**Τ.Ε.Ι ΔΥΤΙΚΗΣ ΕΛΛΑΔΑΣ – ΣΧΟΛΗ ΔΙΟΙΚΗΣΗ ΚΑΙ ΟΙΚΟΝΟΜΙΑΣ ΤΜΗΜΑ ΠΛΗΡΟΦΟΡΙΚΗΣ & ΜΜΕ (ΠΑΡΑΡΤΗΜΑ ΠΥΡΓΟΥ)** 

# **ΠΤΥΧΙΑΚΗ ΕΡΓΑΣΙΑ**

# **Δημιουργία ντοκιμαντέρ με θέμα: Η οινοποιία στην Ηλεία.**

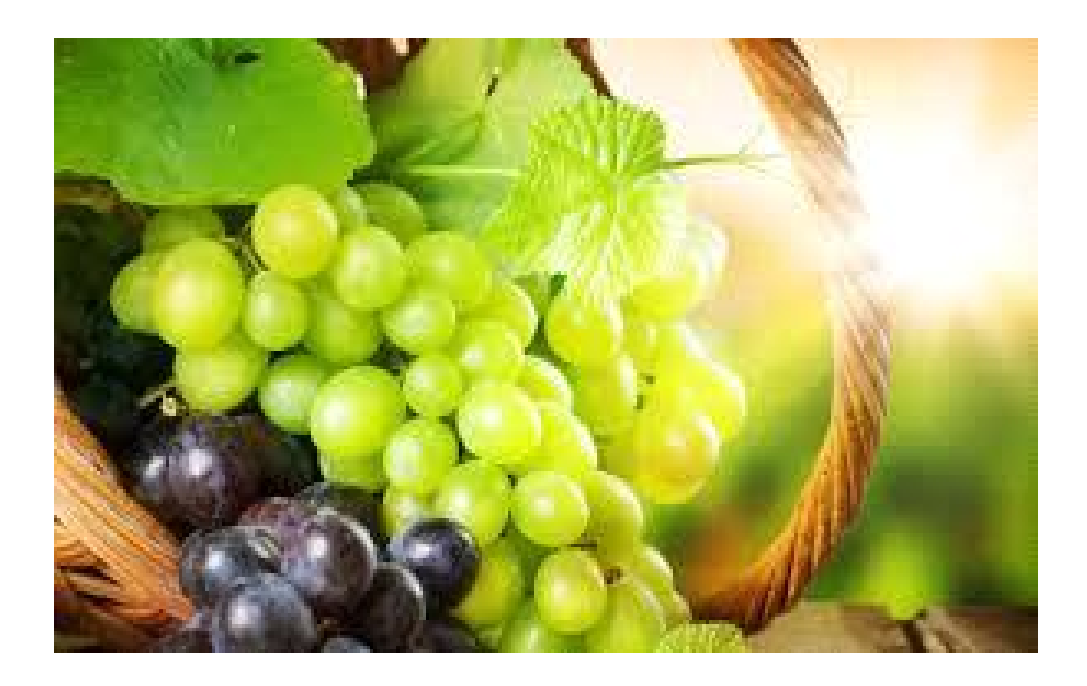

### ΣΚΑΡΠΑΘΑΚΗ ΑΜΑΛΙΑ & ΤΖΑΝΑΚΗ ΕΛΕΝΗ

#### ΕΙΣΗΓΗΤΗΣ:ΚΑΡΑΚΙΤΣΟΣ ΓΕΩΡΓΙΟΣ

2015

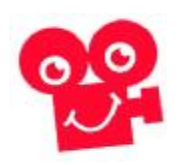

### **Ευχαριστίες**

Οι σπουδάστριες του τμήματος Πληροφορικής και ΜΜΕ σε συνεργασία με τον επιβλέπων Καθηγητή μας κ. Καρακίτσο Γεώργιο επιθυμούμε να εκφράσουμε τις ευχαριστίες μας στους επιχειρησιακούς αλλά και κοινωνικούς φορείς του Νομού Ηλείας που μας έδωσαν την ευγενή συγκατάθεση τους για τη χρήση του πνευματικού τους υλικού και φυσικά την βιντεοσκόπηση του χώρου τους. Επίσης ευχαριστούμε θερμά το τμήμα μας, Πληροφορικής και ΜΜΕ για την πολύτιμη βοήθεια που μας παρείχε στην δυνατότητα χρησιμοποίησης του εξοπλισμού του τμήματος για την ολοκλήρωση του οπτικοακουστικού μας υλικού.

### **Περίληψη**

Στόχος της παρούσας εργασίας είναι η μεθοδολογική προσέγγιση της πραγμάτωσης ενός οπτικοακουστικού υλικού μέσω του προγράμματος μοντάζ το premier. Ως κεντρική υπόθεση της εργασίας είχαμε την παραγωγή ενός ντοκιμαντέρ με θέμα: Η οινοποιία στην Ηλεία. Βασικός άξονας που ακολουθήθηκε για την ολοκλήρωση του ήταν τα στάδια παραγωγής. Στα οποία στάδια περιλαμβάνονται η προ παραγωγή, η παραγωγή και η μετά παραγωγή όπου πλέον το υλικό μας είναι έτοιμο για διανομή. Πιο συγκεκριμένα σε πρώτο επίπεδο κάνουμε μια μικρή αναφορά στην ιστορία και τα είδη του κινηματογράφου όπου οι ταινίες χρησιμοποιούνται ως ιστορικά ντοκουμέντα για την έρευνα της απομυθοποιητικής αυτής ιστορίας, αφού κάθε ταινία είναι ένα ιστορικό τεκμήριο. Με βάση τα παραπάνω δώσαμε έμφαση στο είδος μιας κινηματογραφικής ταινίας αποκαλούμενης ως ντοκιμαντέρ που πραγματεύεται ιστορικά, πολιτικά, καλλιτεχνικά ή άλλα θέματα. Στην πορεία δημιουργίας της εργασίας μας γίνεται αναφορά στους τρόπους με τους οποίους εργαστήκαμε στο κομμάτι της έρευνας και στην πραγματοποίηση του σεναρίου. Ακολούθως, τοποθετούμε αναλυτικά τα εξωτερικά μας γυρίσματα όπως τοπία, συνεντεύξεις βασιζόμενες στο καδράρισμα αποδοτικών πλάνων με τελικό γνώμονα στην όλη μας προσέγγιση την τελική επεξεργασία του υλικού μας. Σε καθένα από τα προαναφερθέντα στάδια αναπτύξαμε την μεθοδολογία που ακολουθείτε για την δημιουργία ενός ντοκιμαντέρ ολοκληρώνοντας την εργασία μας με τα γενικά συμπεράσματα που αποκομίσαμε καθ' όλη την διάρκεια της διεξαγωγής του.

### **Εισαγωγή**

Το βιβλίο της πτυχιακής μας εργασίας με θέμα: Η οινοποιία στην Ηλεία κι επιβλέπων Καθηγητή μας τον κ. Καρακίτσο Γεώργιο είναι μια πρακτική προσέγγιση της δημιουργίας μιας κινηματογραφικής ταινίας η οποία αρχίζει από μια βλάστηση ιδεών, συνεχίζει παίρνοντας οπτικοακουστική πνοή και ολοκληρώνεται με την αξιολόγηση του θεατή. Έτσι λοιπόν κι ο κινηματογράφος αρχίζει να γεννιέται γύρω στα 1877 όπου ο EdwardMuybridge στοιχημάτισε ότι ένα άλογο που καλπάζει, σε κάποιο χρονικό σημείο έχει σηκωμένα και τα τέσσερα πόδια του. Για να γίνει πιστευτός στον ισχυρισμό του κάλεσε έναν φωτογράφο και τοποθέτησε είκοσι τέσσερις φωτογραφικές κάμερες κατά μήκος μιας διαδρομής για να φωτογραφίσει ένα άλογο καθώς περνούσε μπροστά από μια κάμερα. Αμέσως μετά που εμφανίστηκαν οι φωτογραφίες παρατήρησαν ότι μια γρήγορη εναλλαγή των πολλαπλών φωτογραφιών δημιουργούσε την ψευδαίσθηση της κίνησης. Η πρώτη κινηματογραφική ταινία μόλις είχε γεννηθεί! Όμως αυτό που βοήθησε αρκετά στην ανάπτυξη του κινηματογράφου ήταν η δημιουργία του διάφανου υλικού αποτύπωσης το 1889 από τον HannibalGoodwin.Σαν πατέρες όμως του σύγχρονου κινηματογράφου θεωρούνται οι αδερφοί Lumière οι οποίοι εργαζόταν σε ένα εργοστάσιο στη Γαλλία όπου κατασκευαζόταν φωτογραφικός εξοπλισμός. Επηρεασμένοι λοιπόν, από τη δουλειά του Edison κατασκεύασαν την πρώτη συσκευή η οποία ήταν σε θέση να κάνει λήψη, προβολή και εκτύπωση. Ήταν φορητή και μπορούσε να προβάλλει κινούμενες εικόνες σε πολλούς θεατές. Την ονόμασαν Cinematographe. Χρησιμοποιούσε film των 35mm και είχε ταχύτητα εγγραφής 16 frame/sec. Η ταχύτητα εγγραφής άλλαξε σε 24 frame/sec με την εφεύρεση του ομιλούντα κινηματογράφου το 1920. Αναμφισβήτητα, ηδημιουργία ενός οπτικοακουστικού φιλμ στηρίζεται στη συνεργασία μιας ομάδας ανθρώπων. Η τέχνη ως μέσο έκφρασης αποτελεί την κύρια μορφή επικοινωνίας όπου στην περίπτωση της δημιουργίας μια κινηματογραφικής ταινίας χρησιμοποιεί εικόνες, κινήσεις, χρώματα, ήχους(είτε φυσικούς, είτε τεχνητούς) και προφορικό λόγο μεταφέροντας μηνύματα στον θεατή. Με λίγα λόγια η διαδικασία παραγωγής κινηματογραφικών ταινιών έχει την δυνατότητα να

παραμένει αμετάβλητη στο πέρασμα του χρόνου καθώς η μεθοδολογία της δεν χρειάζεται ιδιαίτερες αλλαγές. Αναντίρρητα τα μέσα τα οποία χρησιμοποιούνται βελτιώνονται με τον καιρό, αλλά τα βασικά βήματα που πρέπει να κάνει κάποιος για να ολοκληρώσει την γέννηση της ιδέας του παραμένει η ίδια κι αυτή είναι: Προ παραγωγή – Παραγωγή - Μετά παραγωγή.

**Πίνακας Περιεχομένων**

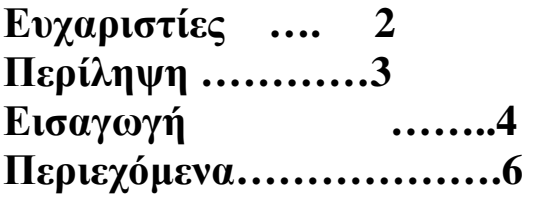

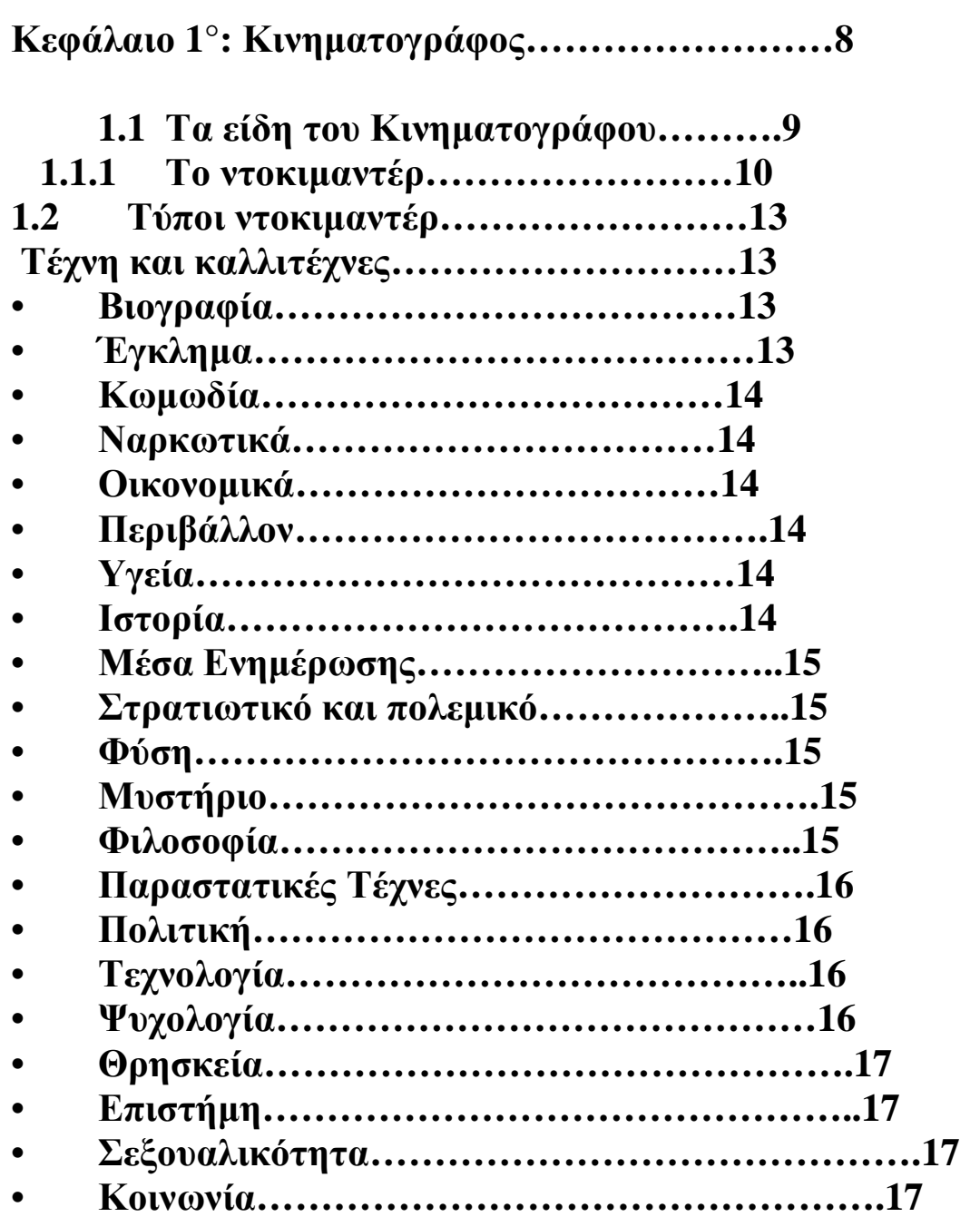

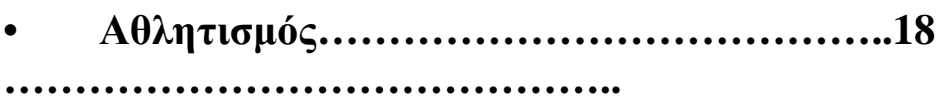

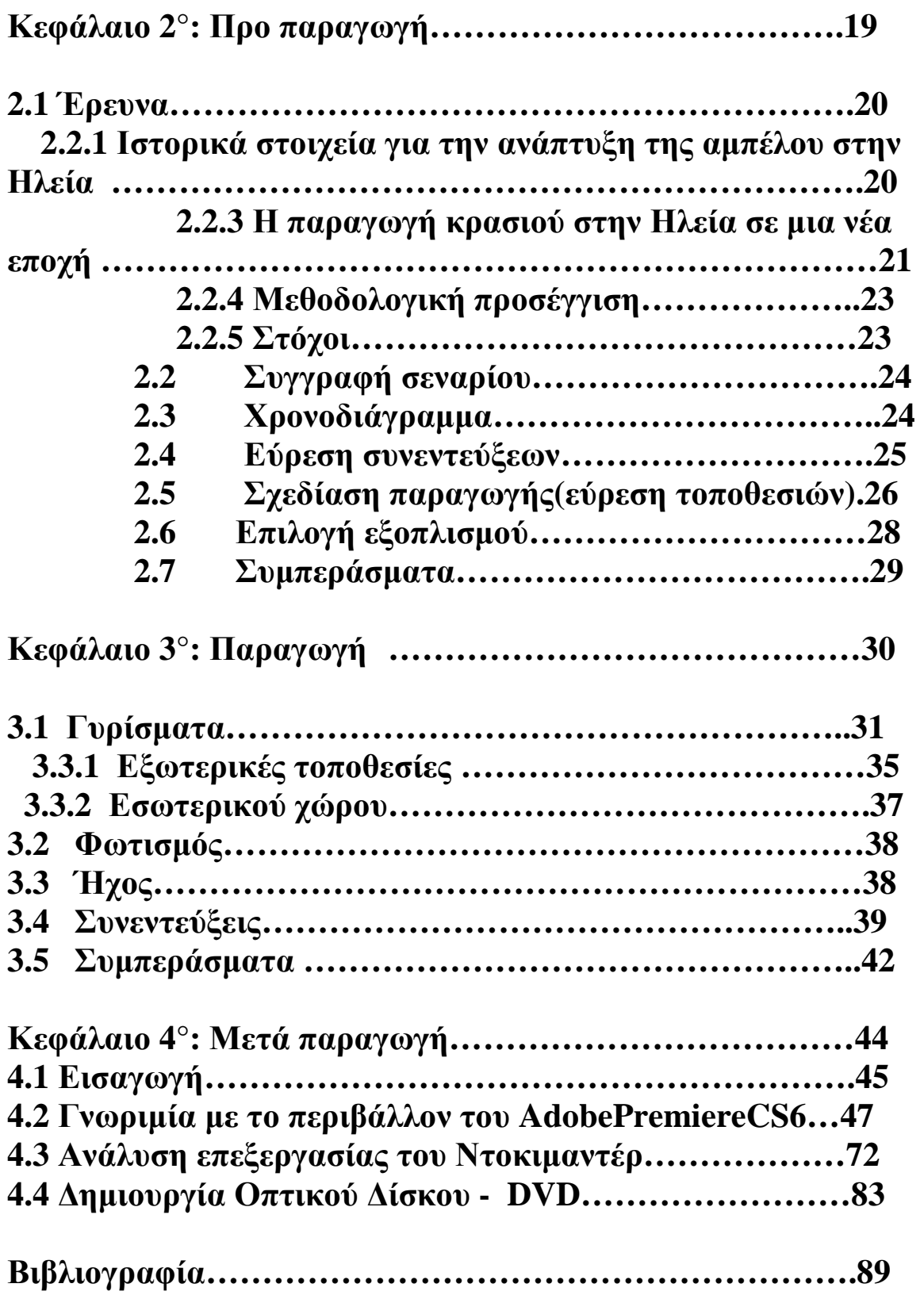

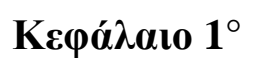

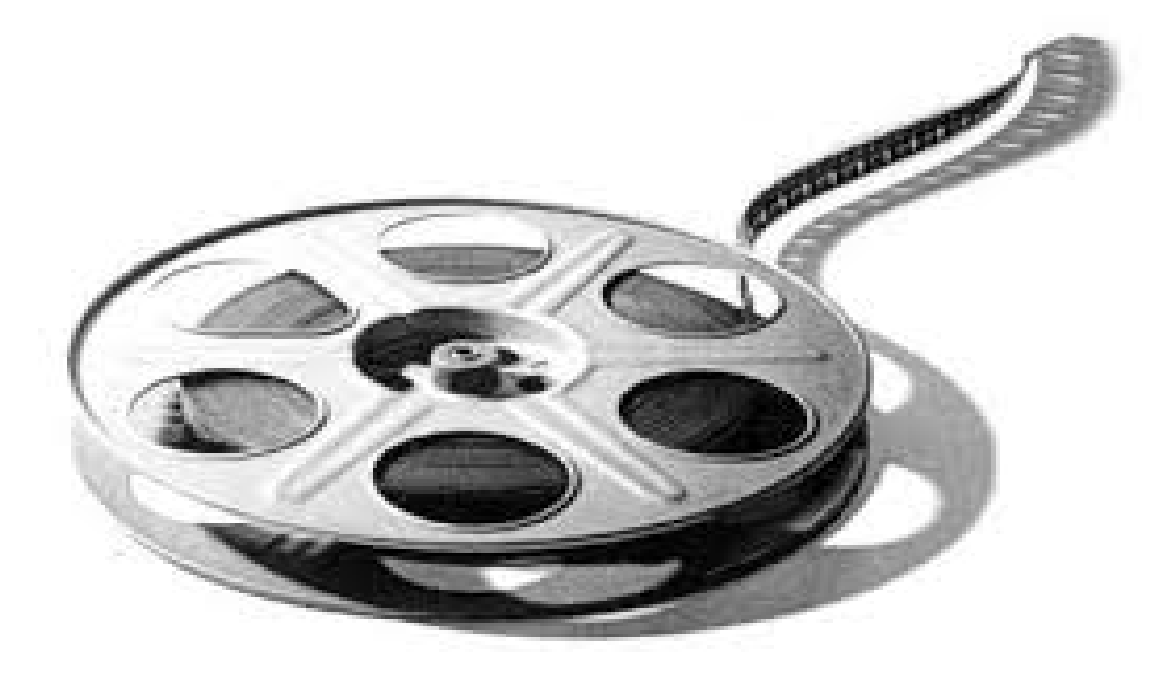

**Κινηματογράφος**

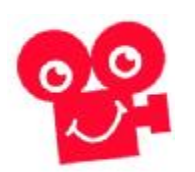

-Κοιτάζοντας κάποιος την πορεία του κινηματογράφου σε παρελθόν, παρόν και μέλλον διαπιστώνει ότι η χρησιμοποίηση αυτού του μέσου διέγραφε πάντοτε λαμπρή πορεία. Τα τελευταία χρόνια, η ακμάζουσα ιδέα του κινηματογράφου έχει αλλάξει.Πλέον με την σημερινή του εξέλιξη μπορείς να έχεις εύκολα και γρήγορα όμορφες εικόνες, καλό ηχογραφημένο και φυσικό ήχο και να κάνεις επεξεργασία με την σωστή μίξη χρωμάτων από τον προσωπικό σου εργασιακό χώρο. Ωστόσο υπάρχει ένα σημαντικό πράγμα που θα πρέπει να θυμάται κάποιος ... κι αυτό είναι ... ότι δίνοντας βαρύτητα στον εξοπλισμό της κινηματογράφησης και στα πλεονεκτήματα της τεχνολογίας που οδήγησαν την κινηματογραφική επανάσταση σε αυτή την αίγλη ξεχνά ότι αφήνει να φανούν τα εργαλεία που δεν κάνουν την ταινία, αφού απλούστατα εσύ είσαι εκείνος που κάνει την ταινία.

### **1.1 Τα είδη του Κινηματογράφου**

" Όταν οι πρώτοι θεατές του κινηματογράφου είδαν στην οθόνη το τρένο των Lumière να μπαίνει στο σταθμό, φοβήθηκαν πως θα ορμούσε καταπάνω τους. Η κινηματογραφική μηχανή αποτύπωνε μια εικόνα του κόσμου όπου δεν επρόκειτο πια για το κατασκεύασμα ενός καλλιτέχνη αλλά για την πραγματικότητα αιχμαλωτισμένη στο φιλμ. Πάνω στους θεατές της ταινίας των Lumière δεν ορμούσε ένα τρένο, αλλά η ίδια η πραγματικότητα. Κι αυτό θα ήταν ακόμη πιο τρομακτικό αν δεν είχε προηγηθεί η τέχνη της φωτογραφίας."

Η αίσθηση της κίνησης που δημιουργείται στον κινηματογράφο ξεκίνησε την διαδρομή του ως συνέχεια της σταθερής φωτογραφίας. Οι πρώτες μικρές κινηματογραφικές παραγωγές που δημιουργήθηκαν δεν είχαν συγχρονισμένο ήχο και πιο συγκεκριμένα δεν είχαν ηχητικούς διαλόγους. Έτσι, επειδή οι βουβές ταινίες δεν είχαν ήχο για διαλόγους, γίνονταν μέσω παντομίμας και μερικές φορές εμφανίζονταν κάρτες τίτλων για να διηγηθούν σημεία της ιστορίας. Σε αντίθεση με τον έγχρωμο κινηματογράφο τα χρώματα που κυριαρχούν στον ασπρόμαυρο είναι κυρίως το γκρι, το άσπρο και το μαύρο. Στην ουσία η ιστορία του ηχογραφημένου κινηματογράφου άρχισε το 1926, όταν οι WarnerBrothers παρουσίασε μια συσκευή, η οποία έδινε τη δυνατότητα αναπαραγωγής μουσικής, μέσω ενός δίσκου που συγχρονιζόταν με την μηχανή προβολής της ταινίας. Βασισμένη σε αυτή τη νέα τεχνολογία, στα τέλη του 1927 κυκλοφόρησε η ταινία The JazzSinger η οποία αν και το μεγαλύτερο μέρος της ήταν βουβή υπήρξε η πρώτη που περιείχε διαλόγους. Οι πρώτες έγχρωμες ταινίες εμφανίστηκαν την ίδια εποχή με τις πρώτες ομιλούσες. Είχαν προηγηθεί κάποιες ταινίες με χρώμα, στις οποίες τα καρέ χρωματίζονταν με το χέρι ένα προς ένα. Η λύση στο πρόβλημα της προσθήκης χρώματος ήταν απλή στη θεωρία και γνωστή από το 1855 όπου έπρεπε να υπάρχουν τρία φιλμ, ένα για κάθε βασικό χρώμα. Το 1906 εμφανίστηκε μια πολύ έξυπνη μέθοδος η Kinemacolor σύμφωνα με την οποία τα τρία βασικά χρώματα συμπτύχθηκαν σε δυο και χώρεσαν σε ένα φιλμ όπου έτρεχε με την διπλάσια από την τότε επικρατούσα ταχύτητα. Το 1919 εμφανίστηκε η πρώτη συνθετική μέθοδος, με την ονομασία Prizmacolor, όπου το φιλμ είχε χρωματικές πληροφορίες και στις δυο του όψεις. Η τεχνική αυτή άρχισε να παίρνει την τελική μορφή της από το 1922 με τη μέθοδο Tecnicolor η οποία ενσωμάτωνε δυο επιφάνειες φιλμ σε μια χοντρή, ενώ το 1928 οι δυο επιφάνειες έγιναν μια. Η τελειοποίηση της μεθόδου ήρθε το 1941 με την ονομασία MonopackTechnicolor, από το οποίο διαχωριζόταν τα χρώματα και εμφανιζόταν σε ένα τελικό φιλμ. Από το 1936 είχε εμφανιστεί το έγχρωμο αρνητικό από τη Γερμανική εταιρεία Agfa ενώ μετά το τέλος του Β' Παγκοσμίου πολέμου και η εταιρεία EastmanKodak έβγαλε στην αγορά το έγχρωμο αρνητικό φιλμ, που δεν απαιτούσε τη διαδικασία του διαχωρισμού.

### **1.1.1 Το ντοκιμαντέρ**

Το ντοκιμαντέρ αποτελεί είδος κινηματογραφικής ταινίας που εξετάζει διεξοδικά πολιτικά ,ιστορικά, και αλλά θέματα βασιζόμενο πάντα σε πραγματικά περιστατικά και αποδεικτικά στοιχειά. Ο όρος του πρωτοεμφανίστηκε το Φεβρουάριο του 1926, ο JohnGrierson, σε μια αναφορά στην ταινία του RobertFlaherty, «Moana», στην εφημερίδα «Sun», της Νέας Υόρκης, χρησιμοποίησε για πρώτη φορά τον όρο «ντοκιμαντέρ». Ο όρος δεν εμφανίζεται για πρώτη φορά στο κινηματογραφικό λεξιλόγιο. Στα γαλλικά ο όρος «documentaire» χρησιμοποιείται ήδη για να περιγράψει ταξιδιωτικές ταινίες. Ο Grierson δίνει, αργότερα, μια άλλη έννοια στον όρο, αναφέροντας ότι είναι «η δημιουργική θεώρηση της πραγματικότητας». Οι ταινίες αποκαλούμενες ως ντοκιμαντέρ αποτελούνται από μια ποικιλία γεγονότων και ιδεών με στόχο την τεκμηριωμένη καταγραφή τους. Πολλοί έχουν την αίσθηση ότι το ντοκιμαντέρ αποτελεί ένα ξεχωριστό κινηματογραφικό είδος ταινίας από αυτό της μυθοπλασίας, αφού η μυθοπλασία ουσιαστικά πλάθει ιστορίες. Με λίγα λόγια η μυθοπλασία δεν αναπαριστά την πραγματικότητα σε αντίθεση με το ντοκιμαντέρ όπου την καταγράφει. Στην ουσία τα πρώτα βήματα του ντοκιμαντέρ συσχετίζονται με την αρχή του κινηματογράφου ως τέχνη. Αυτό μας το επιβεβαιώνουν οι πρώτες προσπάθειες που έγιναν από τους αδελφούς Lumièreοι οποίοι στα μέσα του 1890 κινηματογραφούσαν καθημερινές δραστηριότητες ανθρώπων όπως Το τάισμα του μπέμπη, Η είσοδος του τρένου στο σταθμό κ.α. Οι ταινίες αυτές δεν είχαν σενάριο, ούτε ηθοποιούς απλώς κατέγραφαν τις πραγματικές αντιδράσεις ανθρώπων σε ώρα εργασίας. Αμέσως μετά στα επόμενα χρόνια γύρω στο 1898 το ντοκιμαντέρ εξαπλώθηκε και σε άλλους τομείς όπως αυτόν της Ιατρικής όπου με αυτόν το τρόπο άρχιζε να εμφανίζεται το είδος του επιστημονικού ντοκιμαντέρ. Σιγά-σιγά άγνωστα μέρη λαοί και παραδόσεις άρχιζαν να κερδίζουν το ενδιαφέρον κοινού και δημιουργών. Το εθνογραφικό ντοκιμαντέρ μόλις είχε αρχίσει να γεννιέται στις κινηματογραφικές αίθουσες. Αργότερα, το ντοκιμαντέρ "Ο Νανούκ του Βορρά" του Αμερικανού σκηνοθέτη RobertFlahetry, γυρίστηκε το 1922 και θεωρείται από πολλούς η καλύτερη έκφραση του εθνογραφικού κινηματογράφου. Ο Flahetry εφαρμόζοντας τις αρχές της έρευνας και της συμμετοχικής παρατήρησης κατέγραψε για δεκαπέντε ημέρες την καθημερινή ζωή των ΕσκιμώωνInuit. Ο Flahetry δεν στάθηκε μόνο

στην απλή καταγραφή γεγονότων αλλά δημιούργησε ήρωες, τους οποίους άφησε ελεύθερους να δράσουν σύμφωνα με τις συνήθειες τους. Ο Νανούκ είναι ένας Εσκιμώος που προσπαθεί να επιβιώσει, κυνηγώντας, για να βρει την τροφή του. Η ταινία παρακολουθεί πιστά τη ζωή του, τις προσπάθειές του, τις αποτυχίες στο κυνήγι, την αγωνία για να κερδίσει την καθημερινή τροφή για αυτόν και την οικογένειά του. Η κάμερα είναι το μάτι του «αντικειμενικού» παρατηρητή, αυτού, δηλαδή που βλέπει τα τεκταινόμενα από μια ιδεολογική απόσταση, προσπαθώντας στη συνέχεια να αποκρυσταλλώσει μια άποψη. Η κινηματογραφική αυτή ταινία έδωσε ώθηση σε σειρές ταξιδιωτικών πολικών ντοκιμαντέρ και κατατάσσεται κυρίως στις ανθρωπολογικές ταινίες. Ο ερχομός του ήχου άνοιξε νέους δρόμους στην παραγωγή ντοκιμαντέρ που μέχρι το 1930 χρησιμοποιούνταν παντού, στην πολιτική, τη βιομηχανία, την επιστήμη, την ιατρική κ.α. Ο JohnGrierson, με μια ομάδα κυρίως ερασιτεχνών δημιούργησαν περίπου 400 ταινίες με στόχο την κοινωνική εκπαίδευση. Χρησιμοποίησαν τον κινηματογράφο ως ένα εργαλείο ενημέρωσης και πληροφόρησης παρά ως καλλιτεχνική δημιουργία. Η τεχνική τους ήταν όχι η αυθόρμητη καταγραφή του απροόπτου αλλά η συνέντευξη και η καταγγελία. Γύρω στη δεκαετία του 1960 αναπτύχθηκαν δύο παράλληλα κινήματα στη Γαλλία και την Αμερική, το cinema-verite και το direct-cinema. Σύμφωνα με το οποίο τα θέματα των ντοκιμαντέρ λόγω της ανάπτυξης της τεχνολογίας όπου πλέον οι φορητές κάμερες αντικαθιστούσαν τα τρίποδα και το φυσικό ήχο το speakage άρχιζαν να αποκτούν μια κινηματογραφική αλήθεια αφού συνδυάζει τον αυτοσχεδιασμό με τη χρήση της κάμερας για να αποκαλύψει την αλήθεια ή να επισημάνει θέματα που πίσω τους κρύβεται μια ωμή πραγματικότητα. Τα τελευταία χρόνια παρατηρείται μια αναγέννηση του ντοκιμαντέρ με ταινίες που βραβεύονται και αποφέρουν μεγάλα κέρδη. Έτσι μετά από όλα αυτά μπορούμε πλέον να πούμε ότι το ντοκιμαντέρ, όταν αυτό είναι κινηματογραφικό, έχει ένα μεγάλο καλλιτεχνικό εύρος. Ο πυρήνας της αφήγησης μας είναι ένα γεγονός, το οποίο δεν μπορούμε να παραποιήσουμε, όσον αφορά στον πυρήνα της ιστορικότητάς του. Μπορούμε όμως να του προσδώσουμε διάφορα άλλα αφηγηματικά στοιχεία, δομώντας μια αφήγηση γλαφυρή και πιο προσωπική που μπορεί να μας μιλήσει πιο πειστικά για την ιστορία. Αναντίρρητα στο

κινηματογραφικό ντοκιμαντέρ, τόσο στη σκηνοθεσία όσο και στο μοντάζ, μπορούμε να έχουμε πολλά και διαφορετικά στοιχεία από διαφορετικά αφηγηματικά περιβάλλοντα, δομώντας ένα καλλιτεχνικό-αφηγηματικό σύμπαν, το οποίο σε καμιά περίπτωση δε θα παραποιεί το ιστορικό γεγονός, σε αυτό που στοχεύει η έρευνα που έχουμε κάνει πριν να ξεκινήσουμε την παραγωγή.

## **1.2 Τύποι ντοκιμαντέρ**

Οι ταινίες ντοκιμαντέρ κατηγοριοποιούνται με βάση τη θεματική τους δημιουργία καθώς την τεχνική που χρησιμοποιείται. Επίσης να επισημάνουμε ότι ένα ντοκιμαντέρ μπορεί να ανήκει σε περισσότερες από μια θεματικές κατηγορίες. Οι οποίες μέχρι στιγμής είναι:

## **1.1.1 Τέχνη και καλλιτέχνες**

Η συγκεκριμένη κατηγορία περιέχει ντοκιμαντέρ για τις τέχνες, καθώς και τους ίδιους τους καλλιτέχνες. Αναφέρεται στη ζωγραφική, τη φωτογραφία, το θέατρο, τα σχέδια και τη μουσική.

## **1.1.2 Βιογραφία**

Η κατηγορία ντοκιμαντέρ Βιογραφία αναφέρεται σε ιδιαίτερα υψηλού προφίλ ιδιώτες αφού ερευνά βαθιά μέσα στις ζωές των λαών. Βιογραφικό είναι μια εσωτερική ματιά στη ζωή, την εργασία και τις κοινωνικές εισφορές των εν λόγω εξαιρετικών ανθρώπων.

## **1.1.3 Έγκλημα**

Το έγκλημα είναι μια συναρπαστική κατηγορία, μόνο που δεν απευθύνεται στην αδύναμη καρδιά. Είναι μια πολύ ενδιαφέρουσα κατηγορία ταινιών, από τις οποίες μπορεί να αφήσει τον θεατή σοκαρισμένο ή τρομοκρατημένο από την ιδιότητα των διαταραγμένων συνανθρώπων του. Παρουσιάζονται εγκληματίες εν αφθονία, ότι διέπραξαν, πως το διέπραξαν και το γεγονός ότι θα μπορούσε να ήσουν εσύ ένας απ' αυτούς.

### **1.1.4 Κωμωδία**

Τα Ντοκιμαντέρ κωμωδία παρέχουν μια ελαφρύτερη μορφή ψυχαγωγίας τα οποία μπορεί να μας παρουσιάσουν ισχυρά μηνύματα εκτός από το γέλιο.

## **1..1.5 Ναρκωτικά**

Τα ντοκιμαντέρ για τα ναρκωτικά προσφέρουν ενημέρωση για τα διαθέσιμα φάρμακα που υπάρχουν, τα αποτελέσματα που επακολουθούν μετά τη χρήση τους και για ποιο λόγο οι άνθρωποι τα χρησιμοποιούν.

## **1.1.6 Οικονομικά**

Αυτού του είδους τα ντοκιμαντέρ δείχνουν την κοινωνική επιστήμη πίσω από τον δημόσιο καταναλωτισμό. Απευθύνεται στην τεκμηρίωση του εμπορίου των επιχειρήσεων, των υπηρεσιών και των προϊόντων που καταναλώνονται.

## **1.1.7 Περιβάλλον**

Αυτή η κατηγορία ντοκιμαντέρ διερευνά το περιβάλλον που μας περιβάλλει, είναι η βιοποικιλότητα και γενικά η ποικιλία της ζωής.

## **1.1.8 Υγεία**

Τα ντοκιμαντέρ για την υγεία είναι όλα σχετικά με την ευημερία μας, συμπεριλαμβανομένης της σωματικής και ψυχικής. Για παράδειγμα τα ντοκιμαντέρ που δημιουργούνται για τα τρόφιμα έχουν άμεση με τις προσωπικές και κοινωνικές επιπτώσεις για την υγεία.

## **1.1.9 Ιστορία**

Οι άνθρωποι λένε ότι ο καλύτερος κριτής των μελλοντικών δράσεων είναι να κοιτάξουμε προς το παρελθόν της ιστορίας μας. Η ιστορία έχει γίνει κι εμείς μεταφέρουμε μερικά καταπληκτικά πράγματα από

αυτήν. Η κατηγορία αυτή των ντοκιμαντέρ που απευθύνονται στην ιστορία έχει ιδιαίτερο ενδιαφέρον για όλους τους λάτρεις των ντοκιμαντέρ.

## **1.1.10 Μέσα Ενημέρωσης**

Αυτή η κατηγορία των ντοκιμαντέρ εξετάζει τη χρήση των μέσων μαζικής ενημέρωσης, των επικοινωνιών, των ειδήσεων και τις ιστορίες για το κοινό.

## **1.1.11 Στρατιωτικό και πολεμικό**

Για αυτούς που είναι λάτρεις των στρατιωτικών ταινιών και γενικότερα ένα ντοκιμαντέρ αυτής της κατηγορίας απευθυνόμενο κυρίως στον πόλεμο, μπορεί να προβληματίσει αρκετούς που το παρακολουθούν σχετικά με τις φρικαλεότητες που διαδραματίζονται σε μια μάχη.

## **1.1.12 Φύση**

Τα ντοκιμαντέρ φύσης απευθύνονται κυρίως στη ζωή των κατοίκων της φύσης και στα θαύματα της ίδιας της φύσης γενικότερα. Αυτά τα ντοκιμαντέρ μας δείχνουν ένα κόσμο που δεν γνωρίζουμε αν υπάρχει. Οι λάτρεις των ζώων σίγουρα θα απολαμβάνουν αυτή την κατηγορία ταινιών αφού για πολλούς είναι ευχάριστη.

## **1.1.13 Μυστήριο**

Τα ντοκιμαντέρ μυστηρίου αναφέρονται στο άγνωστο και την ενδιαφέρουσα πλευρά των πραγμάτων. Ενδεχομένως ένα από τα πιο ωραία είδη ντοκιμαντέρ που σίγουρα θα έχει επιπτώσεις στο θεατή καθώς η κατηγορία μυστηρίου είναι μια εγγύηση για να ανοίξει το μυαλό.

## **1.1.14 Φιλοσοφία**

Η κατηγορία ντοκιμαντέρ φιλοσοφίας διερευνά ερωτήματα, προβλήματα ή απορίες που μπορούμε να αποκαλέσουμε οριακά, θεμελιώδη, όπως αυτά της ύπαρξης, της γνώσης, της γλώσσας και νου. Θα μπορούσαμε να πούμε ότι είναι μια έξυπνη κατηγορία και βασική τροφή γι' αυτούς που απολαμβάνουν τέτοιου είδους ταινίες αφού εκτός από ενημερωτικές είναι και ψυχαγωγικές.

## **1.1.15 Παραστατικές Τέχνες**

Η κατηγορία παραστατικές τέχνες είναι μια μορφή ντοκιμαντέρ με την οποία εκφράζουμε την τέχνη μέσα από την κίνηση του σώματος και της φωνής. Απευθύνεται στη λογοτεχνία, το θέατρο, το χορό και τις εικαστικές τέχνες.

## **1.1.16 Πολιτική**

Από την αρχαιότητα έως τη σύγχρονη πολιτική, αυτού του είδους τα ντοκιμαντέρ εστιάζουν στις ευρύτερες ανθρωπιστικές και κοινωνικές επιστήμες που μας περιβάλλουν. Οι ισχυρές κοινωνικές επιπτώσεις και τα γεγονότα που διαμόρφωσαν τη ζωή των ανθρώπων καλύπτονται σε αυτή την κατηγορία.

## **1.1.17 Τεχνολογία**

Καθώς η δίψα μας για την τεχνολογία αυξάνεται με ταχείς ρυθμούς, έτσι κι ο αριθμός των ντοκιμαντέρ που απευθύνεται σε αυτού του είδους την κατηγορία μοιάζει να πολλαπλασιάζεται. Η τεχνολογία αναπτύσσεται με γοργούς ρυθμούς, όπως όλοι καλά γνωρίζουμε. Η σημασία της, τεκμηριώνεται σε αυτή την κατηγορία που σίγουρα θα μαγέψει τους θεατές.

## **1.1.18 Ψυχολογία**

Τα ντοκιμαντέρ ψυχολογίας είναι για τον ανθρώπινο εγκέφαλο και τη συμπεριφορά. Μέσα από αυτήν την παρακολούθηση τους, ανακαλύπτουμε περισσότερα για αυτό το μυστηριώδες όργανο που ελέγχει τον τρόπο της συμπεριφοράς μας και τις λειτουργίες του

οργανισμού. Είναι μια καταπληκτική κατηγορία ντοκιμαντέρ που σίγουρα έχει να διδάξει κάτι σε όλους μας.

## **1.1.19 Θρησκεία**

Τα ντοκιμαντέρ για την θρησκεία προκαλούν πάντοτε ενδιαφέρον και είναι συναρπαστικά. Η θρησκεία για μερικούς είναι μια πολύ βαθιά και σημαντική πίστη. Έτσι λοιπόν τα ντοκιμαντέρ αυτής της κατηγορίας αναδεικνύουν τις δράσεις της θρησκείας που διέπουν τη ζωή μας και αποτελούν συνήθως μια πολύ ενδιαφέρουσα και αμφιλεγόμενη κατηγορία ντοκιμαντέρ.

## **1.1.20 Επιστήμη**

Τα ντοκιμαντέρ επιστήμη μπορούν να καταπλήξουν τον θεατή και να του παρέχουν την αίσθηση της δυσπιστίας μερικές φορές για το πως η επιστήμη έχει διαμορφώσει τη ζωή μας και θα συνεχίσει να μας επηρεάζει σε καιρούς που έρχονται. Αυτού του είδους τα ντοκιμαντέρ δηλώνουν τοσύστημα απόκτησης γνώσης με βάση την επιστημονική μεθοδολογία που βασίζεται στην επιστημονική έρευνα και διακρίνεται σε τέσσερις μεγάλες ομάδες, τις εφαρμοσμένες επιστήμες, τις θετικές επιστήμες ,τις κοινωνικές επιστήμες και τις ανθρωπιστικές επιστήμες.

## **1.1.21 Σεξουαλικότητα**

Αυτού του είδους τα ντοκιμαντέρ εστιάζουν στην ανθρώπινη σεξουαλικότητα σε διάφορες μορφές. Είτε ταμπού, είτε πολλά σεξουαλικά θέματα που παίρνουν μεγάλη δημοσιότητα με διάφορες απόψεις πάνω σε αυτά και ημερήσιες διατάξεις καλύπτονται μέσα σε αυτή την κατηγορία.

## **1.1.22 Κοινωνία**

Τα ντοκιμαντέρ αυτού του είδους απευθύνονται σε ομάδες ατόμων που συμβιώνουν σε κάποιον τόπο και βασίζονται σε κοινές

πολιτισμικές παραστάσεις. Αυτή η κατηγορία ντοκιμαντέρ θα έχει να μας πει κάτι σε όλους.

### **1.1.23 Αθλητισμός**

Τα αθλητικά ντοκιμαντέρ σκαλίζουν τις ζωές των αθλητών καθώς μας μεταφέρουν και τα ενδιαφέροντα μέρη του αθλητισμού που ακόμα και σε κάποιον που δεν ασχολείται με τα σπορ μπορεί να προσφέρει ενδιαφέρουσες γνώσεις σχετικά με αυτό το είδος.

### **Κεφάλαιο 2°**

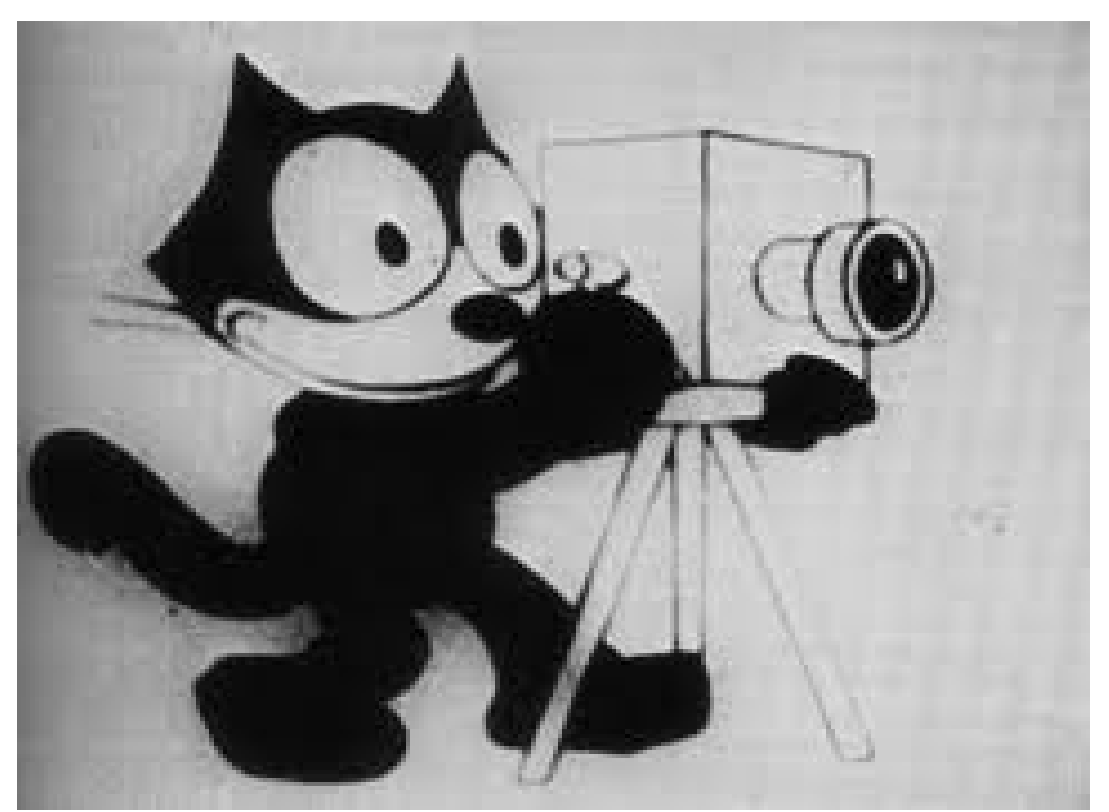

**Προ παραγωγή**

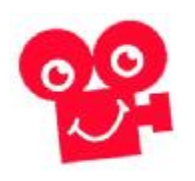

-Η προ παραγωγή είναι το πρώτο στάδιο στη διαδικασία δημιουργίας μιας κινηματογραφικής ταινίας. O σωστός σχεδιασμός στη φάση αυτή θα βοηθήσει ώστε να γίνει όλη η θεωρητική και η πρακτική προετοιμασία πριν από την έναρξη των γυρισμάτων. Στο στάδιο αυτό έχουμε την έρευνα, τη συγγραφή του σεναρίου, τη κατάρτιση χρονοδιαγράμματος, την εύρεση της ομάδας και των τοποθεσιών καθώς και την επιλογή του εξοπλισμού.

### **2.1 Έρευνα**

Στην έρευνα που κάναμε για την συγγραφή του σεναρίου αλλά και την επιλογή των τοποθεσιών για τις λήψεις μας ακολουθήσαμε μια εξειδικευμένη, συστηματική, αντικειμενική και εξακριβωμένη αναζήτηση πληροφοριών προς την επίλυση της εργασίας μας.

### **2.2.1 Ιστορικά στοιχεία για την ανάπτυξη της αμπέλου στην Ηλεία**

Αρχικό μας μέλημα για την ανάπτυξη του θέματος μας ήταν να ανατρέξουμε στην ιστορία του κρασιού στην Ηλεία. Οι προσπάθειες της έρευνας μας πρωτίστως στράφηκαν στους μυθολογικούς χρόνους και μετά περάσαμε στην ιστορία της αρχαίας γραμματείας. Έτσι λοιπόν, η καταχωνιασμένη στις σελίδες του βιβλίου μας μυθολογία, μας μετέφερε στους άθλους του Ηρακλή όπου αναφέρεται η χαρακτηριστική μάχη που έδωσε στο οροπέδιο της Φολόης με τους Κενταύρους, για ένα πιθάρι κρασί. Το πιθάρι αυτό το είχε χαρίσει κάποτε ο Διόνυσος στον Φόλο. Ο Φόλος είχε κρύψει μες' τη σπηλιά του το βαρέλι με το κρασί, αλλά δίσταζε να το ανοίξει, γιατί φοβόταν τους άλλους Κενταύρους. Ο Ηρακλής ερχόμενος στη Φολόη για να συλλάβει τον Ερυμάνθιο κάπρο φιλοξενήθηκε στο σπίτι-σπήλαιο του Κένταυρου Φόλου. Στο μεταξύ, ο Ηρακλής τον παρακίνησε να το ανοίξει, βεβαιώνοντας τον πως δεν είχε τίποτα να φοβηθεί. Ο Φόλος πήρε θάρρος κι' άνοιξε το βαρέλι που το περιεχόμενο του ήταν κοινό χτήμα όλων των Κενταύρων. Η αρωματική μυρωδιά του παλιού κρασιού τράβηξε τόσο πολύ τους άλλους Κενταύρους που όρμησαν μανιασμένοι με πέτρες και ξύλα μέσα στο σπήλαιο του Φόλου να το πάρουν. Ο Φόλος τα έχασε, ενώ ο Ηρακλής άρχισε άφοβα τη μάχη μαζί τους. Ακολούθως η ιστορία για τη γέννηση της αμπέλου στην Ηλεία μας μετέφερε στην κοιλάδα του Αλφειού όπου ένα απόσπασμα από τον Ομηρικό ύμνο στο Διόνυσο αναφέρει πως ο θεός αυτός γεννήθηκε στον Αλφειό απ' τη Σεμέλη. Οι Ηλείοι λάτρευαν το θεό Διόνυσο ίσως περισσότερο κι' από το Δία. Ο Παυσανίας γράφει: <<Θεών δε εν τοίς μάλιστα Διόνυσονσέβουσιν Ηλείοι>>. Ήταν ένας απλός θεός που σκορπούσε μ' απλοχεριά το κέφι, τη χαρά, το θόρυβο και βρισκόταν τόσο κοντά στο λαό όπου αγαπήθηκε με πολύ

φανατισμό από τους Ηλείους ώστε να θεωρείτε ως εθνικός τους θεός. Οι παραδόσεις λένε πως κάθε χρόνο γινόταν στην Ήλιδα η μεγάλη γιορτή του Διόνυσου, τα Θυία όπου έπαιρναν μέρος ιερείς, επίσημοι και λαός. Όλοι τότε κυριαρχημένοι απ' τη μέθη ρίχνονταν σε λατρευτικούς χορούς και βακχικά ξεφαντώματα. Μάλιστα, οχτώ στάδια μακριά από την Ήλιδα που ήταν το ιερό του, έβαζαν τρία καζάνια τελείως αδειανά και κλείδωναν καλά τις πόρτες. Την άλλη μέρα ο ανοιχτόκαρδος αυτός θεός είχε κάνει το θαύμα του: τα καζάνια του ήταν γεμάτα κρασί. Κι από το Διόνυσο που γέμιζε τους άδειους λέβητες με κρασί περνάμε στο Χριστό, στην άμπελο την αληθινή του χριστιανικού κόσμου και το θαύμα της Κανά. Η πρωτοβυζαντινή δυτική Πελοπόννησος, σύμφωνα με όλα τα τεκμήρια, συνέχισε απρόσκοπτα να καλλιεργεί, να τρυγάει και να καταναλώνει τον οίνο, ευχαριστιακό και σωτήριο, σύμφωνα με τη νέα θρησκεία και τη νέα εποχή.

### **2.2.3 Η παραγωγή κρασιού στην Ηλεία σε μια νέα εποχή**

Με το πέρασμα του χρόνου και συγκεκριμένα στους Ρωμαϊκούς χρόνους συναντάμε μια πληθώρα από αρχαιολογικά ευρήματα όπως πατητήρια σε αγροκτήματα Ρωμαίων αρχόντων. Επίσης στην Αρχαία Ολυμπία υπάρχουν πατητήρια που μας δείχνουν την συνέχεια της καλλιέργειας της αμπέλου. Μάλιστα απ' αυτό προκύπτει ότι το κρασί δεν ήταν απλώς κάτι το οποίο συνόδευε την καθημερινή ζωή των αρχαίων αλλά είχε και μια εμπορική διάσταση και ένα εμπορικό ενδιαφέρον. Μετά την απελευθέρωση στην πρώτη στατιστική καταγραφή των εκτάσεων το 1830 καταγράφονται για την περιοχή της Ηλείας περίπου τριάντα χιλιάδες(30.000) στρέμματα αμπελιών. Λίγο αργότερα προστίθενται σ' αυτά σταφιδαμπελώνες, λόγω του ενδιαφέροντος που αποκτά η σταφίδα, έτσι ώστε ως προς το τέλος του 19ου αιώναένα πολύ μεγάλο μέρος των εκτάσεων της Ηλείας είναι φυτεμένο με σταφιδαμπέλους και με αμπέλους. Γίνονται μεγάλα εργοστάσια π.χ η εταιρεία οίνων φτιάχνει ένα πολύ μεγάλο εργοστάσιο στο Πύργο το οποίο παράγει κρασιά για εξαγωγές κυρίως στη Γαλλία. Στη συνέχεια έχουμε εργοστάσια από τον ΑΣΟ. Η ένωση ιδρύθηκε το 1924 ως συνεταιριστική τράπεζα και μετά μετονομάστηκε σε Ένωση Αγροτικών Συνεταιρισμών Ηλείας

Ολυμπίας. Σκοπός της Ένωσης ήτανε να διασφαλίσει, να προστατεύσει τα δικαιώματα των αγροτών σε μια δυναμική περιοχή όπως είναι ο Νομός Ηλείας που τα κύρια προϊόντα του παραγωγής είναι η σταφίδα η μαύρη κορινθιακή σταφίδα, το ελαιόλαδο και βέβαια τα οινοποιήσιμα σταφύλια. Και φτάνουμε στην σημερινή εποχή όπου υπάρχει μια αναγέννηση του αμπελώνα. Υπάρχουν νέες φυτεύσεις, υπάρχουν νέοι παραγωγοί που πλέον στοχεύουν σε ένα ποιοτικό κρασί με εξαιρετικά αποτελέσματα, απ' τους οποίους θα λέγαμε είναι το Κτήμα Μερκούρη και το Κτήμα Μπριντζίκη. Πιο συγκεκριμένα το Κτήμα Μερκούρη άρχισε την ιστορική του διαδρομή πριν πολλά, πολλά χρόνια στα 1864,όταν ο Θοδωρής Μερκούρης, ο ιδρυτής του αγόρασε από την Ελληνική πολιτεία τις εκτάσεις που σήμερα αποτελούν το κτήμα. Τότε σε σχέση με αυτό που βλέπουμε σήμερα δεν ήταν δασωμένο, καλλιεργημένο, ήταν αυτό που θα λέγαμε χέρσο και χρειάστηκε πάρα, πάρα πολύ δουλειά σε πρώτη φάση για να εκχερσωθεί και για να φυτευτεί. Σήμερα το Κτήμα καλλιεργεί περί τις δεκαπέντε διαφορετικές ποικιλίες-όχι όλες στην ίδια έκταση-. Κάποιες από αυτές είναι βασικές όπως το ρεφόσκο από τις πλέον ιστορικές ποικιλίες του Κτήματος οι οποίες βρίσκονται σε μεγαλύτερη έκταση ενώ κάποιες άλλες είναι σε μικρότερη έως πειραματική από τις οποίες ποικιλίες παράγονται κόκκινα, λευκά κι ένα ροζέ ξηρά κρασιά. Αναμφισβήτητα, το οινοποιείο αυτό στη μακρόχρονη διαδρομή του στα αγροτικά δρώμενα του Νομού Ηλείας στάθηκε πάντα κοντά στην παράδοση και συνάμα αγκάλιασε τις εκάστοτε καινούριες ιδέες για την αγροτική ανάπτυξη του τόπου. Λίγα χιλιόμετρα από την Αρχαία Ολυμπία στο χωριό Λαντζόϊ βρίσκεται το οινοποιείο και οι αμπελώνες του Κτήματος Μπριντζίκη. Το οινοποιείο είναι μια οικογενειακή επιχείρηση, μια προσπάθεια που ξεκίνησε το 1996 ο Διονύσιος Μπριντζίκης. Είναι εξοπλισμένο με τα πιο σύγχρονα μηχανήματα οινοποίησης, διαθέτει υπόγεια κάβα και χώρο γευσιγνωσίας. Το Κτήμα Μπριντζίκη έχει 100στρ. ιδιόκτητους αμπελώνες οι οποίοι καλλιεργούνται με βιολογικό τρόπο και βρίσκονται στην ίδια περιοχή με το οινοποιείο. Η λειτουργία του οινοποιείου παίζει σημαντικό ρόλο στην αμπελοοινική, πολιτιστική και οικονομική ανάπτυξη της περιοχής. Επίσης, σημαντική συμβολή στην ανάπτυξη της αμπελουργίας στην περιοχή αποτελεί τόσο η

καλλιέργεια του ιδιόκτητου αμπελώνα με τις ντόπιες ελληνικές ποικιλίες όσο και η πολύχρονη συνεργασία με ντόπιους παραγωγούς.

## **2.2.4 Μεθοδολογική προσέγγιση**

Σε ότι αφορά την μεθοδολογική προσέγγιση της εργασίας μας είναι σημαντικό να επισημανθεί ότι στα στάδια της έρευνας αρχικά προσδιορίσαμε το πρόβλημα μας, που ήταν: <<Τι μήνυμα θέλουμε να περάσουμε στο θεατή μέσα από αυτήν εργασία>>. Έτσι ξεκινώντας από αυτήν την αναζήτηση μπορέσαμε και προσδιορίσαμε το πρώτο μας βήμα. Ακολούθως, δώσαμε βάση στην ιστορική παράδοση του Νομού Ηλείας και στους κοινωνικούς φορείς που στηρίζουν την ανάπτυξη του τόπου μέσω της παραγωγής του κρασιού. Καθώς εκτελέστηκαν οι προαναφερθέν εργασίες μπήκαμε στην αναζήτηση προσώπων, τοποθεσιών και διαφόρων περιοχών του Νομού, οι οποίοι σύμφωνα με την δομή του σεναρίου θέλαμε να μας προσφέρουν εκτός από την γνώση τους και την παρουσία τους στην τελική παραγωγή της εργασίας μας. Με την εκτέλεση των παραπάνω βημάτων αρχίσαμε σιγά-σιγά να μπαίνουμε σε παραγωγικό στάδιο...Ξεκινήσαμε με εξωτερικές λήψεις από την έναρξη του τρυγητού και την ζύμωση του κρασιού...Μπαίνοντας συγχρόνως στα πλάνα τοποθεσιών και περιοχών του Νομού που θα μας χρησίμευαν αργότερα ως σφήνες στην τελική μας επεξεργασία. Επιπλέον, για να μην παραλείψουμε, στην ολοκλήρωση του θέματος μας σημαντικές ήταν οι συνεντεύξεις που μας δόθηκαν από τα αρμόδια πρόσωπα οι οποίες αναντίρρητα μας βοήθησαν αρκετά στην τελική μορφή του σεναρίου μας.

## **2.2.5 Στόχοι**

Κύριος στόχος της επιλογής, της παρούσας εργασίας ήταν η θεωρητική αλλά και η πρακτική προσέγγιση της δημιουργίας μιας κινηματογραφικής παραγωγής. Καθ' όλη τη διάρκεια των σπουδών μας εκπαιδευτήκαμε από την διδακτική ομάδα του τμήματος πάνω σε θεωρήσεις για την χρονοβόρα εργασία που απαιτείται για την παραγωγή μιας κινηματογραφικής ταινίας. Επιπλέον, μας έδωσαν την δυνατότητα να εξοικειωθούμε πρακτικά με το θέμα φτιάχνοντας δικές

μας μικρού μήκους παραγωγές. Μετά λοιπόν από αυτήν την προαναφερθέντα εκπαίδευση θελήσαμε να επιλέξουμε αυτήν την εργασία για να χρησιμοποιήσουμε σε μεγαλύτερο επίπεδο τις τεχνικές υποστήριξης και οργάνωσης που χρειάζονται για την διαδικασία παραγωγής ενός ντοκιμαντέρ αποκτώντας περισσότερη γνώση σε όλα τα στάδια παραγωγής. Όπως: Προ παραγωγή, Παραγωγή, Μετά παραγωγή.

## **2.2 Συγγραφή σεναρίου**

Στη διαδικασία παραγωγής ενός κινηματογραφικού φιλµ το σενάριο είναι η αφετηρία. Ο σεναριογράφος ή μια ομάδα ατόμων γράφει την ιστορία της ταινίας η οποία αρχικά θα φωτοτυπηθεί και θα μοιραστεί στους υπόλοιπους συντελεστές. Με λίγα λόγια επάνω στο σενάριο στηρίζεται όλη η παραγωγή της ταινίας. Στην περίπτωση της παραγωγής ενός ντοκιμαντέρ το σενάριο διαμορφωνόταν καθημερινά μέχρι την περάτωση της εργασίας. Η τεχνική που χρησιμοποιήθηκε σε πρώτο στάδιο ήταν μια σκαλέτα για το κάθε μέρος που επρόκειτο να κινηματογραφήσουμε. Μετά την ολοκλήρωση των γυρισμάτων πολλές από αυτές τις σελίδες σκίστηκαν και στις θέσεις τους μπήκαν κάποιες άλλες διότι κατά την διάρκεια των γυρισμάτων κάποια πράγματα άλλαξαν όπως οι συνεντευξιαζόμενοι, τα μέρη που ήταν να ταξιδέψουμε κ.τ.λ. Με βάση το υλικό που συγκεντρώσαμε δημιουργήσαμε μια δεύτερη σκαλέτα, αρκετά πιο χρήσιμη για την τελική αξιολόγηση του υλικού μας και την επεξεργασία του στο μοντάζ. Πιο συγκεκριμένα δημιουργήθηκαν ερωτήσεις στον κάθε συνεντευξιαζόμενο ξεχωριστά οι οποίες αργότερα αξιοποιήθηκαν κατάλληλα ώστε να καταλήξουμε σε ένα κοινά αποδεκτό σενάριο. Ακολούθως έγιναν οι απαραίτητες τροποποιήσεις για την τελική υλοποίηση του σεναρίου μέχρι την ολοκλήρωση του.

## **2.3 Χρονοδιάγραμμα**

Το επόμενο βήμα ήταν να πάρουμε την αρχική μας σκαλέτα και να διαμορφώσουμε το χρονοδιάγραμμα της παραγωγής μας. Με λίγα λόγια το χρονοδιάγραμμα μιας ταινίας εξαρτάται από πολλούς παράγοντες όπως τη διαθεσιμότητα του πρωταγωνιστή-στριας ή τη διαθεσιμότητα μιας τοποθεσίας. Για παράδειγμα η επιλογή της τοποθεσίας εξαρτάται από το εάν οι σκηνές είναι εσωτερικού χώρου η εξωτερικού χώρου και εάν η χρονική στιγμή που εξελίσσεται μια σκηνή είναι ημέρα ή νύχτα. Στην περίπτωση μας λάβαμε αρκετά υπόψη την αλλαγή του καιρού καθώς οι λήψεις μας ήταν περισσότερο εξωτερικού χώρου παρά εσωτερικού. Έπειτα οι συνεντευξιαζόμενοι δεν ήταν σε διαθέσιμοι την κάθε χρονική στιγμή που τους χρειαζόμασταν για να μπορεί να συνεχιστεί χρονικά η παραγωγή. Έτσι οι καθυστερήσεις και οι χαμένες αυτές μέρες κατά τη διάρκεια των γυρισμάτων ανέβαλαν συνεχώς το χρονικό περιθώριο που είχαμε ορίσει για την τελική επεξεργασίας του υλικού μας.

## **2.4 Εύρεση συνεντεύξεων**

Αρχικά η εύρεση των προσώπων που θα συμμετείχαν στην παραγωγή μας προϋπέθετε σωστή οργάνωση και απαραίτητη προετοιμασία. Σε πρώτο στάδιο έπρεπε να προσδιορίσουμε το αντικείμενο που αναφέρεται το ντοκιμαντέρ μας ώστε να χρησιμοποιηθούν οι κατάλληλες ερωτήσεις και τα αρμόδια πρόσωπα. Έπειτα ήταν αναγκαία η έρευνα που χρειάστηκε να γίνει για την εύρεση πληροφοριών σχετικά με το κάθε συνεντευξιαζόμενο πρόσωπο ξεχωριστά. Μετά λοιπόν από έρευνα επιλέχθηκαν τα παρακάτω πρόσωπα:

-Βασίλης Καλαμπόκας:

ενημέρωση σε σχέση με τον τρόπο συγκομιδής του σταφυλιού, τον τρόπο παραγωγής του κρασιού με σύγχρονο και παραδοσιακό τρόπο καθώς και χρησιμοποίηση κατάλληλου αποθηκευτικού χώρου για το μούστο.

-Αδαμαντία Γρηγοροπούλου: ενημέρωση σχετικά με τον παραδοσιακό τρόπο μέτρηση της περιεκτικότητας του ζαχάρου με το αυγό.

-Ευγενία Καλαμπόκα: ενημέρωση σχετικά με τον τρόπο παρασκευής πετιμεζιού.

### -Δημήτρης Χρονόπουλος:

ενημέρωση σχετικά για την παραγωγή κρασιού κάνοντας χρήση της παραδοσιακής πατητήρας.

-Σπύρος Γιακουμέλος:

ενημέρωση σχετικά με την ίδρυση της ένωσης αγροτικών συνεταιρισμών Ηλείας/Ολυμπίας.

### -Νικολέτα Βλαχοπούλου:

ενημέρωση από επιστημονικής πλευράς για την μετέπειτα επεξεργασία του μούστου μας προκειμένου να έχουμε ένα καλύτερο ποιοτικά κρασί.

### -Δημήτρης Σκαφίδας:

ενημέρωση από επιστημονικής πλευράς από την περίοδο που αρχίζει ο τρυγητός έως την παραγωγική διαδικασία του κρασιού με σύγχρονο αλλά και με παραδοσιακό τρόπο.

### -Βασίλης Κανελακόπουλος:

ενημέρωση σχετικά με την ίδρυση του Κτήματος Μερκούρη το οποίο χαρακτηρίζεται από τα πιο ιστορικά κτήματα της Πελοποννήσου στην παραγωγή οίνου εδώ κι 140 χρόνια.

### -Διονύσης Μπριντζίκης:

ενημέρωση σχετικά με την ιδιαίτερη καλλιέργεια της αμπέλου που χρησιμοποιεί το Κτήμα Μπριντζίκη παράγοντας κρασί με βιολογικό τρόπο.

-Βασίλης Καλαμπόκας:

ενημέρωση σχετικά με το κλάδεμα του αμπελιού το οποίο είναι απαραίτητο και γίνεται συνήθως το χειμώνα.

### **2.5 Σχεδίαση παραγωγής(εύρεση τοποθεσιών)**

Συνήθως σε μια κινηματογραφική ταινία ο σχεδιαστής παραγωγής που επιβλέπει την εύρεση τοποθεσιών συνεργάζεται με το άτομο που έχει αναλάβει αυτή τη δουλειά. Δηλαδή ψάχνει να βρει τους χώρους

εκείνους που θα δώσουν την αίσθηση και την ατμόσφαιρα που θέλει ο σκηνοθέτης στην ταινία. Έτσι λοιπόν, στην δική μας περίπτωση δώσαμε βαρύτητα στο σενάριο και στις δυνατότητες που μας παρείχε ο Νομός της Ηλείας για τα γυρίσματα μας. Αρχικά αποφασίστηκαν οι περιοχές όπου θα γινόταν η πρώτη λήψη. Κι αυτή ήταν:

-Εποχή τρύγου

- Κτήμα Μερκούρη
- Κτήμα Μπριντζίκη
- Χωράφι Βασίλη Καλαμπόκα

-Βιντεοσκόπηση τοποθεσιών

- Πύργος(Ηλείας)
- Αρχαία Ολυμπία
- Λαντζόϊ
- Μαγούλα
- Κορακοχώρι
- Πελόπιο
- Πούσι
- Λάλα
- Φολόη

-Για τις συνεντεύξεις ορίστηκαν οι παρακάτω τοποθεσίες

- Βασίλης Καλαμπόκας
- Στο χώρο συγκομιδής του σταφυλιού
- Στο χώρο παραγωγής του κρασιού
- Στο χώρο αποθήκευσης του κρασιού
- Αδαμαντία Γρηγοροπούλου
- Στο χωριό Μαγούλα και συγκεκριμένα στο χώρο όπου αποθηκεύεται το κρασί
- Ευγενία Καλαμπόκα
- Στο χωριό Μαγούλα και συγκεκριμένα στον εξωτερικό χώρο της αυλής, του σπιτιού της κ. Καλαμπόκα

• Δημήτρης Χρονόπουλος

• Στο χωριό Λάλα και συγκεκριμένα στον εξωτερικό χώρο της αυλής του σπιτιού, του κ. Χρονόπουλου

• Σπύρος Γιακουμέλος

• Στο γραφείο του, στην Ένωση Αγροτικών Συνεταιρισμών Ηλείας- Ολυμπίας

• Νικολέτα Βλαχοπούλου

• Στο προσωπικό της εργαστήρι όπου στεγάζεται στο Κτήμα Μερκούρη

• Στον χώρο όπου στεγάζονται οι εσωτερικές δεξαμενές του Κτήματος Μερκούρη

• Στον χώρο όπου στεγάζονται τα βαρέλια ως αποθηκευτικοί χώροι της παλαίωσης του κρασιού του Κτήματος Μερκούρη

• Δημήτρης Σκαφίδας

• Στον χώρο όπου στεγάζονται οι εξωτερικές δεξαμενές του Κτήματος Μερκούρη

- Στον εξωτερικό χώρο του Κτήματος Μερκούρη
- Βασίλης Κανελακόπουλος
- Στον εξωτερικό χώρο του Κτήματος Μερκούρη
- Στον αμπελώνα του Κτήματος Μερκούρη όπου είναι φυτεμένη η ποικιλία ρεφόσκο

• Σ' ένα κομμάτι του χωραφιού του Κτήματος Μερκούρη το οποίο πρόκειται να ξαναφυτευτεί για να γίνει ένας καινούριος αμπελώνας.

- Διονύσης Μπριντζίκης
- Στον αμπελώνα του Κτήματος Μπριντζίκη
- Βασίλης Καλαμπόκας
- Σ' ένα κομμάτι του αμπελιού του Βασίλη Καλαμπόκα

### **2.6 Επιλογή εξοπλισμού**

Ο εξοπλισμός που επιλέχθηκε ήταν ο εξής:

Προ παραγωγή

Recorder:

• Starblitz Mp3 DigitalAudio Player

### Παραγωγή

Camera:

- Sony Handycam HDR-CX110(ΗD 25x),
- Camera-video-panasonic-hdc-sd60(HD 35x)

Τρίποδο:

• Varizoom Τρίποδο T75

**Μετά παραγωγή**

### **2.7 Συμπεράσματα**

Συμπεράναμε ότι η διαδικασία που απαιτείται στη δημιουργία ενός ντοκιμαντέρ είναι αρκετά περίπλοκη αφού δεν έχει να κάνει με μια στημένη παραγωγή όπου υπάρχουν έτοιμοι ηθοποιοί, έτοιμα πλάνα κι έτοιμοι χώροι αλλά με γεγονότα που συμβαίνουν εκείνη τη στιγμή μπροστά σου. Έτσι λοιπόν, λόγω έλλειψης εμπειρίας αλλά και μεταφορικού μέσου δυσκολευτήκαμε αρκετά ως προς την διεκπεραίωση των εξωτερικών μας λήψεων και της αρχικής τήρησης του σεναρίου. Καθ' όλη την διάρκεια παρατηρήσαμε ότι λόγω των παραπάνω ελλείψεων ενεργούσαμε μόνο με την σκαλέτα μιας απλής σεναριακής δομής που φτιάξαμε στο στάδιο της προ παραγωγής καθώς όλα διαδραματίζονταν σε απρόβλεπτο χρόνο. Όμως αξίζει σημειωτέο να λεχθεί ότι τελικά δώσαμε μια τελική μορφή στο ντοκιμαντέρ μας αφού η έρευνα που έγινε στο αρχικό στάδιο στάθηκε ως ένας ικανός και έμπιστος καθοδηγητής της όλης εκπόνησης του θέματος μας.

### **Κεφάλαιο 3°**

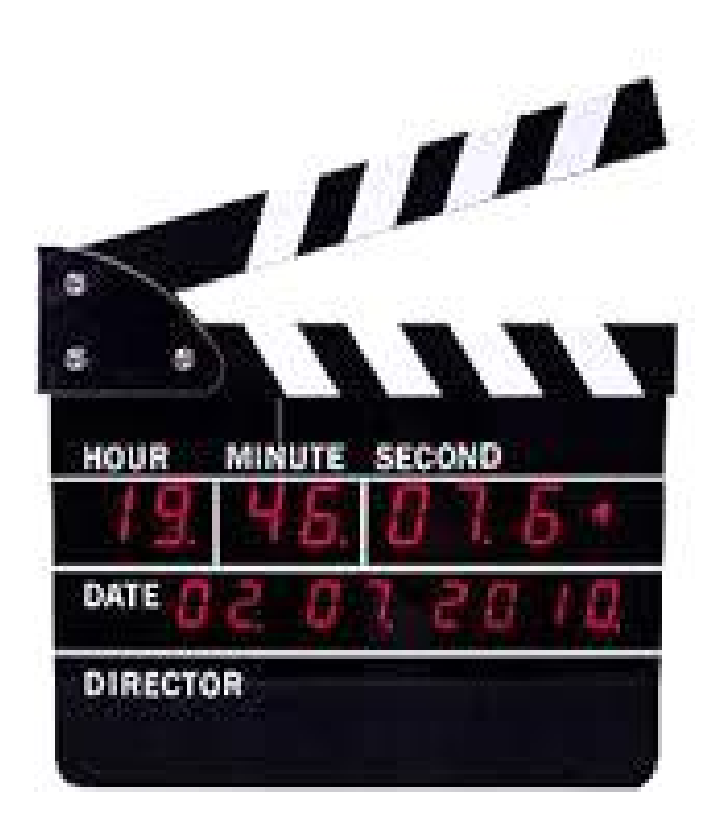

### **Παραγωγή**

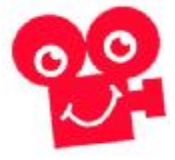

-Η παραγωγή έχει να κάνει σε μεγάλο βαθμό με αυτό που βλέπει και ακούει τελικά ο θεατής. Περιλαμβάνει την υλοποίηση όλων αυτών

που σχεδιάστηκαν στο στάδιο της προ παραγωγής. Στην περίπτωση μας που είχαμε αναλάβει την σχεδίαση ενός ντοκιμαντέρ τίποτα δεν μένει στάσιμο αφού το περιεχόμενο του, η μορφή του και η δράση του καταγράφεται σύμφωνα με τις έννοιες του απρόβλεπτου.

### **3.1 Γυρίσματα(εξωτερικές τοποθεσίες, εσωτερικού χώρου)**

Κατά τη διάρκεια των γυρισμάτων άλλαξαν αρκετά πράγματα από αυτά που είχαν σχεδιαστεί στο στάδιο της προ παραγωγής. Λόγω δυσκολίας μεταφοράς δεν μπορέσαμε να πραγματοποιήσουμε κάποια από τα ταξίδια που κανονίζαμε για εξωτερικά πλάνα σε περιοχές του Νομού Ηλείας. Έπειτα κάποια από τα πρόσωπα των συνεντεύξεων τα οποία δεν υπήρχαν στο πρόγραμμα των γυρισμάτων προέκυψαν απρόβλεπτα στην πορεία. Όπως και κάποιες άλλες συνεντεύξεις που είχαν οριστεί στο πρόγραμμα των λήψεων τελικά δεν πραγματοποιήθηκαν. Είναι αξιοσημείωτο να αναφέρουμε ότι στην όλη διαδικασία των γυρισμάτων δεν παραλείψαμε το καδράρισμα αποδοτικών πλάνων για την τοποθέτηση του αντικειμένου μας. Πιο συγκεκριμένα το καδράρισμα των πλάνων μας είναι τα εξής:

Σφήνα

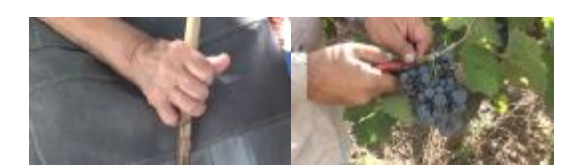

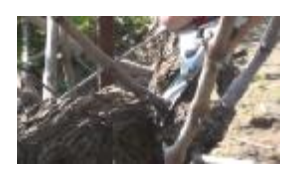

Κοντινό πλάνο

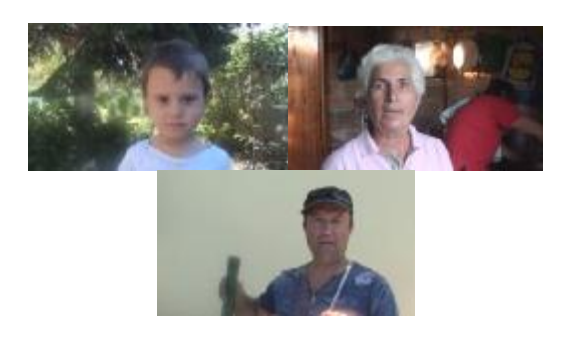

Καδράρισμα Κατακόρυφου αντικειμένου

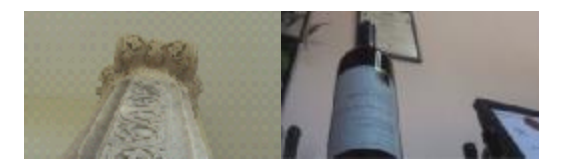

Πλάνο γονάτου ή Αμερικάνικο

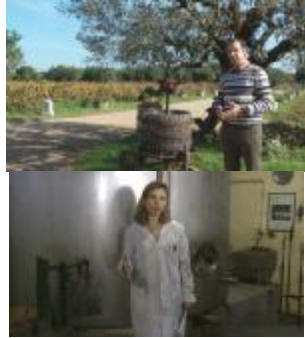

Μεσαίο πλάνο

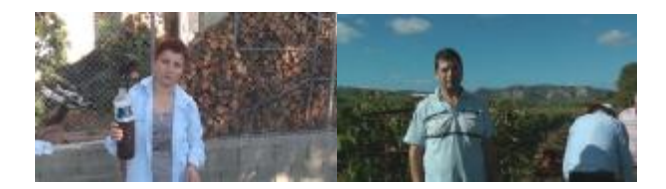

Πλάνο των τριών

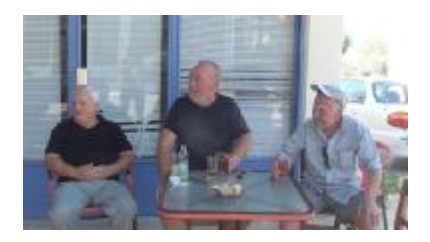

Πολύ μακρινό πλάνο

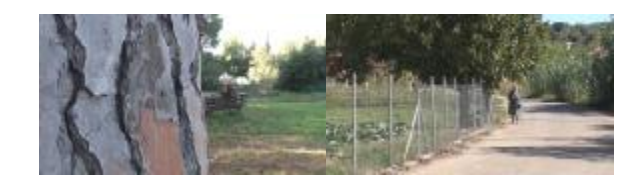

Μακρινό πλάνο

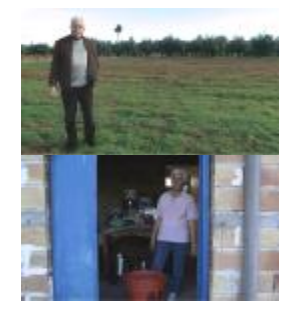

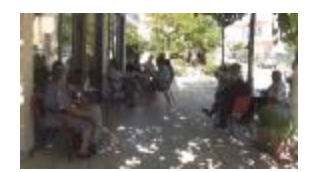

Κεκλιμένο κάδρο

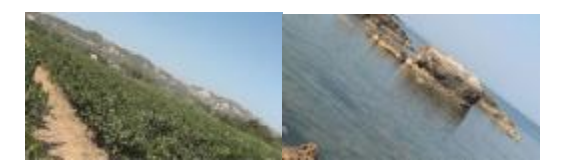

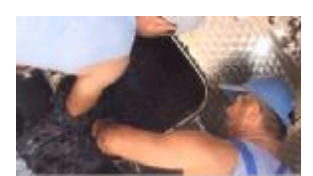

Εμπρόσθιο περιθώριο

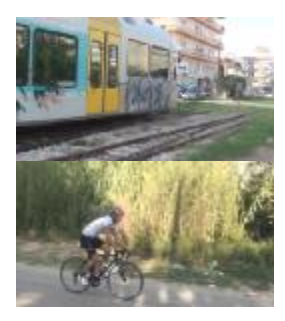

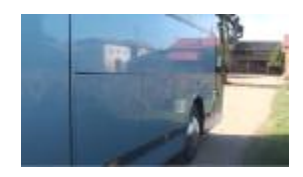

Πολύ κοντινό πλάνο

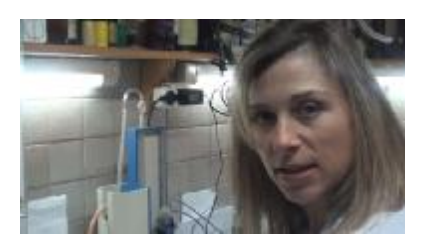

Κοντρ-πλονζέ

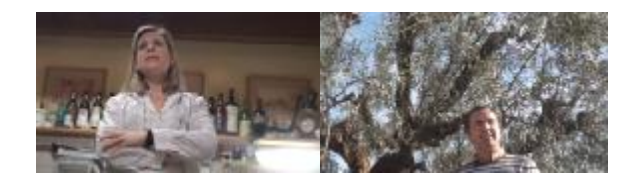

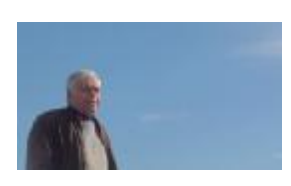

### **3.3.1 Eξωτερικές τοποθεσίες**

Στη βιντεοσκόπηση εξωτερικών τοποθεσιών επιλέξαμε να έχουμε την κάμερα της SonyHandycam HDR-CX110(ΗD 25x),σε συνδυασμό με το τρίποδο Varizoom Τρίποδο T75 βιντεοσκοπώντας τα εξής:

• Λαντζόϊ – Κτήμα Μπριντζίκη

• Βιντεοσκοπήσαμε τις ομορφιές του χωριού Λαντζόϊ και τους αμπελώνες του Κτήματος Μπριντζίκη που βρίσκονται στην περιοχή. Στην συνέχεια βιντεοσκοπήσαμε την περίοδο παραγωγής του κρασιού και τους χώρους του οινοποιείου.

2.Κορακοχώρι – Κτήμα Μερκούρη

• Κατά τη διάρκεια του ταξιδιού μας στις... του χωριού Κορακοχώρι που μας μεταφέρουν εικόνες ξεχασμένες από την παράδοση. Ακολούθως κάναμε πλάνα από το Κτήμα Μερκούρη, τις εγκαταστάσεις του οινοποιείου καθώς και την εναρμονισμένη φύση που κυριαρχεί γύρω από το Κτήμα. Δεν παραλείψαμε να τραβήξουμε πλάνα την περίοδο του τρυγητού από ένα κομμάτι του αμπελώνα του Κτήματος καθώς και της παραγωγικής διαδικασίας του κρασιού.

 3.Πύργος(Ηλείας) – Ένωση Αγροτικών Συνεταιρισμών Ηλείας/Ολυμπίας

• Βιντεοσκόπηση την πόλης καθώς και μέρη λίγο έξω από αυτήν όπως για παράδειγμα την πηγή της Αγίας Παρασκευής. Στην συνέχεια κάναμε πλάνα από τις εγκαταστάσεις της Παλιάς Ένωσης που βρίσκεται δίπλα από τον σιδηροδρομικό σταθμό. Ακολούθως τραβήξαμε τις εγκαταστάσεις του καινούριου οινοποιείου που βρίσκεται έξω από την πόλη.

4. Μαγούλα – Χωράφι Βασίλη Καλαμπόκα

• Με αφορμή τη βιντεοσκόπηση της συγκομιδής του σταφυλιού από το χωράφι του Βασίλη Καλαμπόκα κάναμε κάποια ενδιάμεσα πλάνα από το χωριό Μαγούλα. Η επίσκεψη μας στο χωριό έγινε αρκετές φορές καθώς χρειάστηκαν να γίνουν κι άλλες λήψεις για την εργασία μας.

5. Λάλα

• Η επίσκεψη μας στο Λάλα για τη βιντεοσκόπηση της παραγωγής του κρασιού με τη χρήση της παραδοσιακής πατητήρας στάθηκε αφορμή για να τραβήξουμε μερικά πλάνα από το χωριό Λάλα.

6. Φολόη - Πούσι

• Το δάσος της Φολόης που βρίσκεται στην ορεινή Ηλεία, κρύβει ένα μύθο για το κρασί. Με αφορμή αυτόν τον μύθο θελήσαμε να ταξιδέψουμε στα άγρια δάση της Φολόης πραγματοποιώντας τη βιντεοσκόπηση της μαγείας αυτού του δάσους. Επιπλέον, με την
επίσκεψη μας στη Φολόη κάναμε μια στάση στο ιστορικό Πούσι κάνοντας πλάνα του χώρου.

7. Πελόπιο

• Βιντεοσκόπηση σ' ένα από τα πρώτα εργοστάσια του αυτόνομου σταφιδικού οργανισμού που είναι στεγασμένα στο Πελόπιο καθώς κάναμε και βιντεοσκόπηση από τις ομορφιές του χωριού.

8. Αρχαία Ολυμπία

• Βιντεοσκόπηση του αρχαιολογικού χώρου της Ολυμπίας και συγκεκριμένα τον ληνό στον πρώην λουτρό βόρεια από το κτίριο της αθλητικής ενώσεως που χρησίμευε ως δεξαμενή συλλογής μούστου. Επιπλέον πραγματοποιήθηκε βιντεοσκόπηση στον κάλλιστο τόπο της Ολυμπίας εκεί όπου η μήτρα της ιστορία γέννησε τα πανανθρώπινα ιδανικά της ειρήνης και της ευγενούς άμιλλας.

# **3.3.2 Eσωτερικού χώρου**

Στη βιντεοσκόπηση εσωτερικού χώρου επιλέξαμε να έχουμε την κάμερα της SonyHandycam HDR-CX110(ΗD 25x) και την cameravideo-Panasonic-hdc-sd60(HD 35x),σε συνδυασμό με το τρίποδο Varizoom Τρίποδο T75 βιντεοσκοπώντας τα εξής:

 1. Κτίριο ένωσης αγροτικών συνεταιρισμών Ηλείας/Ολυμπίας • Πραγματοποιήθηκε βιντεοσκόπηση μέσα στο κτίριο και της παλιάς ένωσης αλλά και της καινούριας. Επιπλέον μέσα από τα γραφεία του ΑΣΟ έγιναν πλάνα με αντικείμενα που σχετίζονται με το κρασί όπου ακολούθως έγινε και η συνέντευξη του Σπύρου Γιακουμέλου γενικό διευθυντή της ένωσης.

2. Κτήμα Μερκούρη – Κτήμα Μπριντζίκη

• Κατά την επίσκεψη μας στα κτήματα δεν παραλείψαμε να κάνουμε πλάνα εσωτερικού χώρου του κάθε κτιρίου ξεχωριστά με αντικείμενα που σχετίζονται με το κρασί αλλά και με την ιστορία και την παράδοση των κτημάτων. Επιπλέον στο οινολογικό εργαστήρι του Κτήματος Μερκούρη και στον χώρο παλαίωσης που φυλάσσεται το κρασί πραγματοποιήθηκε η συνέντευξη με την οινολόγο του Κτήματος Νικολέτα Βλαχοπούλου.

 3. Αποθηκευτικός χώρος κρασιού στην οικία του Βασίλη Καλαμπόκα

• Κατά την επίσκεψη μας στο χωριό Μαγούλα βιντεοσκοπήσαμε δύο συνεντεύξεις σε εσωτερικό χώρο και συγκεκριμένα κάναμε λήψη στην αποθήκη της οικίας του Βασίλη Καλαμπόκα. Η πρώτη αναφερόταν στην αποθήκευση του κρασιού μέσα στα βαρέλια όπου συνεντευξιαζόμενος ήταν ο Βασίλης Καλαμπόκας και η δεύτερη ήταν το πείραμα με το αυγό για τη μέτρηση της περιεκτικότητας ζαχάρου στην οποία το συνεντευξιαζόμενο άτομο ήταν η Αδαμαντία Γρηγοροπούλου.

# **3.2 Φωτισμός**

Ο φωτισμός χρησιμοποιείται, από τεχνικής άποψης, γιατί είναι απαραίτητος για τη λειτουργία της κάμερας και της έκθεσης του φιλμ. Κι από καλλιτεχνική άποψη χρησιμοποιείται για τη δημιουργία ατμόσφαιρας και διάθεσης. Με βάση τα δικά μας δεδομένα λόγω έλλειψης εξοπλισμού φωτιστικών συσκευών για εξωτερικούς και εσωτερικούς χώρους χρησιμοποιήσαμε πιο φυσικούς μεθόδους για την λήψη των πλάνων μας. Στα γυρίσματα, δώσαμε έμφαση στις καιρικές συνθήκες, οι οποίες μας βοήθησαν αρκετά ώστε να μεταφέρουμε σωστά τις μίξεις των χρωμάτων. Έτσι κατά τη διάρκεια των γυρισμάτων αντιμετωπίσαμε το καυτό φως των ηλιαχτίδων του ηλίου. Για την επίλυση αυτού του προβλήματος τοποθετούσαμε τον άνθρωπο που επρόκειτο να βιντεοσκοπηθεί σε σκιερή περιοχή αφού η σκιερή περιοχή παράγει ομοιόμορφο φωτισμό. Επίσης στα γυρίσματα συναντήσαμε και το φως μιας συννεφιασμένης ημέρας το οποίο ήταν ιδανικό για βιντεοσκόπηση. Τα σύννεφα διαχέουν το φως του ήλιου και δημιουργούν ομοιόμορφο φωτισμό. Μέσα λοιπόν, από αυτόν τον τρόπο επιλογής φωτισμού θελήσαμε να προσεγγίσουμε τα πραγματικά χρώματα που περιβάλλουν τα αντικείμενα μας αναδεικνύοντας λεπτομέρειες που αν τις έχουμε χρησιμοποιήσει σωστά μας προσφέρουν έξοχα αποτελέσματα στην τελική επεξεργασία του υλικού μας.

# **3.3 Ήχος**

Ο ήχος κατά τη διάρκεια μιας παραγωγής αποτελεί τη συνέχεια της δράσης που διαδραματίζεται σε μια σκηνή. Ο υπεύθυνος για τον ήχο της παραγωγής παρακολουθεί την πρόσληψη του χειριστή boom(είδος μικροφώνου),την τοποθέτηση των μικρόφωνων, για το ποιες πηγές θα ηχογραφηθούν μαζί και ποιες ξεχωριστά όπως και για την ηχογράφηση ακουστικών εφέ τα οποία είναι διαθέσιμα στη συγκεκριμένη περιοχή που γίνεται το γύρισμα και τα οποία είναι δύσκολο να δημιουργηθούν στο στούντιο αργότερα. Στην περίπτωση μας πριν μπούμε στη διαδικασία των γυρισμάτων θελήσαμε να κάνουμε μια πρόβα του ήχου της κάμερας για να δούμε κατά πόσο έχουμε καλή και σωστή ακουστική μετάδοση του ήχου στην τελική επεξεργασία. Επιπλέον δοκιμάσαμε και δύο είδη μικροφώνων για να δούμε αν έχουμε καλύτερο αποτέλεσμα. Στην πορεία διαπιστώσαμε ότι ο ήχος της κάμερας είναι αρκετά ικανοποιητικός για τις λήψεις μας και το σημαντικότερο για τις συνεντεύξεις μας. Πιο συγκεκριμένα κατά τη διάρκεια των συνεντεύξεων ήμασταν ιδιαίτερα προσεκτικές για τη μετάδοση του ήχου στο τελικό μας αποτέλεσμα. Ειδικότερα προσπαθούσαμε να αποφεύγουμε τους έντονους φυσικούς ήχους όπως το θρόισμα των φύλλων που προέρχονται από τον αέρα του ανέμου, το χαρακτηριστικό ήχο της παρουσίας των τζιτζικιών και τους θορύβους που οφείλονται στις επιδρομές διαφόρων μεταφορικών μέσων. Επιπλέον δώσαμε έμφαση στους ήχους της φύσης του περιβάλλοντος που διαδραματίζονταν τριγύρω και τα φυσικά φαινόμενα. Με αυτό τον τρόπο θέλαμε να έχουμε ένα συγχρονισμένο αποτέλεσμα ήχου και εικόνας, καθώς μέσα από τους πρωτογενείς ήχους θεωρούμε ότι δίνουμε μια καλύτερη αισθητική προσέγγιση στη κάλυψη του θέματος μας και αναμφίβολα ότι η δράση των σκηνών μας θα έχουνε μια φυσική συνέχεια.

## **3.4 Συνεντεύξεις**

Για την κάθε πληροφορία που μεταφέρουμε μέσα απ' το ντοκιμαντέρ μας για τα στάδια παραγωγής του κρασιού έπρεπε να έχουμε και το κατάλληλο πρόσωπο και την κατάλληλη ενημέρωση. Γι' αυτό το λόγο επιλέξαμε να έχουμε στη συντροφιά μας ανθρώπους ειδικούς πάνω σε κάθε ενότητα που θα παρουσιάζαμε, προκειμένου η ανάπτυξη του

θέματος μας, να μην μας δυσκολέψει ιδιαίτερα και φυσικά για να υπάρξει θα λέγαμε μια τεκμηρίωση των όσων προβάλλουμε. Σε κάποιες από τις συνεντεύξεις χρησιμοποιήσαμε και τις δύο κάμερες, την κάμερα της SonyHandycam HDR-CX110(ΗD 25x) και την κάμερα της Panasonic-hdc-sd60(HD 35x). Για τον ήχο στις συνεντεύξεις όπως προαναφέραμε στην ενότητα 3.3 Ήχος, χρησιμοποιήσαμε ήχο κάμερας καθώς διαπιστώσαμε ότι μας καλύπτει αρκετά για την κάλυψη του θέματος μας. Οι συνεντεύξεις πραγματοποιήθηκαν με την εξής χρονολογική σειρά:

• Βασίλης Καλαμπόκας(Αγρότης-κάτοικος Ν. Ηλείας):

Η συνέντευξη με τον Βασίλη Καλαμπόκα πραγματοποιήθηκε σε τρείς χώρους. Η πρώτη συνέντευξη έλαβε χώρα κατά τη διάρκεια συγκομιδής του σταφυλιού. Η δεύτερη έγινε κατά τη διάρκεια παραγωγής του κρασιού με μηχανικά μέσα που ονομάζεται σπαστήρας. Η τρίτη πάλι πραγματοποιήθηκε κατά τη διάρκεια παραγωγής του κρασιού αλλά αυτή τη φορά η όλη διαδικασία έγινε με τη χρησιμοποίηση ενός παραδοσιακού μέσου λιωσίματος του σταφυλιού που λέγεται στρίφλα. Η τέταρτη έγινε στον χώρο αποθήκευσης του μούστου.

• Ευγενία Καλαμπόκα(Νοικοκυρά-κάτοικος Ν. Ηλείας): Η συνέντευξη με την Ευγενία Καλαμπόκα ήταν αυτοσχέδια κι εκτός προγράμματος και πραγματοποιήθηκε έξω από την αυλή της οικίας της, κατά τη διάρκεια λήψης του χωριού Μαγούλα. Αφορμή της συνέντευξης στάθηκε η επίσκεψη μας στο χωριό για τη βιντεοσκόπηση του τρυγητού από το αμπέλι του Βασίλη Καλαμπόκα. • Αδαμαντία Γρηγοροπούλου(Νοικοκυρά-κάτοικος Ν. Ηλείας): Η συνέντευξη με την Αδαμαντία Γρηγοροπούλου ήταν αυτοσχέδια κι εκτός προγράμματος και πραγματοποιήθηκε στην αποθήκη του Βασίλη Καλαμπόκα όπου είναι ο χώρος φύλαξης του κρασιού. Αφορμή της συνέντευξης στάθηκε η επίσκεψη μας στο χωριό για τη

βιντεοσκόπηση της συνέντευξης του Βασίλη Καλαμπόκα για τον τρόπο παραγωγής του κρασιού με τη χρήση της παραδοσιακής στρίφλας.

• Δημήτρης Χρονόπουλος(Αγρότης-κάτοικος Ν. Ηλείας): Η συνέντευξη με τον Δημήτρη Χρονόπουλο πραγματοποιήθηκε στο χωριό Λάλα όπου μας μίλησε για τα πλεονεκτήματα και τα

μειονεκτήματα ενός παραδοσιακού τρόπου παραγωγής του κρασιού χρησιμοποιώντας την πατητήρα, μια ιδιαίτερη κατασκευή κληρονομιά από τους παππούδες μας όπως λέει κι ο ίδιος μέσα στην οποία αδειάζουν τα σταφύλια μετά τον τρύγο και τα πατάνε με τα πόδια για να λιώσουν και να βγει ο μούστος.

•Σπύρος Γιακουμέλος(Γενικός διευθυντής της ένωσης αγροτικών συνεταιρισμών Ηλείας/Ολυμπίας-κάτοικος Ν. Ηλείας ):

Η συνέντευξη με τον Σπύρο Γιακουμέλο έλαβε χώρα στον προσωπικό του χώρο εργασίας όπου στεγάζονται τα γραφεία της ένωσης στον Πύργο Ηλείας.

•Νικολέτα Βλαχοπούλου(Οινολόγος Κτήματος Μερκούρη-κάτοικος Ν. Ηλείας):

Η συνέντευξη με την Νικολέτα Βλαχοπούλου πραγματοποιήθηκε τρείς χώρους του Κτήματος Μερκούρη. Αρχικά η βιντεοσκόπηση έγινε στο οινολογικό εργαστήρι του Κτήματος. Έπειτα κάναμε βιντεοσκόπηση με φόντο τις δεξαμενές. Ολοκληρώνοντας την συνέντευξη μας κάτω στην κάβα, όπου είναι ο χώρος παλαίωσης του κρασιού στα βαρέλια.

• Δημήτρης Σκαφίδας(Οινολόγος Κτήματος Μερκούρη-κάτοικος Ν. Ηλείας):

Η συνέντευξη με τον Δημήτρη Σκαφίδα πραγματοποιήθηκε σε δυο μέρη του Κτήματος Μερκούρη. Αρχικά η βιντεοσκόπηση έγινε στον εξωτερικό χώρο του Κτήματος, με φόντο τις δεξαμενές. Ακολούθως ολοκληρώσαμε την βιντεοσκόπηση μας, στους αμπελώνες του Κτήματος, με φόντο την παραδοσιακή στρίφλα.

• Βασίλης Κανελακόπουλος(Ιδιοκτήτης Κτήματος Μερκούρηκάτοικος Ν. Ηλείας):

Η συνέντευξη με τον Βασίλη Κανελακόπουλο πραγματοποιήθηκε σε τρία μέρη του Κτήματος. Η πρώτη λήψη έγινε στον εξωτερικό χώρο του Κτήματος με φόντο την μαγεμένη και καταπράσινη φύση που περιβάλλει το κτήμα. Η δεύτερη λήψη έγινε στον αμπελώνα του Κτήματος με φόντο την ιστορική για το κτήμα ποικιλία ρεφόσκο. Η ολοκλήρωση της συνέντευξης με τον κ. Κανελακόπουλο πραγματοποιήθηκε σ' ένα κομμάτι του χωραφιού του Κτήματος Μερκούρη το οποίο πρόκειται να ξαναφυτευτεί και να γίνει ένας καινούριος αμπελώνας.

• Διονύσης Μπριντζίκης(Ιδιοκτήτης Κτήματος Μπριντζίκη-κάτοικος Ν. Ηλείας):

Η συνέντευξη με τον Διονύση Μπριντζίκη πραγματοποιήθηκε στους αμπελώνες του Κτήματος με φόντο το φθινοπωρινό αμπέλι που τα φύλλα του μόλις έχουν αρχίσει να πέφτουν.

• Βασίλης Καλαμπόκας(Αγρότης-κάτοικος Ν. Ηλείας):

Η συνέντευξη με τον Βασίλη Καλαμπόκα πραγματοποιήθηκε σ' ένα κομμάτι του χωραφιού του κ. Καλαμπόκα όπου η έλευση του χειμώνα έχει αρχίσει σιγά-σιγά να ρίχνει τα πράσινα άνθη και στη θέση τους βλέπουμε να μπαίνουν λεπτές βέργες και κλαδιά.

# **3.5 Συμπεράσματα**

Ολοκληρώνοντας τον κύκλο των γυρισμάτων μας στο στάδιο της παραγωγής, παρατηρήσαμε ότι δεν εφαρμόστηκαν κάποια πράγματα τα οποία είχαμε καθορίσει ότι θα πρέπει να τα έχουμε ως πλάνα στο ντοκιμαντέρ μας. Ειδικότερα, στην πρώτη ενότητα ιστορία-μυθολογία υπάρχουν αρκετές ελλείψεις στα πλάνα μας σχετικά με τις περιοχές της Ηλείας. Επιπλέον, δεν επετεύχθησαν και κάποιες συνεντεύξεις τις οποίες είχαμε ορίσει αρχικά στο πρόγραμμα των γυρισμάτων μας. Απ' την άλλη επετεύχθησαν οι βασικότεροι στόχοι πάνω σε πλάνα και συνεντεύξεις οι οποίοι μας βοήθησαν να καλύψουμε το κενό που είχαμε στην πρώτη ενότητα. Έτσι με βάση τα δεδομένα πάνω στα οποία εργαστήκαμε, δομήσαμε και το τελικό μας σενάριο, συμπεραίνοντας ότι το αποτέλεσμα μιας κινηματογραφικής ταινίας με αντικείμενο τη δημιουργία ενός ντοκιμαντέρ στηρίζεται πάντα στην έννοια του απρόβλεπτου στηριζόμενοι σε διαφορετικά στοιχεία από διαφορετικά αφηγηματικά περιβάλλοντα χωρίς να παραποιείτε το ιστορικό γεγονός, σε αυτό δηλαδή που στόχευε εξ' αρχής η έρευνα που κάναμε πριν ξεκινήσουμε την παραγωγή μας.

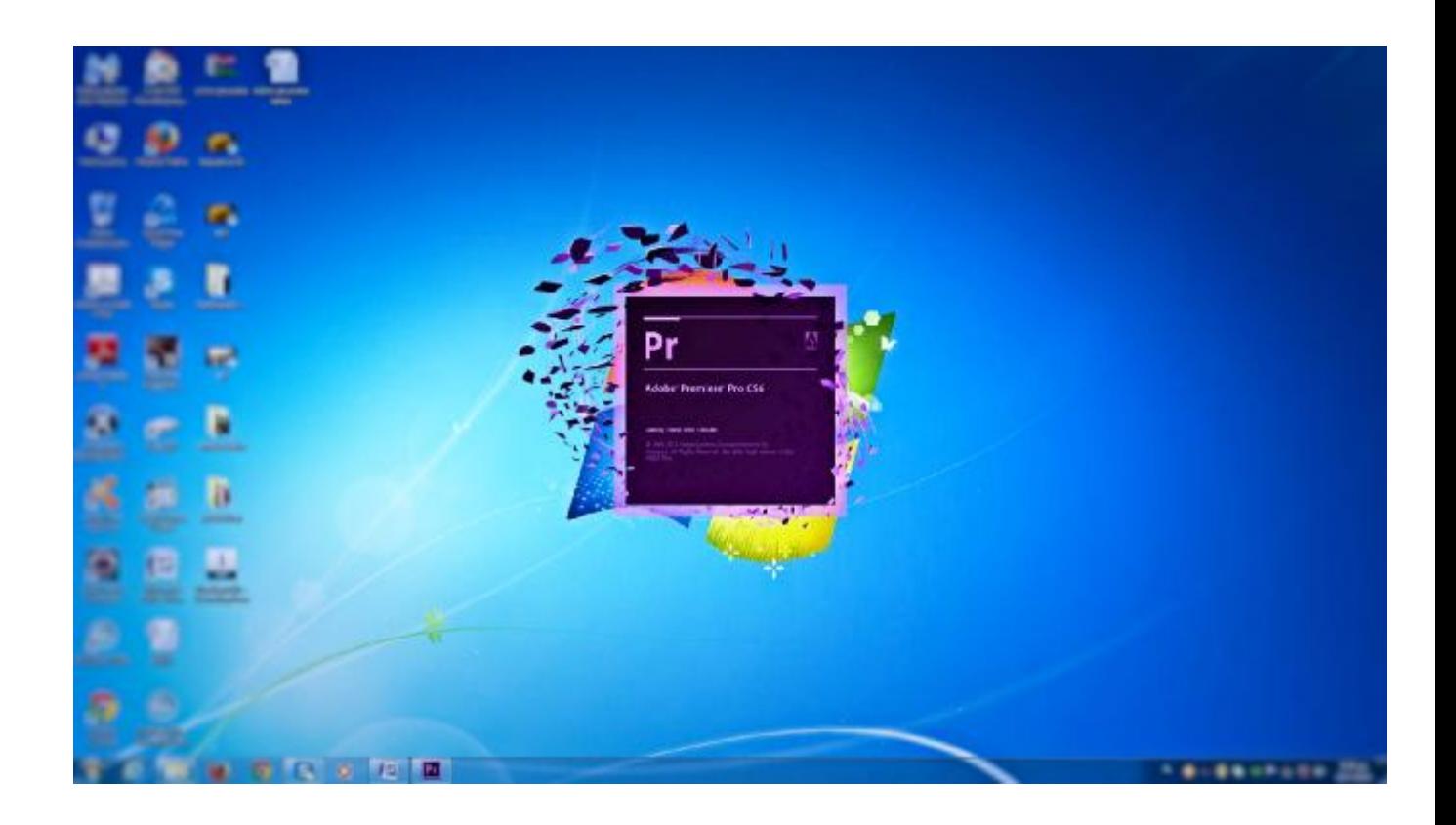

**Κεφάλαιο 4°** 

**Μετά παραγωγή**

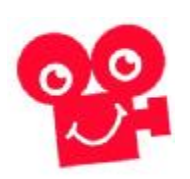

### **4.1 Εισαγωγή**

Το AdobePremierePro CS6 είναι ένα ισχυρό εργαλείο, κατάλληλο τόσο για νέους επαγγελματίες που ασχολούνται με την παραγωγή βίντεο, όσο και για τους ερασιτέχνες λάτρεις αυτού του μέσου το οποίο παρέχει στους χρήστες απεριόριστη ελευθερία δημιουργικής έκφρασης. Το AdobePremierePro CS6 είναι το πιο επεκτάσιμο, αποτελεσματικό και ακριβές εργαλείο επεξεργασίας βίντεο που υπάρχει σήμερα. Ανεξάρτητα από την μορφή βίντεο, την οποία και επεξεργάζεστε, η κορυφαία ποιότητα του AdobePremierePro CS6 σας επιτρέπει να δουλεύετε εξαιρετικά γρήγορα και δημιουργικά. Παρέχει άψογη επεξεργασία χαμηλής ανάλυσης και υψηλότερη ανάλυση βίντεο με μεγαλύτερη ταχύτητα και ακρίβεια χωρίς transcoding. Παράλληλα εξασφαλίζει εκπληκτική απόδοση 64-bit, ενεργοποιείται για εξοικονόμηση χρόνου Adobe ολοκλήρωσης καθώς και την ανταλλαγή έργων με το FinalCutPro και Avid λογισμικό NLE. Συγχρόνως, βοηθά στην εύκολη δημιουργία και επεξεργασία ακολουθιών multicam, και στην προσαρμογή εφέ σε πραγματικό χρόνο κατά τη διάρκεια της αναπαραγωγής. Τέλος κωδικοποιεί τα βίντεο για σχεδόν οποιαδήποτε οθόνη.

### **ΤΥΠΙΚΗ ΡΟΗ ΕΡΓΑΣΙΑΣ ΨΗΦΙΑΚΟΥ ΒΙΝΤΕΟ**

Όσο αποκτάμε εμπειρία στο μοντάζ, θα αναπτύσσουμε τις δικές μας προτιμήσεις όσον αφορά τη σειρά που θα ακολουθήσουμε στις διάφορες πτυχές του έργου μας. Κάθε στάδιο απαιτεί να επικεντρωθούμε σε άλλο σημείο και να χρησιμοποιούμε διαφορετικά εργαλεία. Επίσης, κάποια έργα απαιτούν περισσότερο χρόνο από άλλα.

Τα βήματα έχουν ως εξής:

- Λήψη του βίντεο. Αυτό μπορεί να σημαίνει την εγγραφή πρωτότυπου υλικού ή την συγκέντρωση πόρων για το έργο.
- Μεταφορά του βίντεο στον σκληρό δίσκο. Για τις μορφές κασέτας, το AdobePremierePro, (με το κατάλληλο υλικό) έχει τη δυνατότητα να μετατρέψει το βίντεο σε ψηφιακά αρχεία. Για τις υπόλοιπες μορφές, το AdobePremierePro μπορεί να διαβάσει το μέσο απευθείας, χωρίς να επιβάλλεται καμία μετατροπή. Εάν εργαζόμαστε με μέσα χωρίς κασέτα, καλό θα ήταν να αντιγράψουμε τα αρχεία μας σε μια εφεδρική θέση.
- Οργάνωση των αποσπασμάτων του βίντεο. Στις μέρες μας, μπορεί να υπάρχουν πολλές λήψεις από τις οποίες θα επιλέξουμε ποιες θα συμπεριλάβουμε στο έργο μας. Αφιερώνουμε το χρόνο που χρειάζεται στην οργάνωση των βίντεο σε ειδικούς φακέλους.
- Δημιουργούμε τη μονταρισμένη ακολουθία επιλέγοντας τα μέρη των βίντεο και των ήχων που θέλουμε και προσθέτοντας όλα αυτά τα στοιχεία στο Timeline.
- Προσθέτουμε ειδικά εφέ μετάβασης ανάμεσα στα αποσπάσματα βίντεο, προσθέτουμε εφέ εικόνας και δημιουργούμε συνδυασμούς οπτικών εφέ τοποθετώντας κομμάτια βίντεο σε πολλά επίπεδα.
- Δημιουργούμε τίτλους ή γραφικά και τα προσθέτουμε στην ακολουθία μας, 'όπως θα προσθέταμε τα βίντεο.
- Αναμειγνύουμε τα ηχητικά κομμάτια, ώστε το συνδυασμένο επίπεδο να είναι το επιθυμητό και χρησιμοποιούμε μεταβάσεις και ειδικά εφέ στα κομμάτια του ήχου, ώστε να το βελτιώσουμε.
- Εξάγουμε το τελικό έργο σε κασέτα, σε αρχείο για υπολογιστή ή για αναπαραγωγή στο internet , σε κινητή συσκευή ή σε δίσκο DVD ή BLU-RAY.

Το AdobePremierePro υποστηρίζει καθένα απ' αυτά τα βήματα με επαγγελματικά εργαλεία.

# **4.2 Γνωριμία με το περιβάλλον του AdobePremiereCS6**

# Η ΔΙΑΤΑΞΗ ΤΟΥ ΧΩΡΟΥ ΕΡΓΑΣΙΑΣ

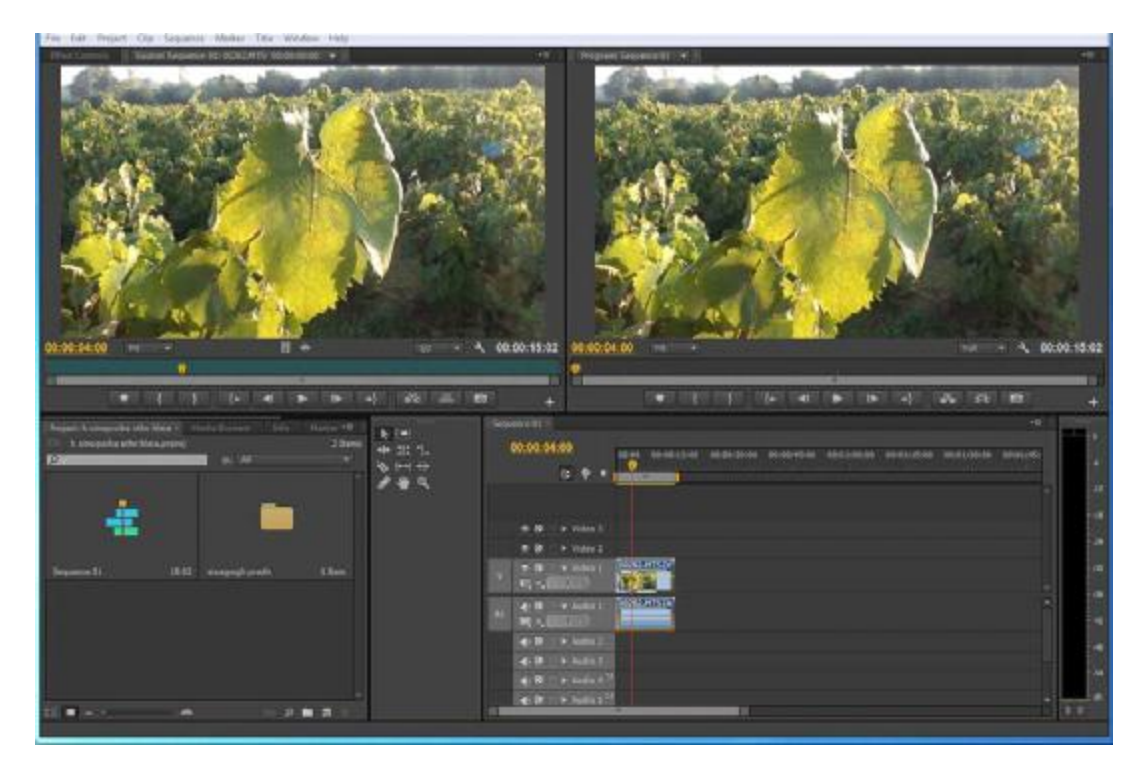

Τα βασικά στοιχεία του περιβάλλοντος χειρισμού είναι τα εξής:

- Παλέτα Timeline : Εδώ θα εκτελέσουμε το μεγαλύτερο μέρος της επεξεργασίας. Στο Timeline βλέπουμε και επεξεργαζόμαστε ακολουθίες (sequences). Ένα δυνατό σημείο των ακολουθιών είναι ότι μπορούμε να τις ενθέσουμε, δηλαδή να τοποθετήσουμε ακολουθίες μέσα σε άλλες ακολουθίες. Με τον τρόπο αυτό, μπορούμε να διαχωρίσουμε μια παραγωγή σε κομμάτια, τα οποία μπορούμε να διαχειριστούμε εύκολα ή να δημιουργήσουμε μοναδικά εφέ.
- Tracks (κανάλια) : Μπορούμε να οργανώσουμε σε επίπεδα –ή να συνθέσουμε- βίντεο κλιπ, εικόνες, γραφικά και τίτλους σ' έναν απεριόριστο αριθμό καναλιών. Τα βίντεο κλιπ στα κανάλια

βίντεο στην κορυφή της ιεραρχίας καλύπτουν οτιδήποτε βρίσκεται από κάτω στο Timeline. Επομένως, πρέπει να εφαρμόσουμε κάποια διαφάνεια στα κομμάτια που βρίσκονται πιο ψηλά στην ιεραρχία ή να μειώσουμε το μέγεθος τους αν θέλουμε να εμφανίζονται τα κομμάτια που βρίσκονται χαμηλότερα στην ιεραρχία.

- Παλέτες Monitor (οθόνες) : Χρησιμοποιούμε το SourceMonitor (Οθόνη πηγής, στα αριστερά) για να δούμε και να επεξεργαστούμε ακατέργαστο υλικό (το πρωτότυπο υλικό μας). Για να τοποθετήσουμε ένα κομμάτι στο SourceMonitor, κάνουμε διπλό κλικ στο κομμάτι στη παλέτα Project. Στο ProgramMonitor (οθόνη προγράμματος, στα δεξιά) μπορούμε να δούμε την ακολουθία μας. Κάποιοι προτιμούν να χρησιμοποιούν μόνο μία από τις δύο οθόνες.
- Παλέτα Project ( Έργο) : Εδώ τοποθετούμε συνδέσμους με τα αρχεία μέσων του έργου μας: βίντεο κλιπ, αρχεία ήχου, γραφικά, εικόνες και ακολουθίες. Μπορούμε επίσης να χρησιμοποιήσουμε φακέλους ώστε να οργανώσουμε τα αρχεία μας.
- Παλέτα Effects (Εφέ):

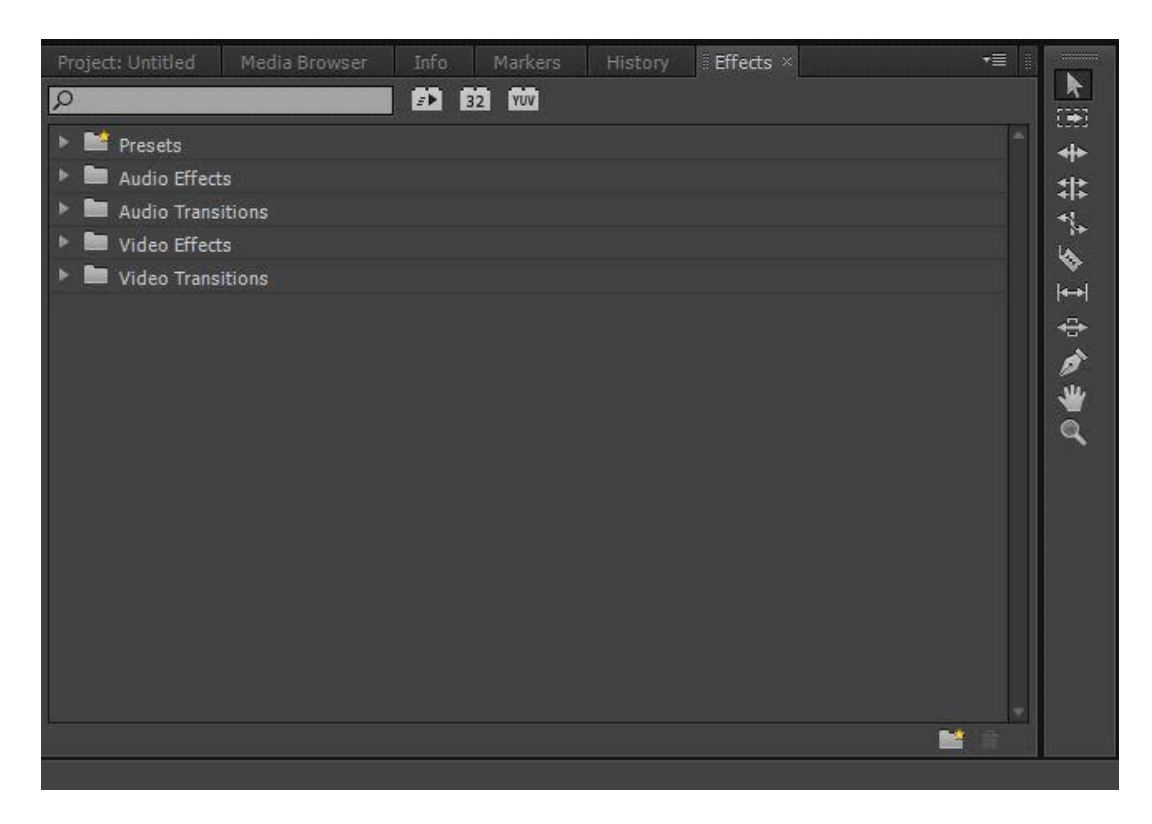

Αυτή η παλέτα περιέχει όλα τα εφέ που θα χρησιμοποιήσουμε στις ακολουθίες μας, όπως φίλτρα βίντεο, ηχητικά εφέ και μεταβάσεις. Η παλέτα τοποθετείται εξ' ορισμού μαζί με την παλέτα Project. Τα εφέ ομαδοποιούνται πιο εύκολα.

• AudioMixer ( Μείξη ήχου) :

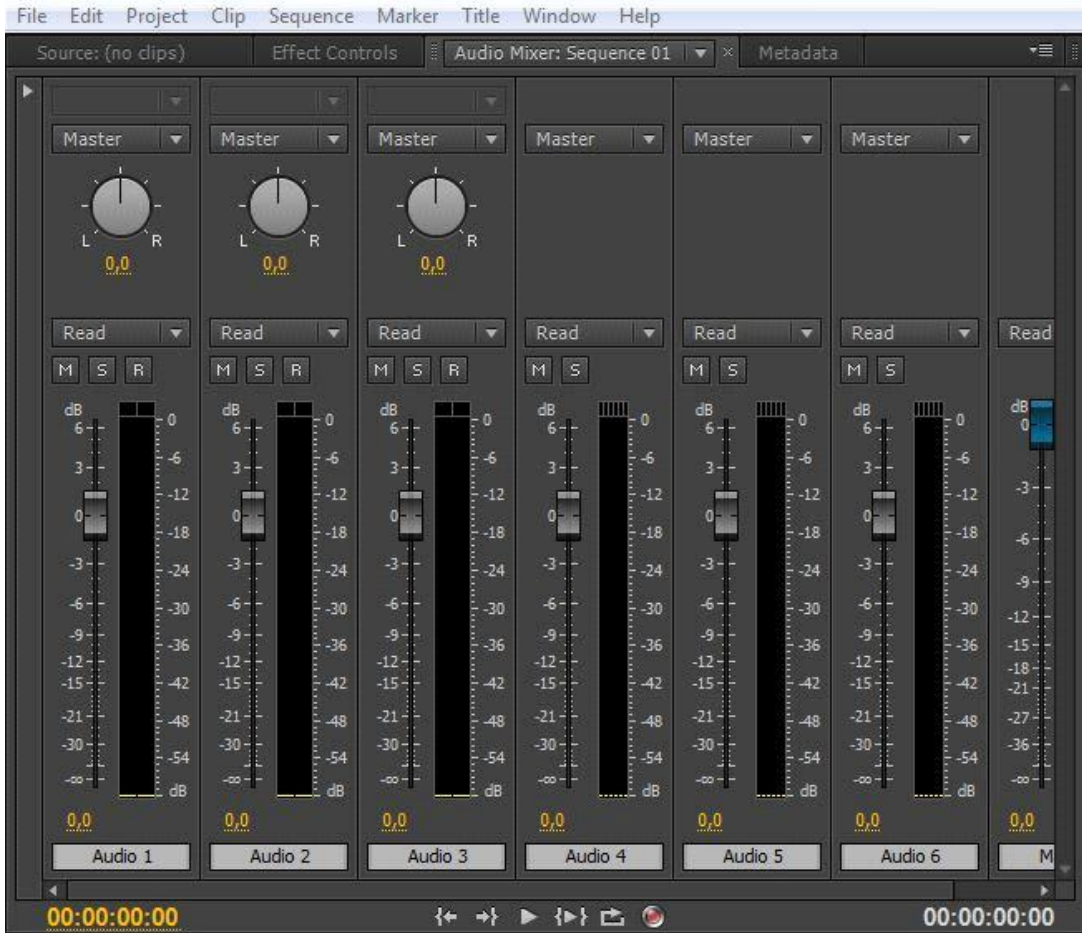

Αυτή η παλέτα (τοποθετείται εξ' ορισμού μαζί με τις παλέτες Source και EffectControl) βασίζεται σε υλικό παραγωγής ήχου, με ρυθμίσεις έντασης ήχου και κουμπιά μετακίνησης. Υπάρχει μια ομάδα χειριστών για κάθε κανάλι ήχου στο Timeline κι ένα κύριο κανάλι.

• Παλέτα EffectControl (στοιχεία ελέγχου εφέ):

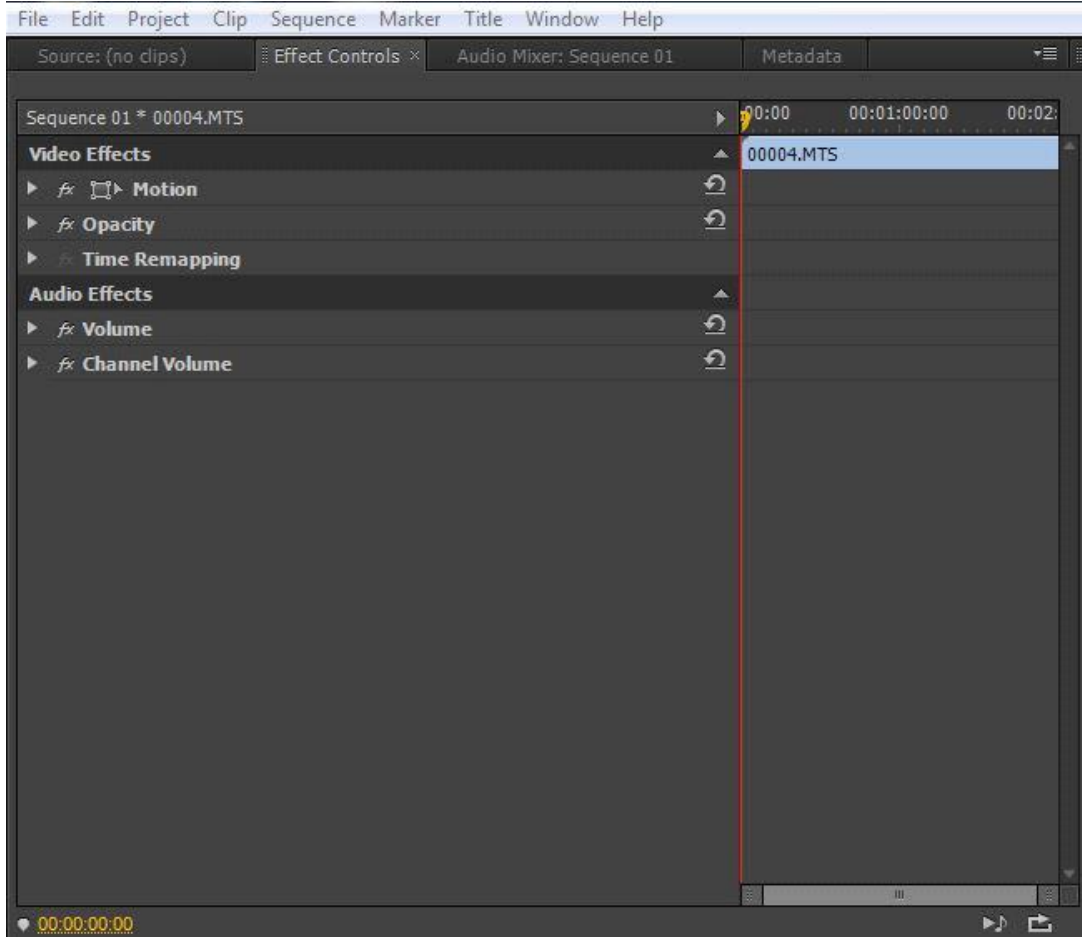

Αυτή η παλέτα εμφανίζει τα στοιχεία ελέγχου για οποιοδήποτε εφέ που ερφαμόζεται σε ένα βίντεο που έχουμε επιλέξει σε μια ακολουθία. Πάντα διαθέσιμα είναι τα στοιχεία ελέγχου Motion (Κίνηση), Opacity (Αδιαφάνεια) και TimeRemapping (Συγχρονισμός). Οι περισσότεροι παράμετροι των εφέ μπορούν να προσαρμοστούν ως προς τον χρόνο.

• Παλέτα Tools (εργαλεία) : Κάθε εικονίδιο σε αυτήν την παλέτα αντιπροσωπεύει ένα εργαλείο, το οποίο εκτελεί μια συγκεκριμένη λειτουργία, συνήθως κάποιο είδος επεξεργασίας. Το εργαλείο Selection (Επιλογή) εξαρτάται από το περιβάλλον, που σημαίνει ότι αλλάζει εμφάνιση, ώστε να υποδείξει τη λειτουργία που αντιστοιχεί στις τρέχουσες περιστάσεις.

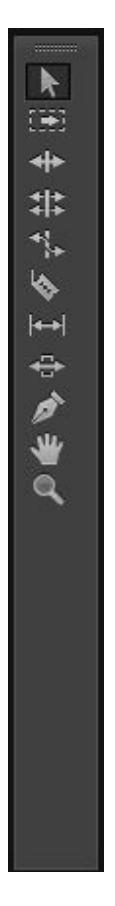

- Παλέτα Info(πληροφορίες) : Η παλέτα Info, η οποία τοποθετείται εξ ορισμού μαζί με την παλέτα Project και το MediaBrowser ή μπορεί να προσπελαστεί μέσω του μενού Window, παρουσιάζει πληροφορίες σχετικά με τον πόρο που επιλέγουμε την παλέτα Project ή για οποιοδήποτε βίντεο ή μετάβαση που επιλέγουμε σε μια ακολουθία.
- Παλέτα History(ιστορικό) : Αυτή η παλέτα (τοποθετείται εξ ορισμού μαζί με τις παλέτες Effects και Info) καταγράφει τα βήματα, που ακολουθούμε και παρέχει τη δυνατότητα να επιστρέψουμε εύκολα σε κάποιο προηγούμενο βήμα. Μοιάζει με μια οπτική λίστα αναίρεσης εργασιών. Όταν επιλέγουμε ένα προηγούμενο βήμα, όλα τα βήματα που το ακολουθούν αναιρούνται.

# ΟΡΓΑΝΩΣΗ ΜΕΣΩΝ

Όταν έχουμε πολλά κλιπ στο έργο μας, τα οποία έχουμε εισάγει από διαφορετικούς τύπους μέσων, σίγουρα αποτελεί πρόκληση να έχουμε τον έλεγχο όλων και να βρίσκουμε πάντα την καλύτερη σκηνή όταν τη χρειαζόμαστε. Πριν ξεκινήσουμε λοιπόν, πρέπει να βεβαιωθούμε ότι χρησιμοποιούμε τον προεπιλεγμένο χώρο εργασίας Editing:

- Κάνουμεκλικστο Window >Workspace >Editing
- Κάνουμε κλικ στο Window>Workspace>ResetCurrentWorkspace, ώστε να επαναφέρουμε τις αρχικές ρυθμίσεις του χώρου εργασίας.
- Κάνουμε κλικ στο Yes στο παράθυρο διαλόγου ResetWorkspace.
- Συνεχίζουμε να επεξεργαζόμαστε το αρχείο έργου.
- Επιλέγουμε File>SaveAs.
- Μετονομάζουμε το αρχείο μας.
- Επιλέγουμε θέση στο σκληρό μας δίσκο και κάνουμε κλικ στο Save, ώστε να αποθηκεύσουμε το αρχείο μας.

## Η παλέτα project

Οτιδήποτε εισάγουμε στο έργο μας στο AdobePremierPro CS6 θα εμφανίζεται στην παλέτα Project. Εκτός απ' τα εξαιρετικά εργαλεία που μας παρέχει για περιήγηση στα κλιπ και για χρήση των μεταδεδομένων τους, η παλέτα Project περιέχει ειδικούς φακέλους , τα bin , τους οποίους μπορούμε να χρησιμοποιήσουμε, ώστε να οργανώσουμε τα πάντα καλύτερα.

Ανεξάρτητα από το πώς εισάγουμε τα κλιπ μας, οτιδήποτε εμφανίζεται σε μία ακολουθία πρέπει να εμφανίζεται στην παλέτα Project, το οποίο έχει ήδη χρησιμοποιηθεί σε μία ακολουθία, το κλιπ θα αφαιρεθεί αυτόματα από την ακολουθία.

Εκτός από τον ρόλο της ως αποθήκη όλων των κλιπ μας, η παλέτα Project παρέχει σημαντικές επιλογές για την ερμηνεία μέσων. Όλο το υλικό θα έχει έναν ρυθμό αναπαραγωγής καρέ και μια αναλογία πλευρών pixel.

Το AdobePremierePro χρησιμοποιεί τα δεδομένα που σχετίζονται με το υλικό ώστε να γνωρίζει πως πρέπει να το αναπαράγει. Εάν θέλουμε να αλλάξουμε τα δεδομένα μπορούμε να χρησιμοποιήσουμε την παλέτα Project προκειμένου να το κάνουμε.

Προσαρμογή της παλέτας Project

Είναι πολύ πιθανόν κάποιες φορές να επιθυμούμε να αλλάξουμε το μέγεθος της παλέτας Project. Μπορούμε να επιλέξουμε να βλέπουμε τα κλιπ μας σε κατάλογο ή με την μορφή μικρογραφιών και μερικές φορές είναι πιο γρήγορο να αλλάξουμε το μέγεθος της παλέτας παρά να προσπαθήσουμε να περιηγηθούμε στα περιεχόμενα της με συνεχείς κινήσεις του ποντικιού. Ο προεπιλεγμένος χώρος εργασίας Editing έχει σχεδιαστεί έτσι ώστε το περιβάλλον χειρισμού να είναι όσο πιο καθαρό γίνεται , ώστε να μπορέσουμε να επικεντρωθούμε στο δημιουργικό μας έργο, παρά στα κουμπιά. Μέρος της παλέτας Project που παραμένει κρυφό, η περιοχή προεπισκόπησης παρέχει επιπλέον πληροφορίες για τα κλιπ:

- Κάνουμε κλικ στο μενού παλέτας Project
- Επιλέγουμε PreviewArea (περιοχή προεπισκόπησης)

Το πλαίσιο PreviewArea παρέχει πολλές χρήσιμες πληροφορίες για ένα κλιπ, όταν το επιλέξουμε στην παλέτα Project, όπως το μέγεθος καρέ, ή αναλογία πλευρών pixel και η διάρκεια. Εάν δεν είναι ήδη επιλεγμένο, κάνουμε κλικ στο κουμπί ListView (προβολή λίστας) στην κάτω αριστερά γωνία της παλέτας Project. Σ' αυτήν την προβολή θα βρούμε πολλές πληροφορίες για κάθε κλιπ που υπάρχει στην παλέτα Project, αλλά πρέπει να χρησιμοποιήσουμε την οριζόντια γραμμή κύλισης, ώστε να τις δούμε όλες.

# ΤΑ ΒΑΣΙΚΑ ΣΗΜΕΙΑ ΤΗΣ ΕΠΕΞΕΡΓΑΣΙΑΣ ΒΙΝΤΕΟ

Ανεξάρτητα από το πώς μας αρέσει να προσεγγίζουμε την επεξεργασία βίντεο υπάρχουν κάποιες πολύ απλές τεχνικές τις οποίες θα χρησιμοποιήσουμε ξανά και ξανά. Ουσιαστικά θα κάνουμε μερικές επιλογές των κλιπ μας και θα τις τοποθετούμε επιλεκτικά στην ακολουθία μας. Υπάρχουν πολλοί τρόποι για να το κάνουμε αυτό στο AdobePremierePro.

## Χρήση του SourceMonitor

Το SourceMonitor είναι το μέρος όπου θα πηγαίνουμε όταν θέλουμε να ελέγξουμε τους πόρους πριν τους συμπεριλάβουμε σε μία ακολουθία. Όταν βλέπουμε βίντεο στο SourceMonitor, τα παρακολουθούμε στην πρωτότυπη μορφή τους. Θα αναπαράγονται με τον δικό τους ρυθμό αναπαραγωγής καρέ, μέγεθος καρέ, σειρά πεδίων, ρυθμό δείγματος ήχου και βάθος bit ήχου, ακριβώς όπως έγινε και η εγγραφή τους. Όταν προσθέσουμε ένα κλιπ σε μια ακολουθία, το AdobePremierePro το μετατρέπει ώστε να ταιριάζει με τις ρυθμίσεις ακολουθίας. Αυτό σημαίνει ότι ο ρυθμός αναπαραγωγής καρέ, το μέγεθος καρέ και ο τύπος ήχου μπορεί να προσαρμόζονται με τον ίδιο τρόπο. Εκτός από τη λειτουργία του ως παράθυρο προβολής πολλών τύπων, το SourceMonitor παρέχει σημαντικές επιπλέον λειτουργίες. Μπορούμε να χρησιμοποιήσουμε δυο ειδικούς τύπους σημαδιών, τα σημεία εισόδου και εξόδου (In and Outpoints), ώστε να επιλέξουμε μόνο ένα μέρος του κλιπ, που θα συμπεριλάβουμε στην ακολουθία μας. Μπορούμε επίσης να προσθέσουμε σχόλια σε άλλους τύπους σημαδιών για αναφορά στο μέλλον ή για να θυμηθούμε κάτι σημαντικό, που έχει σχέση με το κλιπ.

## Φόρτωση κλιπ

Για να φορτώσουμε ένα κλιπ, κάνουμε τα παρακάτω:

- Πηγαίνουμεστο bin Double Identity. Με τις προεπιλεγμένες προτιμήσεις μπορούμε να κάνουμε διπλό κλικ στο bin στην παλέτα Project ενώ κρατάμε πατημένο το πλήκτρο Control (Window). Tobin θα ανοίξει στο υπάρχον πλαίσιο. Για να μετακινηθούμε προς τα πίσω στα περιεχόμενα της παλέτας Project, κάνουμε κλικ στο κουμπί NavigateUp.
- Κάνουμε διπλό κλικ σε ένα βίντεο κλιπ ή μεταφέρουμε και αποθηκεύουμε ένα στο SourceMonitor. Σε κάθε περίπτωση το αποτέλεσμα είναι το ίδιο: το AdobePremierePro εμφανίζει στο κλιπ SourceMonitor περιμένει να το παρακολουθήσουμε και να προσθέσουμε σημάδια.
- Τοποθετούμε το δείκτη του ποντικιού μας πάνω από τα SourceMonitor και πατάμε το πλήκτρο «πατήστε το» ξανά, ώστε να επαναφέρουμε το SourceMonitor στο αρχικό μέγεθός του.

## Στοιχεία ελέγχου του SourceMonitor

Εκτός από τα στοιχεία ελέγχου αναπαραγωγής, υπάρχουν κάποια σημαντικά επιπλέον κουμπιά στο SourceMonitor.

- AddMarker (Προσθήκη σημαδιού): προσθέτει σημάδι στο κλιπ στο τρέχον χρονικό σημείο της κεφαλής αναπαραγωγής. Αυτά τα σημάδια αποτελούν μια απλή οπτική αναφορά ή περιέχουν σχόλια.
- Mark In (Υπόδειξη σημείου εισόδου): Σημαδεύει την αργή του τμήματος του κλιπ που σκοπεύουμε να χρησιμοποιήσουμε σε μία ακολουθία. Μπορούμε να έχουμε μόνο ένα σημείο εισόδου. Ένα νέο σημείο εισόδου θα αντικαθιστά αυτόματα το υπάρχον.
- MarkOut (Υπόδειξη σημείου εξόδου): Σημαδεύει το τέλος του τμήματος του κλιπ που σκοπεύουμε να χρησιμοποιήσουμε σε

μια ακολουθία. Μπορούμε να έχουμε μόνο ένα σημείο εξόδου. Ένα νέο σημείο εξόδου αντικαθιστά αυτόματα το υπάρχον.

- Goto In (Μετάβαση σε σημείο εισόδου): Μεταφέρει την κεφαλή αναπαραγωγής στο σημείο εισόδου του κλιπ.
- GotoOut (Μετάβαση σε σημείο εξόδου): Μεταφέρει την κεφαλή αναπαραγωγής στο σημείο εξόδου του κλιπ.
- Insert (Εισαγωγή): Προσθέτει το κλιπ στην ακολουθία που εμφανίζεται στην παλέτα Timeline, χρησιμοποιώντας τη μέθοδο αλλαγής εισαγωγής.
- Overwrite (Αντικατάσταση): Προσθέτει το κλιπ στην ακολουθία που εμφανίζεται στην παλέτα Timeline, χρησιμοποιώντας τη μέθοδο αλλαγής αντικατάστασης.

Πλοήγηση στο Timeline

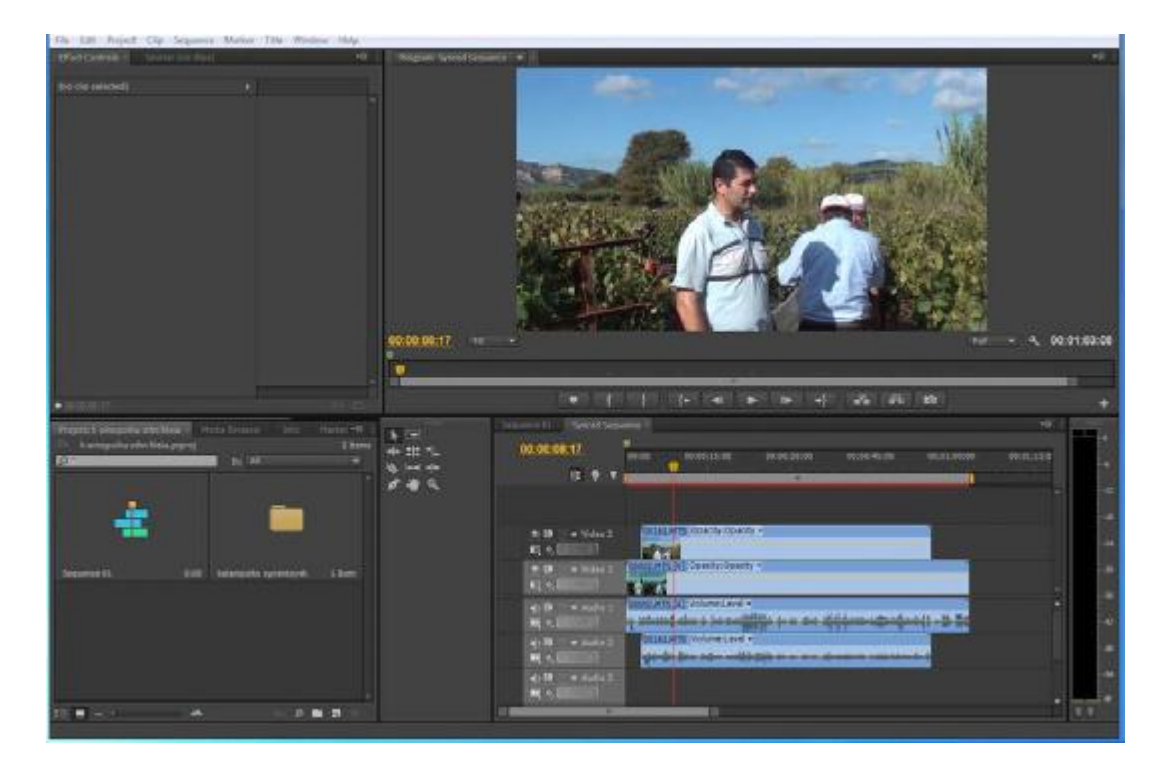

Εάν η παλέτα Project είναι η καρδιά του έργου, τότε η παλέτα Timeline είναι ο καμβάς. Το Timeline, η λωρίδα του χρόνου είναι το μέρος όπου προσθέτουμε κλιπ στις ακολουθίες, κάνουμε αλλαγές σε αυτά, προσθέτουμε οπτικά και ηχητικά ειδικά εφέ, συνδυάζουμε ηχητικές επενδύσεις και προσθέτουμε τίτλους και γραφικά.

Μερικά στοιχεία για την παλέτα Timeline:

- Βλέπουμε και επεξεργαζόμαστε τις ακολουθίες στην παλέτα Timeline.
- Μπορούμε να ανοίξουμε πολλές ακολουθίες ταυτόχρονα και καθεμία θα εμφανίζεται στην δικά της παλέτα Timeline.
- Οι όροι ακολουθία και Timeline αναφέρονται συχνά στο ίδιο πράγμα.
- Μπορούμε να έχουμε ως και 99 κανάλια ήχου, τα οποία όλα θα αναπαράγονται ταυτόχρονα, ώστε να δημιουργούν ένα ηχητικό συνδυασμό.
- Κάθε κανάλι στο Timeline διαθέτει ένα σύνολο στοιχείων ελέγχου, τα οποία αλλάζουν τον τρόπο που λειτουργεί.
- Στο Timeline εμφανίζεται χρόνος, ο οποίος κινείται πάντα από αριστερά προς δεξιά.
- Η οθόνη προγράμματος παρουσιάζει τα περιεχόμενα της ακολουθίας, που εμφανίζεται την δεδομένη στιγμή.
- Για τις περισσότερες ενέργειες στο Timeline, θα χρησιμοποιούμε ένα τυπικό εργαλείο επιλογής. Ωστόσο, υπάρχουν πολλά ακόμα εργαλεία για ειδικούς σκοπούς.

Τι είναι Ακολουθία;

Μια ακολουθία είναι ένα δοχείο για κλιπ, τα οποία αναπαράγονται, το ένα μετά το άλλο, μερικές φορές με πολλά συνδυασμένα επίπεδα και συχνά με ειδικά εφέ, τίτλους και ήχο, με σκοπό την παραγωγή μιας ολόκληρης ταινίας. Σε μια ακολουθία μπορούμε να έχουμε όσες ακολουθίες θέλουμε.

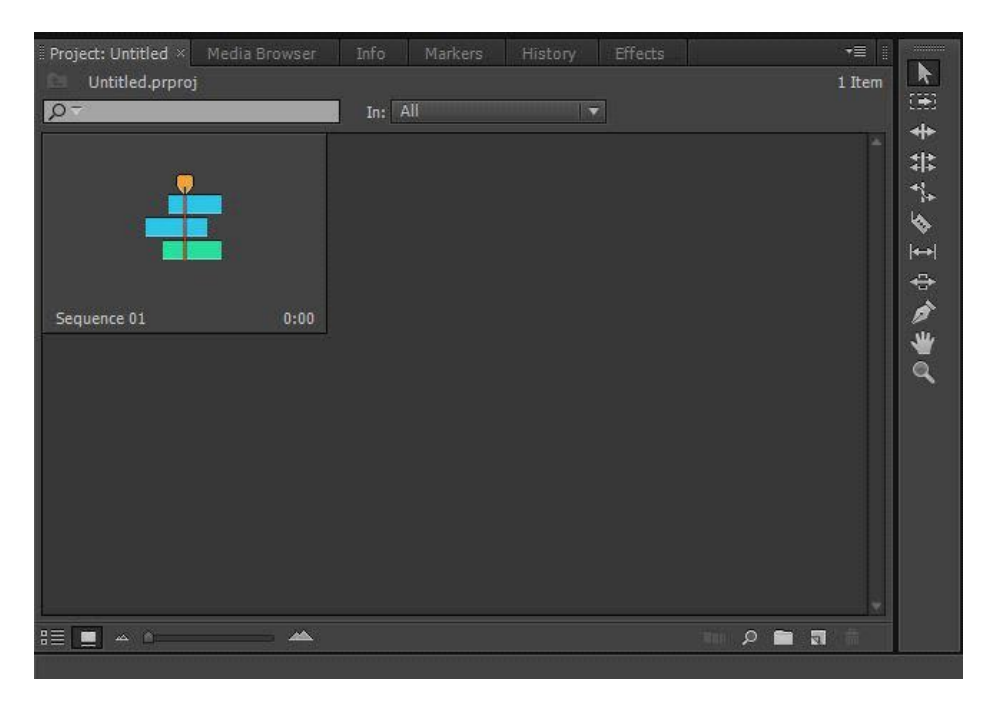

## Εισαγωγή κλιπ στο Motion

Ένας συνηθισμένος οπτικός χειρισμός είναι η κίνηση των στοιχείων. Μπορούμε να δούμε πολλά κλιπ να περνούν από την οθόνη μέσα σε κινητά πλαίσια ή μπορούμε να δούμε ένα βίντεο να συρρικνώνεται και να τοποθετείται δίπλα σε έναν παρουσιαστή. Μπορούμε να δημιουργήσουμε αυτά και άλλα εφέ στο AdobePremierePro CS6 χρησιμοποιώντας το σταθερό εφέ Motion ή διάφορα εφέ τα οποία βρίσκονται σε κλιπ με ρυθμίσεις του Motion.

Θα χρησιμοποιούμε το εφέ Motion για να τοποθετήσουμε, περιστρέψουμε ή κλιμακώσουμε ένα κλιπ μέσα στο καρέ του βίντεο. Μπορούμε να κάνουμε αυτές τις προσαρμογές απευθείας στο ProgramMonitor με μεταφορά για αλλαγή της θέσης ή μπορούμε να περιστρέψουμε τις λαβές, ώστε να αλλάζουμε το μέγεθος, το σχήμα ή τον προσανατολισμό των κλιπ.

### Ρυθμίσεις του Motion

Ενώ το εφέ Motion εφαρμόζεται αυτόματα, ένα κλιπ δεν είναι κινητό εξ ορισμού. Αντίθετα εμφανίζεται στο 100% του αρχικού μεγέθους του στο κέντρο του ProgramMonitor. Μπορούμε όμως να προσαρμόσουμε τις παρακάτω ιδιότητες:

- Position (Θέση): Ορίζει πού το κλιπ θα τοποθετείται κατά μήκος των αξόνων x και y. Οι συντεταγμένες υπολογίζονται βάσει της θέσης του pixel από την επάνω αριστερή γωνία.
- Scale (Κλίμακα): τα κλιπ έχουν εξ ορισμού το κανονικό μέγεθός τους. Για να συρρικνώσουμε ένα κλιπ, μειώνουμε τον αριθμό σε 0%. Ενώ μπορούμε να αλλάξουμε το μέγεθος έως 600%, η εικόνα δεν θα έχει καθόλου αντίθεση και θα παρατηρούνται έντονα τα pixel.
- ScaleWidth (Πλάτος Κλίμακας): Μπορούμε να καταργήσουμε το UniformScale (Ενιαία κλίμακα), ώστε να καταστεί διαθέσιμη η επιλογή ScaleWidth. Με τον τρόπο αυτό, μπορούμε να αλλάξουμε το πλάτος και το ύψος του κλιπ ανεξάρτητα μεταξύ τους.
- Rotation (Περιστροφή): Μπορούμε να περιστρέψουμε μια εικόνα κατά μήκος του άξονα z. Έτσι παράγεται ένας επίπεδος στροβιλισμός. Μπορούμε να εισάγουμε μοίρες ή αριθμούς περιστροφών- για παράδειγμα , 450 μοίρες ή 1 x 90. Οι θετικοί αριθμοί υποδεικνύουν δεξιόστροφη περιστροφή και οι αρνητικοί αριστερόστροφη. Ο μέγιστος αριθμός περιστροφών που επιτρέπονται προς κάθε κατεύθυνση είναι 90, που σημαίνει ότι μπορούμε να εφαρμόσουμε έως 180 πλήρεις περιστροφές σ' ένα κλιπ χρησιμοποιώντας ολόκληρο το διάστημα ανάμεσα στη μέγιστη αρνητική και θετική περιστροφή.
- AnchorPoint (Σταθερό σημείο): Εξ ορισμού, αυτό είναι το κέντρο ενός κλιπ. Μπορεί ωστόσο να το αλλάξουμε και να ορίσουμε οποιοδήποτε σημείο γύρω από το οποίο ένα αντικείμενο θα κλιμακωθεί ή θα περιστραφεί, ανάλογα με το τι θα καθορίσουμε. Μπορούμε επίσης να καθορίσουμε ότι το κλιπ θα περιστρέφουμε γύρω από ένα σημείο έξω από το κλιπ, σαν μια μπάλα στην άκρη ενός σκοινιού. Καθώς μετακινούμε το σταθερό σημείο, ίσως χρειαστεί να αλλάξουμε τη θέση του κλιπ ώστε να αντισταθμίσουμε τη μετατόπιση.
- Anti-flickerFilter (Φίλτρο αποτροπής δόνησης): Αυτό το χαρακτηριστικό είναι χρήσιμο για εικόνες που περιέχουν λεπτομέρεια υψηλής συχνότητας όπως καθαρές γραμμές, σαφή όρια, παράλληλες γραμμές ή περιστροφή. Αυτά τα χαρακτηριστικά μπορούν να προκαλέσουν κάποια δόνηση κατά τη διάρκεια της κίνησης. Η προεπιλεγμένη ρύθμιση δεν προσθέτει φλουτάρισμα και δεν έχει κανένα αντίκτυπο στη δόνηση. Για να προσθέσουμε φλουτάρισμα και να εξαλείψουμε τη δόνηση χρησιμοποιούμε την τιμή 1.00.

Επεξεργασία και μείξη ήχου

Σπάνια ο ήχος που έχει ηχογραφηθεί από την κάμερα είναι τέλειος για την τελική έξοδο. Υπάρχουν πολλά πράγματα τα οποία θα μπορούσαμε να κάνουμε με τον ήχο του AdobePremierePro:

• Πείτε στο AdobePremierePro πώς να ερμηνεύει τα κανάλια ηχογραφημένου ήχου διαφορετικά από τον τρόπο που έχουν ηχογραφηθεί στην κάμερα. Για παράδειγμα, ο ήχος που εγγράφεται ως στερεοφωνικός μπορεί να ερμηνευτεί σε ανεξάρτητα μονοφωνικά κανάλια.

- Καθαρίζουμε τον ήχο φόντου. Είτε πρόκειται για έναν βόμβο της συσκευής ή τον ήχο ενός κλιματιστικού, υπάρχουν εργαλεία για την προσαρμογή και βελτίωση του ήχου μας.
- Προσαρμόζουμε την ένταση διαφορετικών συχνοτήτων ήχου στα κλιπ μας χρησιμοποιώντας εφέ ισοστάθμισης.
- Προσαρμόζουμε την στάθμη της έντασης σε κλιπ στο bin και σε τμήματα της ακολουθίας μας. Οι προσαρμογές που κάνουμε στο Timeline μπορεί να διαφέρουν με το χρόνο, δημιουργώντας έτσι μια σύνθετη μείξη ήχου.
- Προσθέτουμε μουσική.
- Προσθέτουμε στιγμιαία εφέ, όπως εκρήξεις, χτυπήματα πορτών ή ατμοσφαιρικό ήχο περιβάλλοντος.

Σκεφτείτε πόσο διαφορετική είναι μια ταινία τρόμου όταν απενεργοποιούμε τον ήχο. Οι σκηνές που πριν λίγο ήταν τρομακτικές τώρα φαίνονται κωμικές όταν δεν υπάρχει η δυσοίωνη μουσική επένδυση. Η μουσική αλλάζει την πνευματική και κριτική μας ικανότητα και επηρεάζει άμεσα τα συναισθήματα. Το σώμα μας μάλιστα αντιδρά στον ήχο είτε το θέλουμε είτε όχι. Για παράδειγμα είναι φυσιολογικό αν ο χτύπος της καρδιάς μας επηρεαστεί από τη μουσική.

Προετοιμασία του περιβάλλοντος χειρισμού για επεξεργασία ήχου.

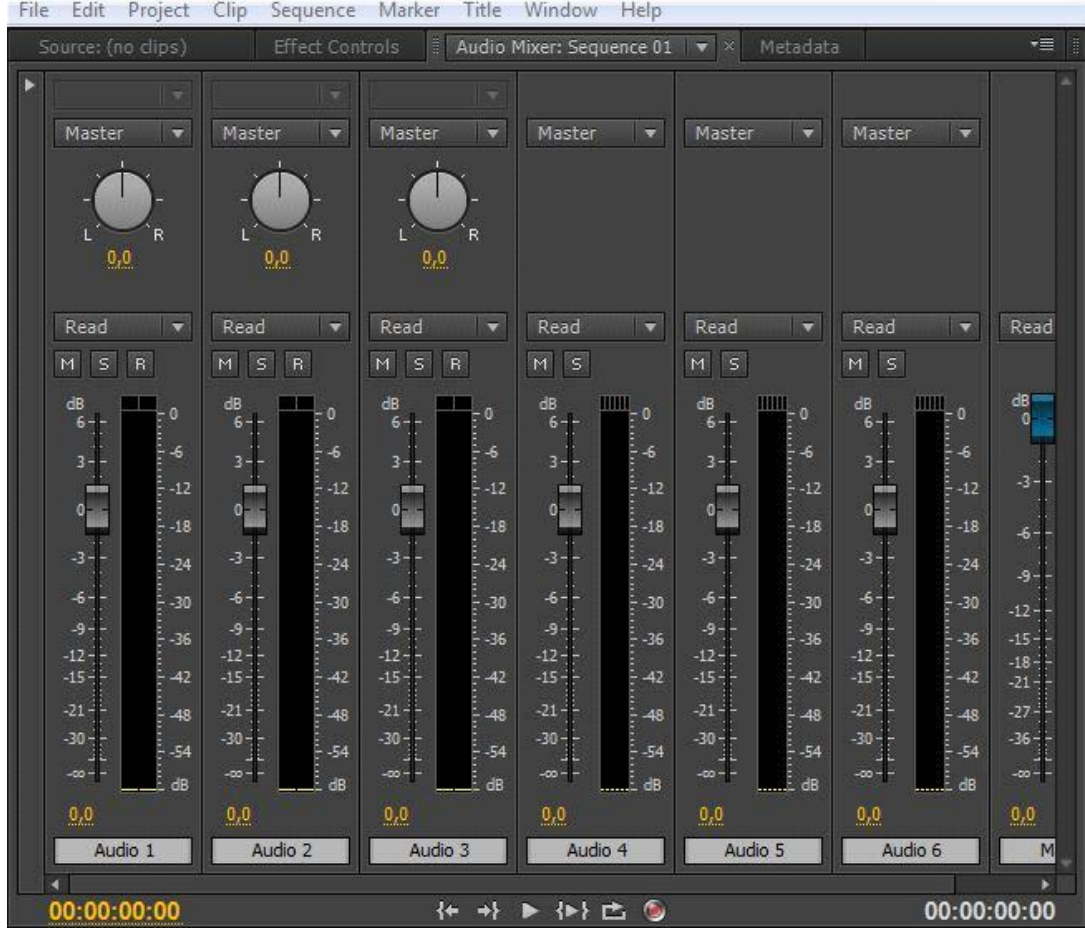

Το AdobePremierePro παρέχει πρόσβαση στις περισσότερες πτυχές του περιβάλλοντος χειρισμού μέσω του μενού του Window. Θα μπορούσαμε να ανοίξουμε όλα τα εργαλεία, τα οποία χρησιμοποιούνται για την επεξεργασία του ήχου πηγαίνοντας στο μενού και επιλέγοντας τα εκεί.

# Έξοδος Master καναλιού

Όταν δημιουργούμε μία ακολουθία, ορίζουμε τον αριθμό των καναλιών ήχου που θα παράγει επιλέγοντας μία ρύθμιση Master ήχου. Εάν η ακολουθία ήταν ένα αρχείο μέσων, θα είχε τα εξής κανάλια ήχου:

• Stereo: Εξάγει δυο κανάλια ήχου: Left (Αριστερά), Right (Δεξιά).

- 5.1: Εξάγειέξικανάλιαήχου: Middle, Front-Left, Front-Right, Rear-Left, Rear-Right, Low Frequency Effects \*LFE, (εφέχαμηλώνσυχνοτήτων).
- Mono: Εξάγει ένα κανάλι ήχου.

Αφού δημιουργήσουμε μια ακολουθία δεν μπορούμε να αλλάξουμε τη ρύθμιση ήχου του Master. Αυτό σημαίνει ότι με την εξαίρεση των ακολουθιών πολλαπλών καναλιών, δεν μπορούμε να αλλάξουμε τον αριθμό των καναλιών που θα εξάγει η ακολουθία μας.

Μετρητές ήχου

Για να χρησιμοποιήσουμε τους μετρητές ήχου κάνουμε τα εξής:

• Επιλέγουμε Window>AudioMeters

Στον προεπιλεγμένο χώρο εργασίας Audio, οι μετρητές ήχου είναι σχετικά μικροί. Θα πρέπει να τους μεγαλώσουμε, ώστε να μπορούμε να τους χρησιμοποιούμε άνετα.

• Μετακινούμε λίγο την αριστερή πλευρά της παλέτας για να την φαρδύνουμε ώστε να μπορέσουμε να δούμε τα κουμπιά στο κάτω μέρος της παλέτας.

Η κύρια λειτουργία των μετρητών ήχου είναι να παρέχει σε μια συνολική ένταση εξόδου του ήχου για την ακολουθία μας. Όσο η ακολουθία αναπαράγεται, θα βλέπουμε το μετρητή της στάθμης να αλλάζει δυναμικά με την ένταση του ήχου.

Ρύθμιση της έντασης του ήχου

Υπάρχουν πολλοί τρόποι ρύθμισης της έντασης των κλιπ με το AdobePremierePro και όλοι δεν προκαλούν καταστροφές, δηλαδή δεν αλλάζουν τίποτα και ποτέ στον πρωτότυπο αρχείο μέσων μας.

Προσαρμογή του ήχου στην Παλέτα EffectControl

Έχοντας ήδη χρησιμοποιήσει την παλέτα EffectsControl έχοντας κάνει προσαρμογές στην κλίμακα και στην θέση των κλιπ σε μια ακολουθία. Μπορούμε επίσης να χρησιμοποιήσουμε την παλέτα EffectsControl προκειμένου να προσαρμόσουμε την ένταση.

Αλλαγή στην ένταση με προσθήκη Keyframe

Εάν κάνουμε κλικ και σύρουμε ένα ήδη υπάρχον keyframe, αυτό που κάνουμε είναι να το προσαρμόζουμε. Είναι το ίδιο με τις προσαρμογές που κάνουμε σε οπτικά εφέ χρησιμοποιώντας το keyframe. Το εργαλείο pen προσθέτει keyframe στις κίτρινες γραμμές. Μπορούμε επίσης να το χρησιμοποιήσουμε ώστε να προσαρμόσουμε υπάρχοντα keyframe ή να επιλέξουμε μαζί πολλά keyframe, ώστε να τα προσαρμόσουμε όλα μαζί. Όμως δεν χρειάζεται να χρησιμοποιήσουμε εργαλείο pen. Εάν θέλουμε να προσθέσουμε ένα keyframe, εκεί που δεν υπάρχει άλλο, αρκεί να πατήσουμε το πλήκτρο Control όταν κάνουμε κλικ επάνω στην κίτρινη γραμμή και στη συνέχεια μπορούμε να το προσαρμόσουμε ανάλογα με τις ανάγκες μας.

Προσθήκη εφέ βίντεο

Τα εφέ βίντεο μπορούν να χρησιμοποιηθούν για πολλούς λόγους. Μπορούν να λύσουν προβλήματα με την ποιότητα της εικόνας και να δημιουργήσουν σύνθετες εικόνες μέσω της σύνθεσης χρησιμοποιώντας τεχνικές όπως το chromakeying. Μπορούν να χρησιμοποιηθούν για να λύσουν διάφορα προβλήματα αστάθειας της κάμερας ή του κλείστρου. Μπορούμε επίσης με την βοήθεια των εφέ να αλλάξουμε χρώμα ή να προσαρμόσουμε το υλικό.

Σταθερά Εφέ

- Motion (Κίνηση): Το εφέ motion μας επιτρέπει να κινήσουμε, να περιστρέψουμε και να κλιμακώσουμε ένα κλιπ.
- Opacity (Αδιαφάνεια): Το εφέ opacity μας επιτρέπει να ελέγχουμε πόσο αδιαφανές ή διαφανές θα είναι ένα κλιπ.
- Timeremapping (Νέα αντιστοίχηση ήχου): Αυτή η ιδιότητα μας να επιβραδύνουμε ή να επιταχύνουμε ή να αντιστρέφουμε την κατεύθυνση της αναπαραγωγής ή ακόμα και να παγώσουμε το κλιπ.
- Volume (Ένταση Ήχου): Εάν ένα επεξεργασμένο κλιπ, έχει ήδη ήχο, το εφέ volume εφαρμόζεται και αυτόματα. Μπορούμε να το χρησιμοποιήσουμε προκειμένου να ελέγξουμε την ένταση για το μεμονωμένο κτλ.

Πέρα από τα σταθερά εφέ υπάρχουν πολλά ακόμα τα οποία μας βοηθούν σε όλα όσα αναφέραμε στην αρχή για τα εφέ.

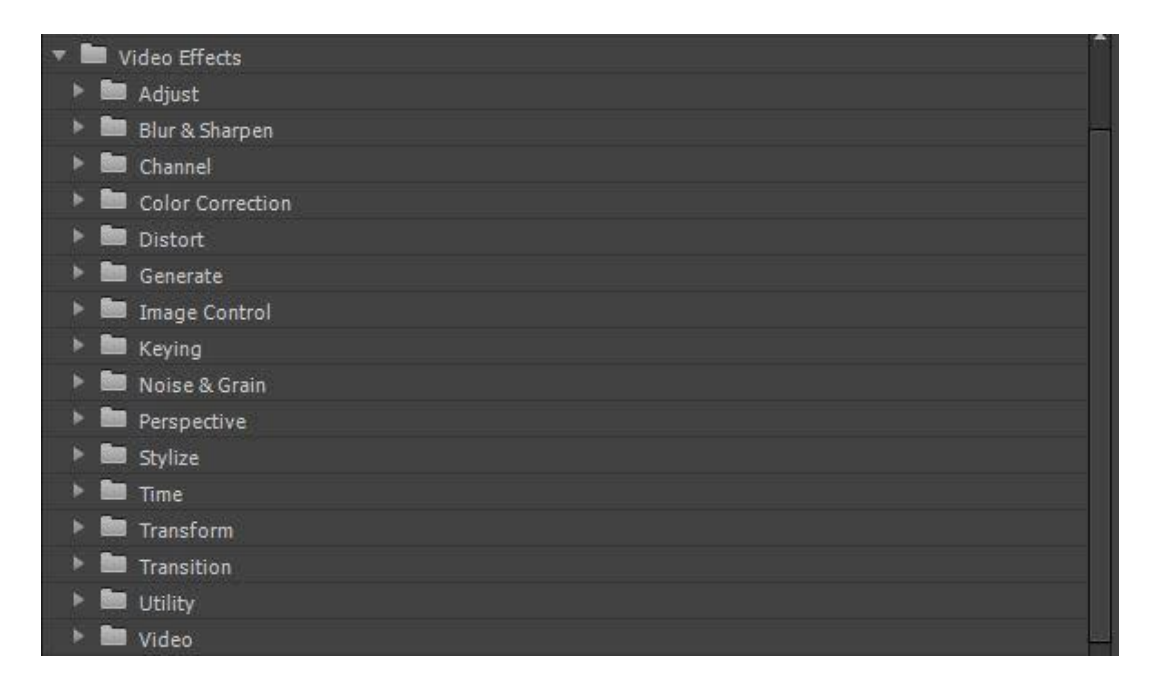

Κάθε εφέ στο VideoEffects περιέχει υποφακέλους που το καθένα παρέχει διαφορετικούς τρόπους βελτίωσης ή προσαρμογής της εικόνας.

Διόρθωση και διαβάθμιση χρωμάτων

Τα εργαλεία διόρθωσης χρωμάτων του AdobePremierePro CS6, μας παρέχουν εκπληκτικές δυνατότητες. Σκεφτείτε τον τρόπο, με τον οποίο τα μάτια μας καταγράφουν χρώματα και φως, τον τρόπο που αυτά αποτυπώνονται από τις κάμερες και τον τρόπο που προβάλλονται από την οθόνη του υπολογιστή, μία τηλεόραση ή μια κάμερα.

## Ειδικά εφέ που βασίζονται στα χρώματα

### Εφέ χρωματισμού

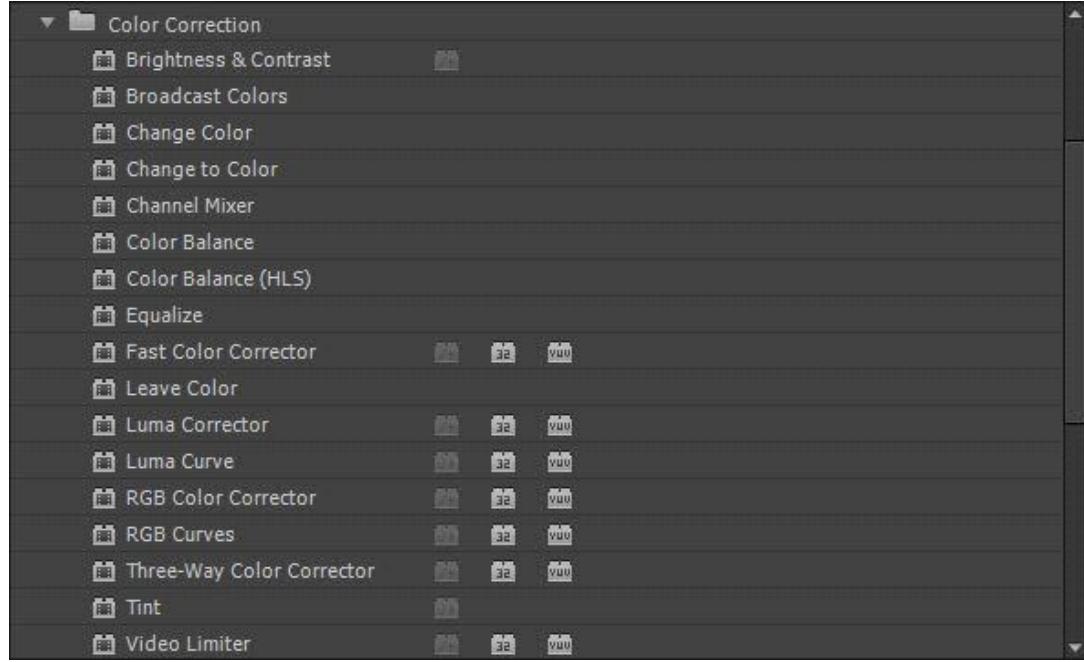

Ελαφρύς χρωματισμός (Tint)

Χρησιμοποιούμε τα σταγονόμετρα ή τους επιλογείς χρώματος, ώστε να περιορίσουμε οποιαδήποτε εικόνα σε δύο μόνο

χρώματα. Οτιδήποτε αντιστοιχίζετε με άσπρο και μαύρο αντικαθιστά οποιαδήποτε άλλα χρώματα στην εικόνα.

Ασπρόμαυρα (Black and White)

Μετατρέπουμε οποιαδήποτε εικόνα σε ασπρόμαυρη. Είναι χρήσιμο όταν συνδυαστεί με άλλα εφέ, τα οποία μπορούν να προσθέσουν χρώμα.

Αφαίρεση ή Αντικατάσταση χρώματος

LeaveColor (Παραμονή χρώματος)

Χρησιμοποιούμε το σταγονόμετρο ή τους επιλογείς χρωμάτων, προκειμένου να επιλέξουμε ένα χρώμα το οποίο θα θέλαμε να παραμείνει. Προσαρμόζουμε τη ρύθμιση Amount, ώστε να μειωθεί ο χρωματικός κορεσμός σε όλα τα άλλα χρώματα.

Change to color (Αλλαγήσεχρώμα)

Χρησιμοποιούμε το σταγονόμετρο ή τους επιλογείς χρωμάτων, προκειμένου να επιλέξουμε ένα χρώμα, το οποίο θα θέλαμε να αλλάξουμε και το χρώμα με το οποίο θα θέλαμε να το αντικαταστήσουμε.

Changecolor (Αλλαγή χρώματος)

Αυτό το εφέ, το οποίο είναι παρόμοιο με το Changetocolor, παρέχει τη δυνατότητα λεπτού ελέγχου για την αλλαγή ενός χρώματος με ένα άλλο. Αντί να αντιστοιχίζουμε άλλο χρώμα, αλλάζουμε το χρωματικό τόνο ώστε να βελτιώσουμε την επιλογή, χρησιμοποιώντας τα στοιχεία ελέγχου Tolerance και Softness.

Διόρθωση χρωμάτων

FastColorCorrector (Γρήγορη διόρθωση χρωμάτων)

Το FastColorCorrector είναι ένα γρήγορο και εύχρηστο εφέ για την προσαρμογή των χρωμάτων και των επιπέδων φωτεινότητας στα κλιπ μας. Θα χρησιμοποιήσουμε αυτό το εφέ, προκειμένου να προσαρμόσουμε την ισορροπία του λευκού για μια σκηνή.

Three-way Color Corrector (Διόρθωσηχρωμάτωντριώνδρόμων)

Αυτό το εφέ έχει πολλές ομοιότητες με το FastColorCorrector και διαθέτει ξεχωριστά στοιχεία ελέγχου για την προσαρμογή του χρώματος για τις σκιές, τους μεσαίους τόνους, και τα φωτεινά σημεία των κλιπ μας. Αυτό το εφέ διαθέτει επίσης ισχυρά στοιχεία ελέγχου διόρθωσης δευτερευόντων χρωμάτων, τα οποία μας παρέχουν τη δυνατότητα να διορθώνουμε επιλεκτικά τα χρώματα κάποιων pixel, που έχουν συγκεκριμένο χρώμα, φωτεινότητα ή ποσότητα χρωματικού κορεσμού.

RGB Curves (Καμπύλες RGB)

Το εφέ RGB Curves είναι ένα απλό στοιχείο ελέγχου με διάγραμμα το οποίο δίνει φυσικά αποτελέσματα με εμφανείς λεπτομέρειες. Ο οριζόντιος άξονας κάθε διαγράμματος αναπαριστά το αρχικό κλιπ, με σκιές στα αριστερά και φωτεινά σημεία στα δεξιά. Ο κάθετος άξονας αναπαριστά την έξοδο από το εφέ, με σκιές στο κάτω μέρος και φωτεινά σημεία στο πάνω μέρος. Μια ευθεία γραμμή από την κάτω αριστερή γωνία έως την επάνω δεξιά σημαίνει ότι δεν γίνεται καμία αλλαγή. Μετακινούμε την γραμμή, ώστε να αλλάξουμε το σχήμα της, αλλάζοντας τη σχέση μεταξύ των αρχικών επιπέδων του κλιπ και των τελικών επιπέδων της εξόδου.

RGB Color Corrector (Διόρθωσηχρωμάτων RGB)

Αυτό το εφέ διόρθωσης χρωμάτων παρέχει στοιχεία ελέγχου για την ακριβή προσαρμογή μιας εικόνας. Μπορούμε να κάνουμε αλλαγές στην συνολική εικόνα ή επιλεκτικές προσαρμογές στο κόκκινο, πράσινο και μπλε κομμάτι της εικόνας.

Τεχνικά Εφέ χρωμάτων

VideoLimiter (Περιορισμός βίντεο)

Το VideoLimiter μας παρέχει ακριβή έλεγχο στα μέγιστα και ελάχιστα επίπεδα με το βίντεο μας. Έχει σχεδιαστεί, ώστε να δίνει φυσικά αποτελέσματα. Για παράδειγμα, αντί απλά να κόβονται τα τμήματα μιας εικόνας που είναι πολύ φωτεινά, η εικόνα συμπιέζεται, ώστε να έρθει σ' ένα νόμιμο πλαίσιο. Θα πρέπει να εξετάζουμε τις παραμέτρους του εφέ VideoLimiter και να καθορίζουμε το συνδυασμό ρυθμίσεων, που θα εφαρμόζονται σε κάθε σκηνή.

BroadcastColors (Χρώματα εκπομπής)

Το εφέ BroadcastColors παρέχει ένα απλούστερο περιβάλλον χειρισμού το οποίο διασφαλίζει την νομιμότητα των επιπέδων μας.

Εξαγωγή καρέ και ακολουθιών

Το AdobePremierePro CS6 προσφέρει μια ευρεία γκάμα επιλογών εξαγωγής- μεθόδους εγγραφής των έργων μας σε κασέτα ή μετατροπή τους σε πρόσθετα ψηφιακά αρχεία.

Επισκόπηση των επιλογών εξαγωγής

Όταν ολοκληρώνουμε ένα έργο έχουμε στη διάθεσή μας διάφορες επιλογές εξαγωγής.

- Μπορούμε να επιλέξουμε μια ολόκληρη ακολουθία ως ένα αρχείο, το οποίο θα δημοσιεύσουμε στο Web ή θα το αντιγράψουμε στο σκληρό.
- Μπορούμε να εξάγουμε ένα μόνο καρέ ή μια σειρά καρέ, που θα δημοσιεύσουμε στο Web ή θα επισυνάψουμε σε ένα μήνυμα ηλεκτρονικού ταχυδρομείου.
- Μπορούμε να επιλέξουμε έξοδο μόνο του ήχου, μόνο του βίντεο ή έξοδο και των δύο.
- Μπορούμε να εξάγουμε απευθείας σε βιντεοκασέτα.

Πέρα από τη μορφή εξαγωγής, μπορούμε να ορίσουμε και άλλες παραμέτρους:

- Μπορούμε να επιλέξουμε αρχεία με την ίδια οπτική ποιότητα και τον ίδιο αριθμό αναπαραγωγής δεδομένων με τα πρωτότυπα μέσα μας ή μπορούμε να τα συμπιέσουμε.
- Ίσως χρειαστεί να καθορίσουμε το μέγεθος καρέ, το ρυθμό αναπαραγωγής καρέ, το ρυθμό αναπαραγωγής δεδομένων και τις τεχνικές συμπίεσης ήχου και βίντεο, αν ένα συγκεκριμένο preset δεν καλύπτει πλήρως τις ανάγκες μας

Ρύθμιση των παραμέτρων εξαγωγής

Για να εξάγουμε από το AdobePremierePro CS6 θα πρέπει να τοποθετήσουμε το έργο σε ουρά. Το πρώτο βήμα αυτής της διαδικασίας περιλαμβάνει χρήση του παραθύρου διαλόγου ExportSettings, για τις αρχικές επιλογές σχετικά με το αρχείο που πρόκειται να εξάγουμε:

• Επιλέγουμε File>Export>Media

- Επιλέγουμε τη μορφή Η. 264 από το presetFormat. Αυτή η μορφή είναι μια δημοφιλής επιλογή για τη δημιουργία αρχείων, τα οποία θα μεταφορτωθούν σε websiteκοινοχρησίας βίντεο.
- Κάνουμε στο όνομα εξόδου και δίνουμε στο αρχείο ένα νέο όνομα. Το αποθηκεύουμε σε ένα συγκεκριμένο προορισμό.

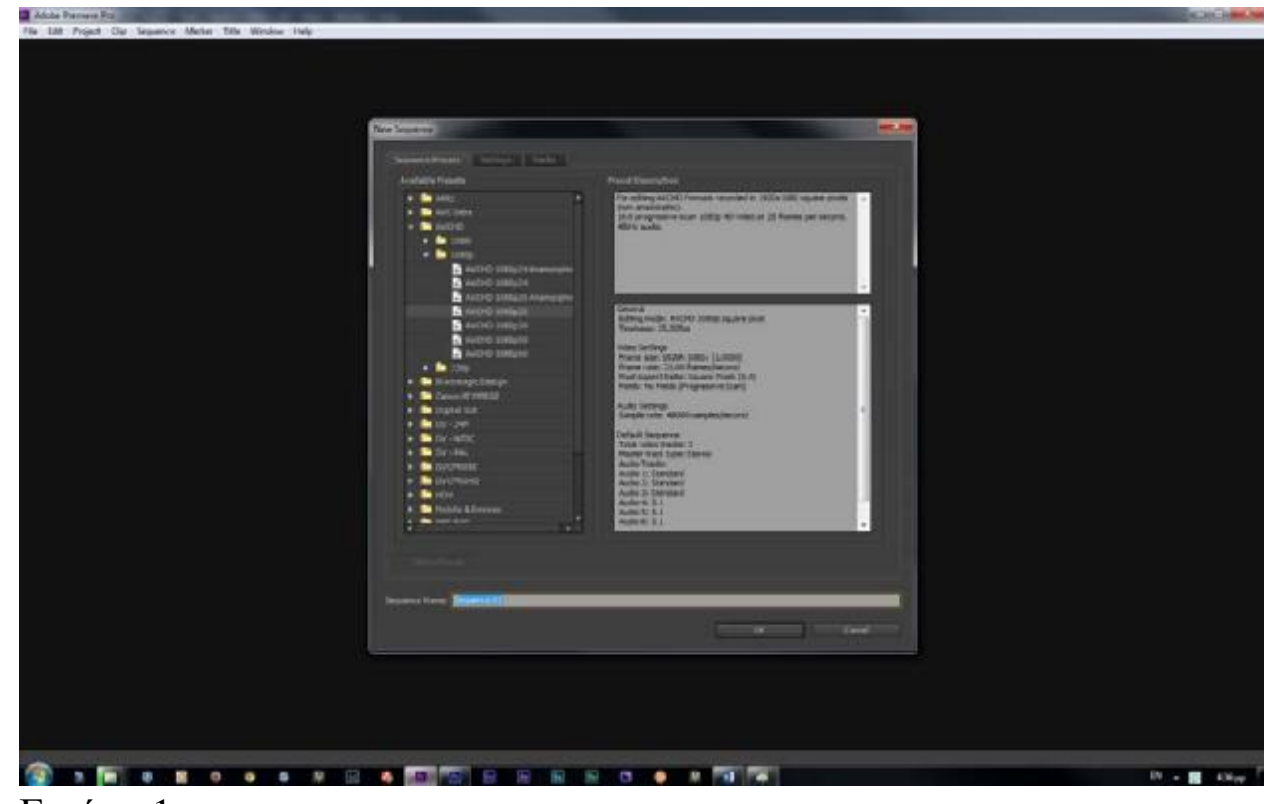

### **4.3 Ανάλυση επεξεργασίας του Ντοκιμαντέρ**

Εικόνα 1

Αρχικά ανοίγοντας το περιβάλλον του AdobePremiereCS6 επιλέγουμε "NewProject" προκειμένου να ξεκινήσουμε το Project μας από την αρχή. Στην πρώτη εικόνα, ουσιαστικά παρατηρούμε το πρώτο στάδιο, το στάδιο εισαγωγής, απαραίτητο για την επεξεργασία του Video μας. Φροντίσαμε να επιλέξουμε την μορφή που είναι συμβατή με την κάμερα όπου
και πραγματοποιήσαμε τις λήψεις μας δηλαδή τη μορφή AVCHD1080p25 (25 frames).

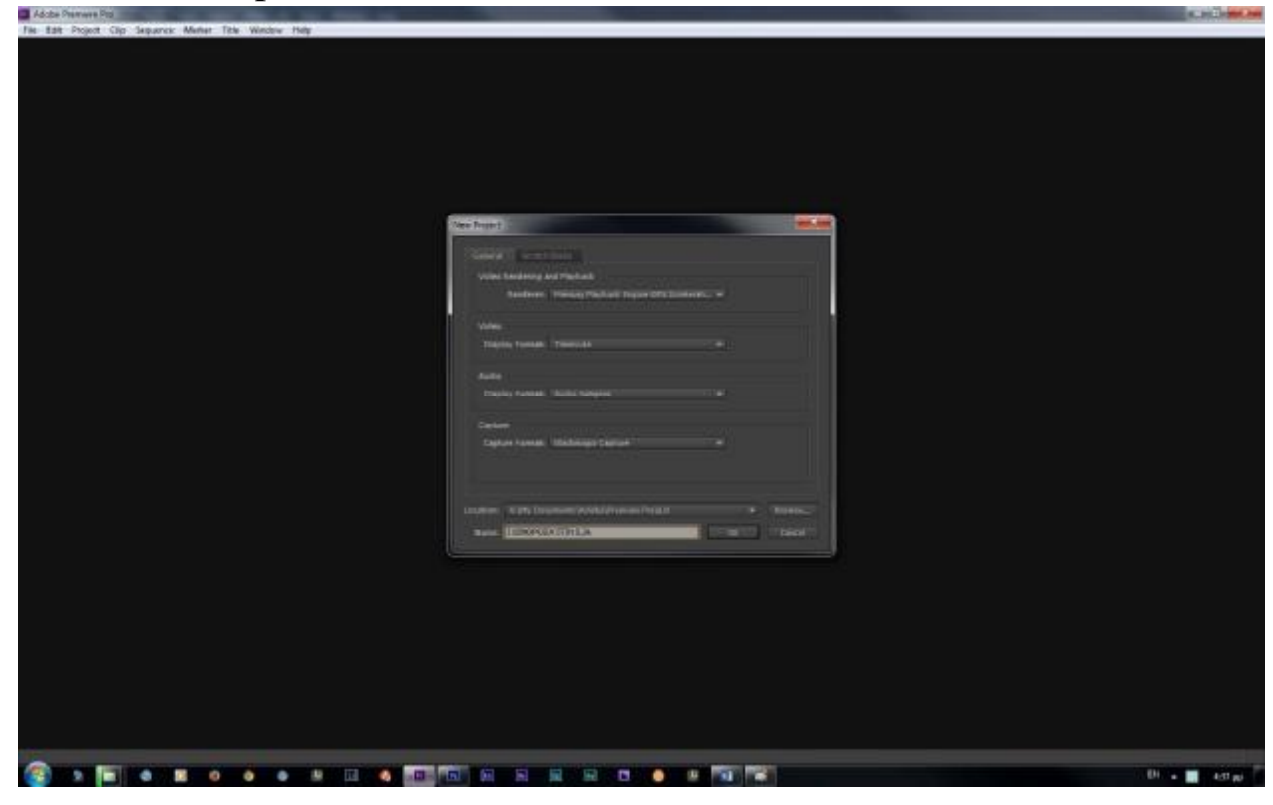

Στη συνέχεια (Εικόνα 2) αφού πραγματοποιήσουμε τις απαραίτητες ρυθμίσεις, δίνουμε όνομα στο Project μας και το αποθηκεύουμε στον προορισμό μας. Στο σημείο αυτό ας προσθέσουμε την μέγιστη σημασία που έχει η συχνή αποθήκευση κατά τη διάρκεια επεξεργασίας του Video μας. Έχοντας μελετήσει το σενάριο το οποίο να σημειωθεί πως έχει ακριβείς καθοδηγήσεις, δηλαδή: πλάνα, κοψίματα, χρόνους κ.τ.λ. «μπαίνουμε» στο περιβάλλον του AdobePremiereCS6, εισάγουμε τα πλάνα μας, στα οποία έχουμε δώσει ονόματα προκειμένου να γνωρίζουμε ποια πλάνα θα χρησιμοποιήσουμε κάθε φορά. Να προστεθεί πως απαραίτητη προϋπόθεση για τη χρήση των πλάνων είναι να τα έχουμε δει αρκετές φορές το καθένα ώστε να μην χάνουμε χρόνο την ώρα του μοντάζ.

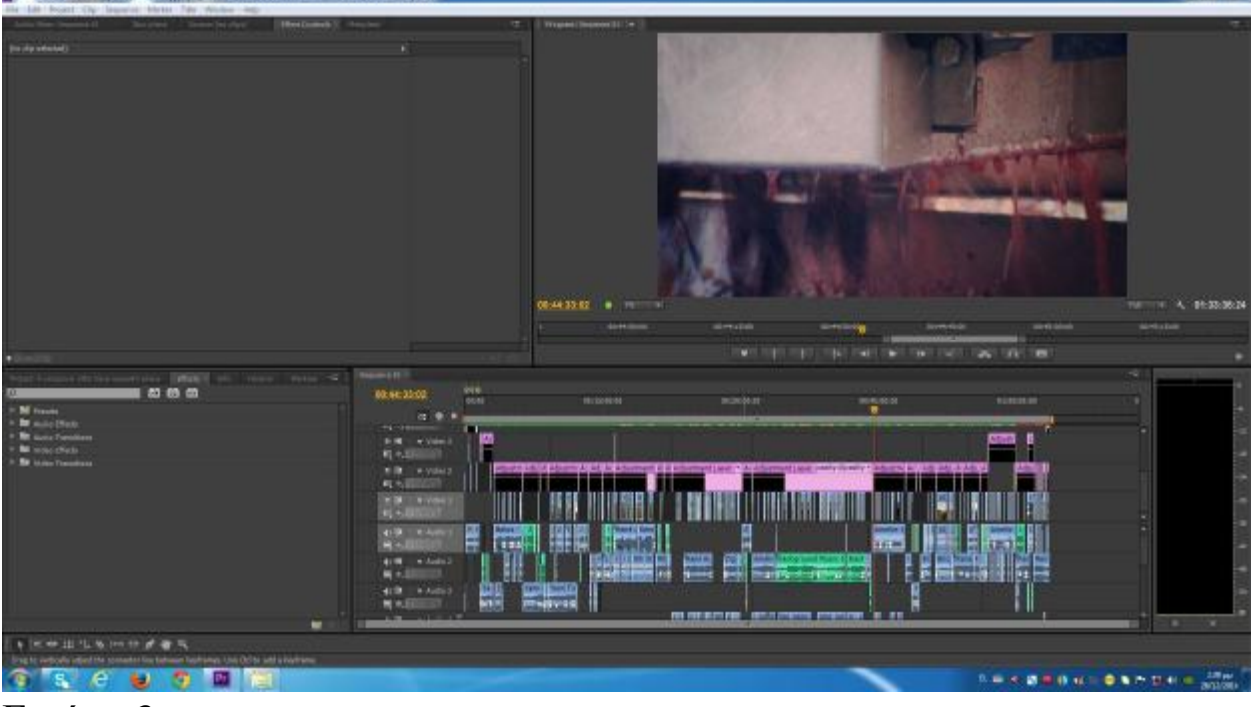

Εικόνα 3

Παραπάνω έχουμε «γνωρίσει» το περιβάλλον του AdobePremiereCS6, στην Εικόνα 3 παρατηρούμε το video που παίζει στην timeline στην οποία κάνουμε τις αλλαγές. Όπως βλέπουμε στην συγκεκριμένη εικόνα, κάτω από κάθε Video υπάρχει και ο αντίστοιχος του ήχος, και πολλές φορές όπως και στο Project μας τα video που τοποθετούμε στην Timeline δεν είναι μόνο ένα αλλά και παραπάνω. Εμείς στο monitor μας βλέπουμε και ακούμε το τελευταίο από πάνω Video-Ήχο. Αν θέλουμε να επεξεργαστούμε το μεσαίο-δεύτερο ή το τελευταίοπρώτο δεν έχουμε παρά να «κλείσουμε» το ματάκι (δίπλα από τη λέξη Video) και τον ήχο (δίπλα από τη λέξη Audio) στο αντίστοιχο video-ήχο που θέλουμε να «κρύψουμε). Από κει και πέρα η διαδικασία είναι απλή χρησιμοποιώντας τα εργαλεία κοψίματος και φυσικά για την καλύτερη μορφή του Video μας την χρήση τον Video και Audioeffects.

Αρχικά να σημειωθεί πως μπορούμε να χρησιμοποιήσουμε διάφορους τρόπους για την ομαλή μεταφορά από ένα κομμάτι κομμένου video σε ένα άλλο, αφού χωρίς του τρόπους αυτούς η εναλλαγή θα ήταν απότομη χωρίς το επιθυμητό αποτέλεσμα της συνοχής. Ένας τρόπος είναι το η χρήση του CrossDissolve (VideoTransitions) όπου ουσιαστικά στη σύνδεση των δύο κομματιών ομαλοποιεί και συνδέει με όμορφο τρόπο τα δύο κομμάτια. Άλλος τρόπος είναι η δημιουργία ενός φόντου (χρώματος της δικής μας επιλογής –προτιμάμε κυρίως άσπρο ή μαύρο-) το οποίο «αφήνουμε» να παίξει μετά το τέλος του ενός κομματιού και πριν την αρχή του επόμενου (Εικόνα 4).

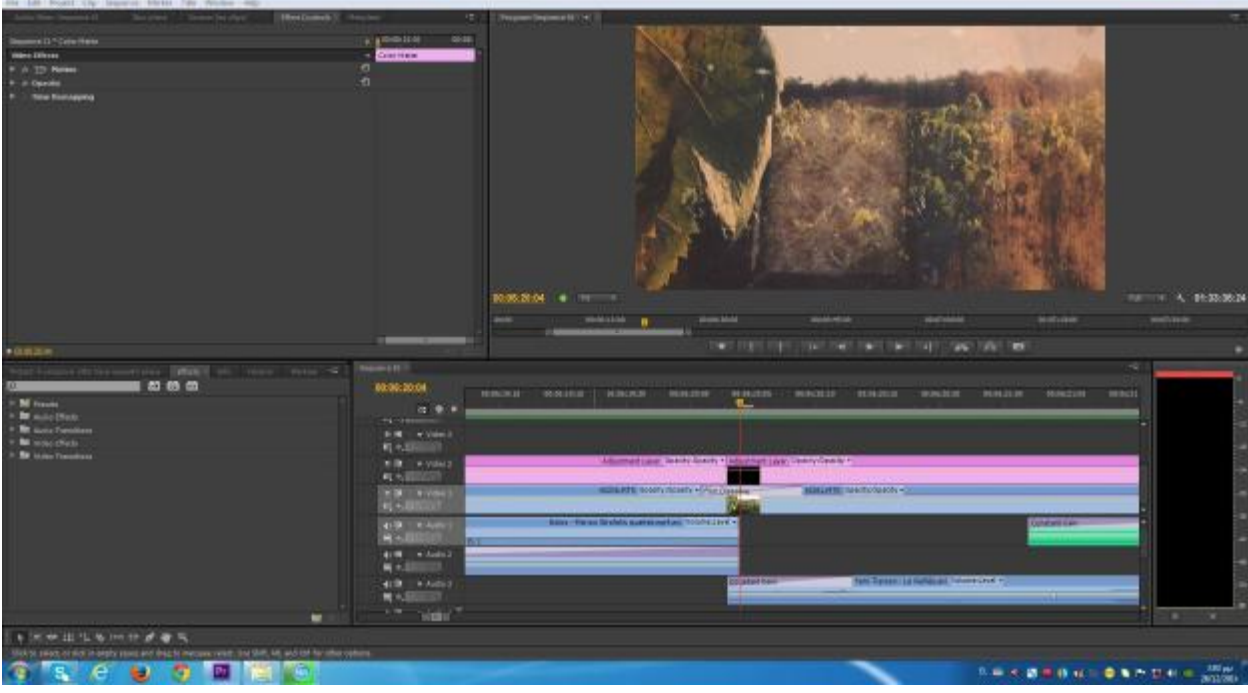

Εικόνα 4

Ακόμα ένας τρόπος είναι από το VideoEffects-Motion να δημιουργήσουμε «τελίτσες» πάνω στην Timeline μας (πατώντας Ctrl και με το ποντίκι μας πάνω στο σημείο της Timeline όπου και θέλουμε να δημιουργήσουμε αυξομείωση στο Opacity (διαφάνεια) στο Video μας) για να κάνουμε την μετάβαση μας καλύτερη, όπως με τον ίδιο τρόπο μπορούμε να εξασφαλίσουμε και στον ήχο μας, (Audio) όπως μπορούμε να παρατηρήσουμε στην παρακάτω εικόνα. (Εικόνα 5)

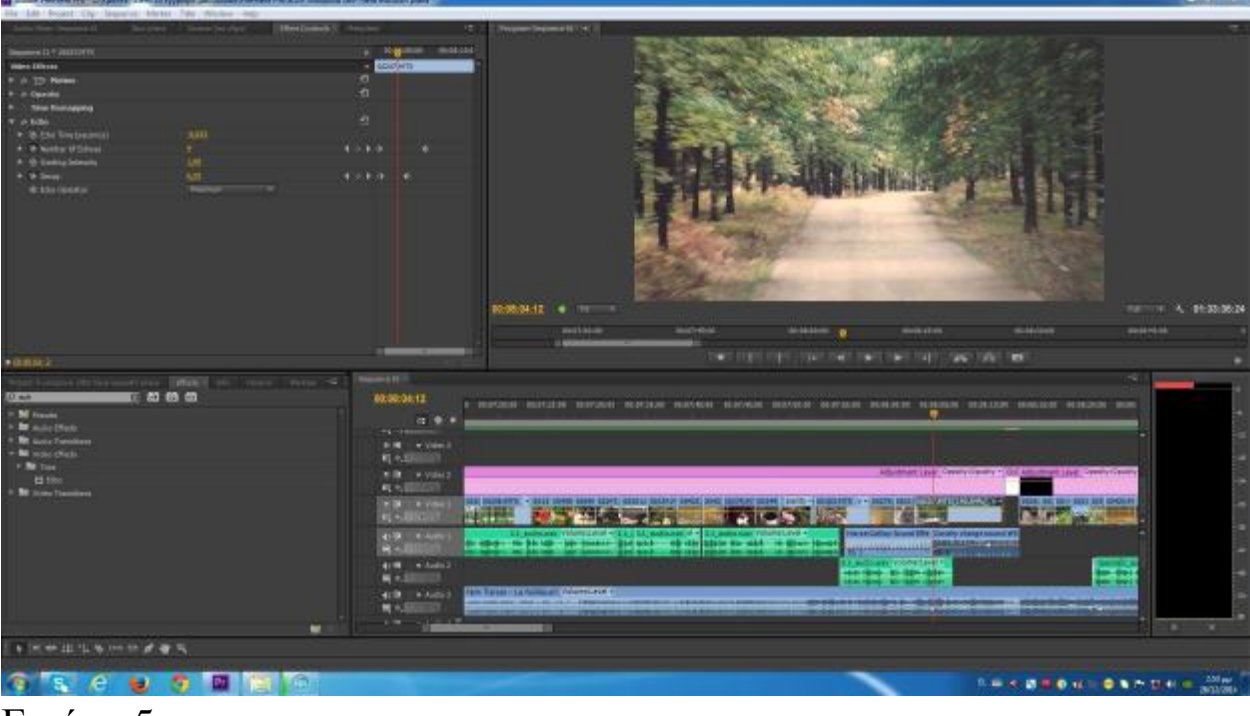

Εικόνα 5

Έπειτα, όπως αναφέρθηκε και προηγουμένως αφού τελειώσουμε με τα κοψίματα, σημαντικό ρόλο στην τελική μορφή του Project μας παίζει και η ομοιομορφία. Για παράδειγμα όλο μας το Video πρέπει να έχει όσο το δυνατόν ένα ενιαίο χρώμα, ανεξάρτητα από τις συνθήκες υπό τις οποίες έγιναν οι λήψεις μας. Για να το πετύχουμε αυτό μπορούμε να χρησιμοποιήσουμε διάφορα Effects, η λειτουργεία του καθενός ποικίλει όπως και το αποτέλεσμα που μας δίνει το καθένα. Ο ιδανικότερος τρόπος για να επιλέξουμε το κατάλληλο είναι η δοκιμή. Στην πράξη, ο τρόπος εφαρμογής τους δηλαδή, είναι πολύ απλός, αφού δεν έχουμε παρά μόνο να επιλέξουμε το κατάλληλο Effect, να το σύρουμε πάνω στο κομματάκι στην Timeline και στη συνέχεια από το παραθυράκι EffectsControls να κάνουμε τις απαραίτητες ρυθμίσεις ώστε να έχουμε το αποτέλεσμα που θέλουμε. Στην εικόνα που ακολουθεί (Εικόνα 6), μπορούμε να δούμε την χρήση του VideoEffect, ColoristaII, ένα Effect που μας βοηθάει να «φέρουμε» το χρώμα της εικόνας μας στην ιδανικότερη και πιο κοντινή μορφή με το σύνολο των υπόλοιπων κομματιών του Project μας. Η τροποποιήσεις

γίνονται απλά αλλάζοντας τις τιμές και βλέποντας την επίδραση που έχει στην εικόνα μας με την βοήθεια του Monitor.

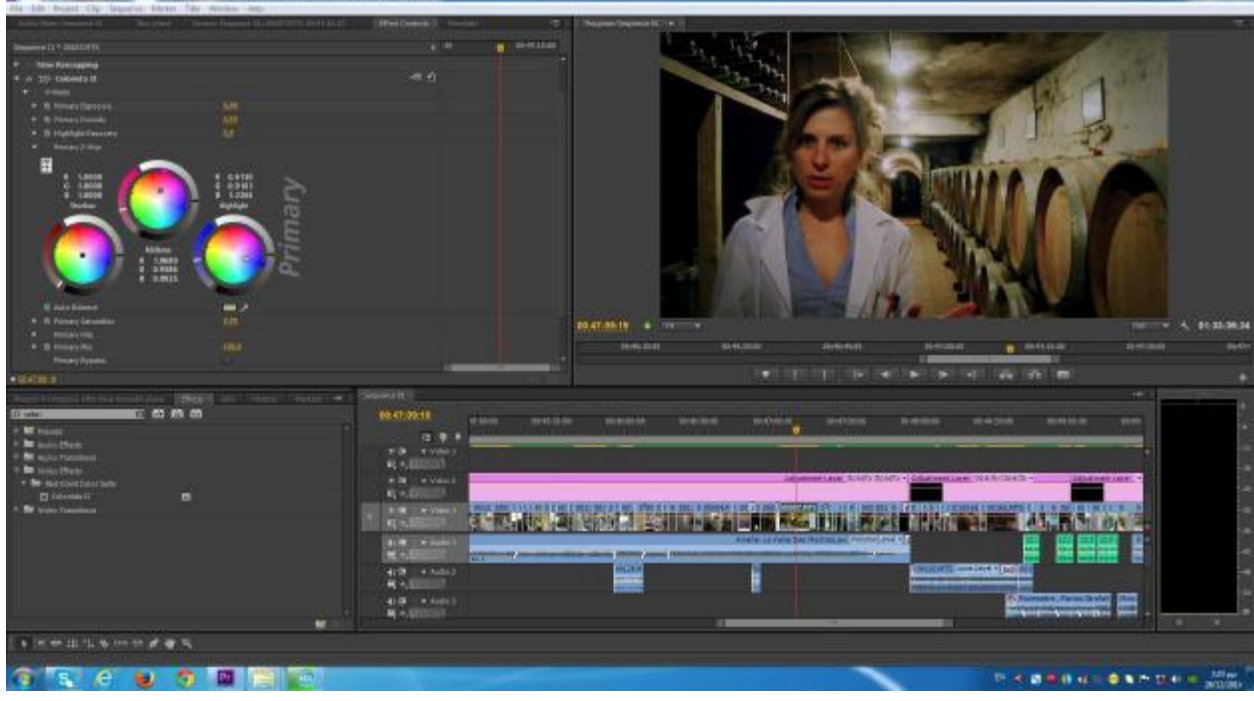

Εικόνα 6

Στην επόμενη Εικόνα (Εικόνα 7) παρατηρούμε τη χρήση του MagicBulletLooks. Το MagicBulletLooks είναι ένα plug -in που λειτουργεί με πολλά διαφορετικά προγράμματα επεξεργασίας βίντεο , ένα από αυτά είναι και το AdobePremiereCS6 . Το plug-in εφαρμόζει μια σειρά χρωμάτων και εφέ βίντεο για να δώσει στο βίντεο μια διαφορετική αίσθηση ανάλογα με την εμφάνιση . Μπορούμε να προσθέσουμε μια ματιά σε οποιαδήποτε μορφή βίντεο , συμπεριλαμβανομένων των τίτλων.

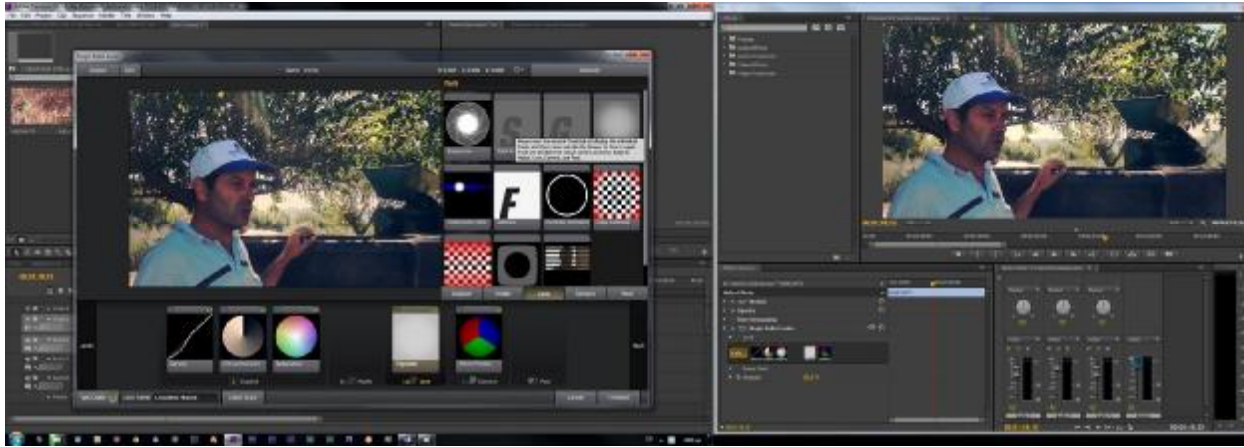

#### Εικόνα 7

Όσον αφορά τον ήχο μας (όπως σημειώθηκε παραπάνω για τα VideoEffects με των οποίων τη βοήθεια βελτιώνουμε την εικόνα μας), αντίστοιχα με την βοήθεια των AudioEffects και AudioTransitions, ο ήχος μας μπορεί να βελτιωθεί ανάλογα με το Effect που θα επιλέξουμε. Πέρα από τον φυσικό ήχο του Video μας μέσα στο Project προσθέσαμε και τις ηχογραφήσειςτο σπικάζ το οποίο ακούγεται πάνω από το υπάρχον μας Video. Η διαδικασία είναι σχετικά απλή αφού δεν έχουμε παρά μόνο να «φέρουμε» τις ηχογραφήσεις μας στην κατάλληλη μορφή ώστε να μπορέσουμε να τις εισάγουμε στο περιβάλλον του Premiere και στη συνέχεια αφήνουμε τον φυσικό ήχο αισθητά πιο χαμηλό –σαν μουσικό χαλί- και «από πάνω» τον ήχο των ηχογραφήσεων. Προκειμένου να χρησιμοποιήσουμε τις ηχογραφήσεις μετατρέψαμε τη μορφή που είχε, δηλαδή τη μορφή TMPEG σε μορφή AVI με τη βοήθεια του προγράμματος TMPGEncVideoMasteringWorks 5 (Εικόνα 8).ToTMPGEncMasteringWorks 5 είναι ένας πολυ-format ψηφιακός μετατροπέας, που μας επιτρέπει να μετατρέψουμε διάφορες μορφές αρχείων σε άλλες μορφές αρχείων.

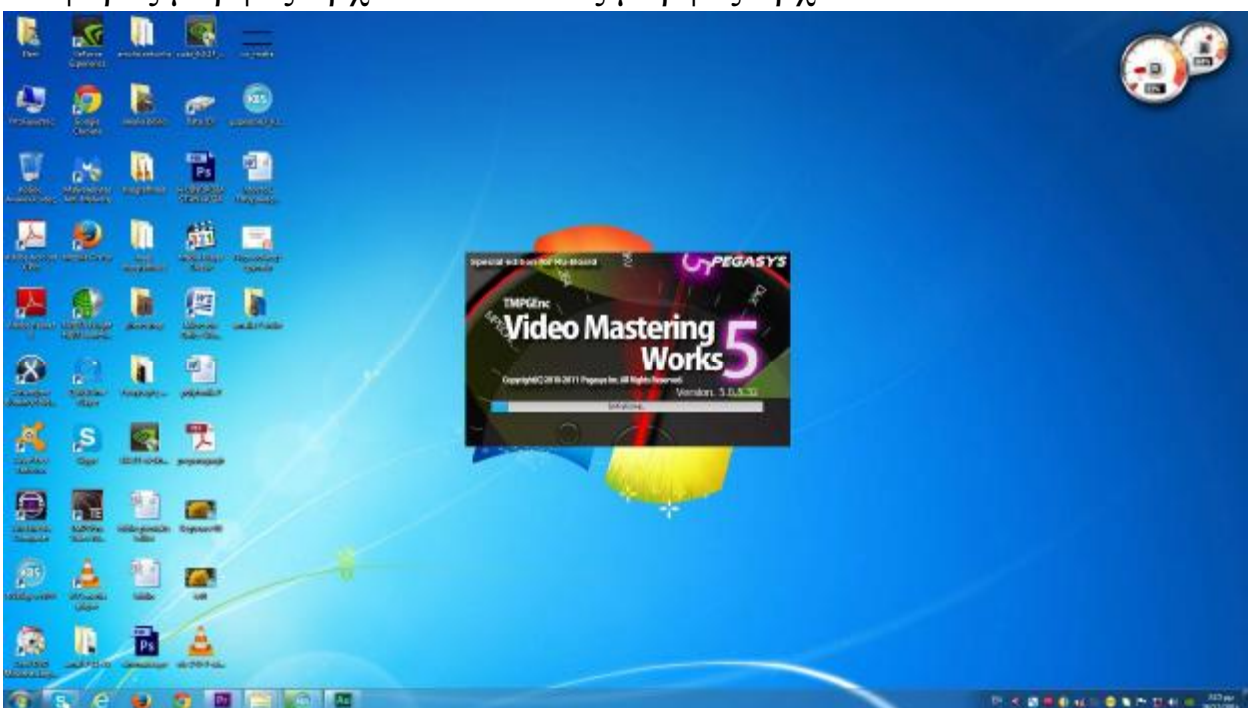

### Εικόνα 8

Δεν έχουμε λοιπόν παρά να κάνουμε import το κομμάτι που θέλουμε να μετατρέψουμε, να επιλέξουμε τη μορφή που θέλουμε να πάρει, και η μετατροπή μας ολοκληρώθηκε. (Εικόνα

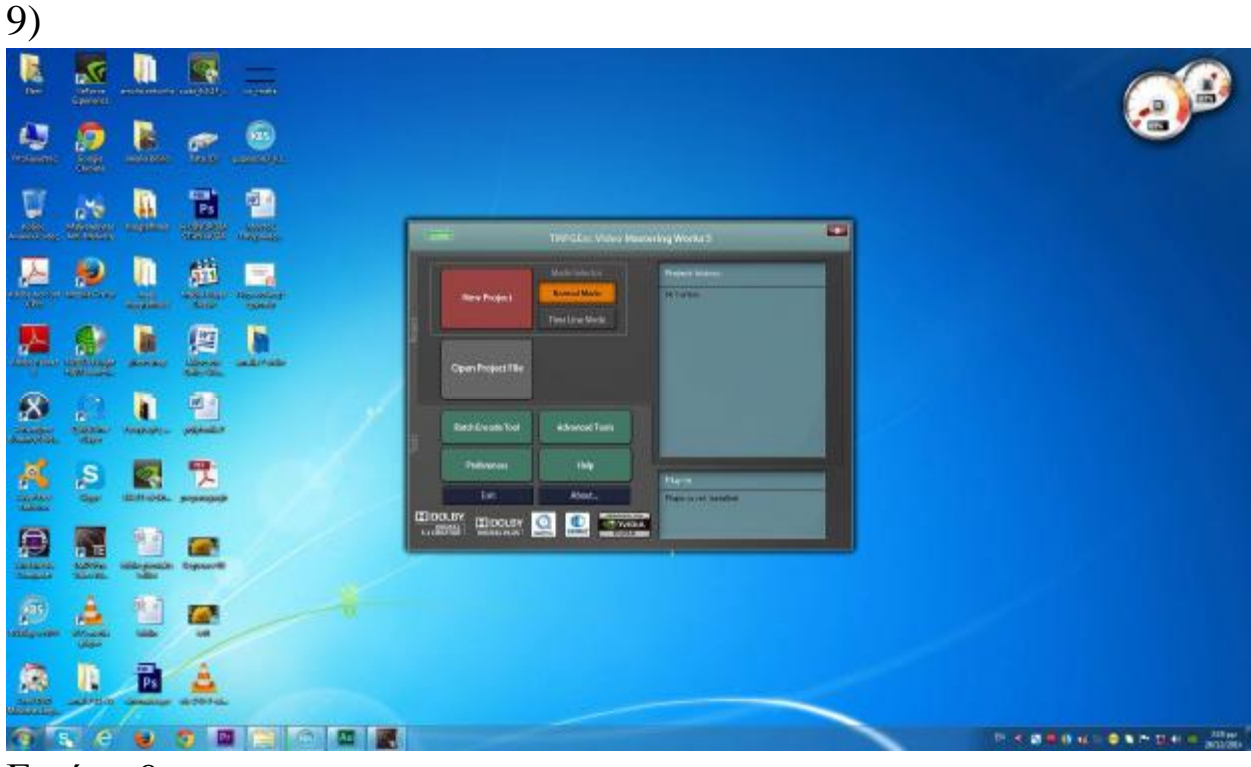

Εικόνα 9

Στη συνέχεια και αφού έχουμε δώσει την κατάλληλη μορφή στην ηχογράφησή μας την κάνουμε Import στο AdobeAudition με σκοπό να βελτιώσουμε τον ήχο. Ο τρόπος και εδώ είναι παρόμοιος με παραπάνω αφού και εδώ με την βοήθεια των Effects βελτιώνουμε την ποιότητα, στην συγκεκριμένη περίπτωση, «καθαρίζουμε» τον ήχο μας από εξωτερικούς θορύβους. (Εικόνα 10).

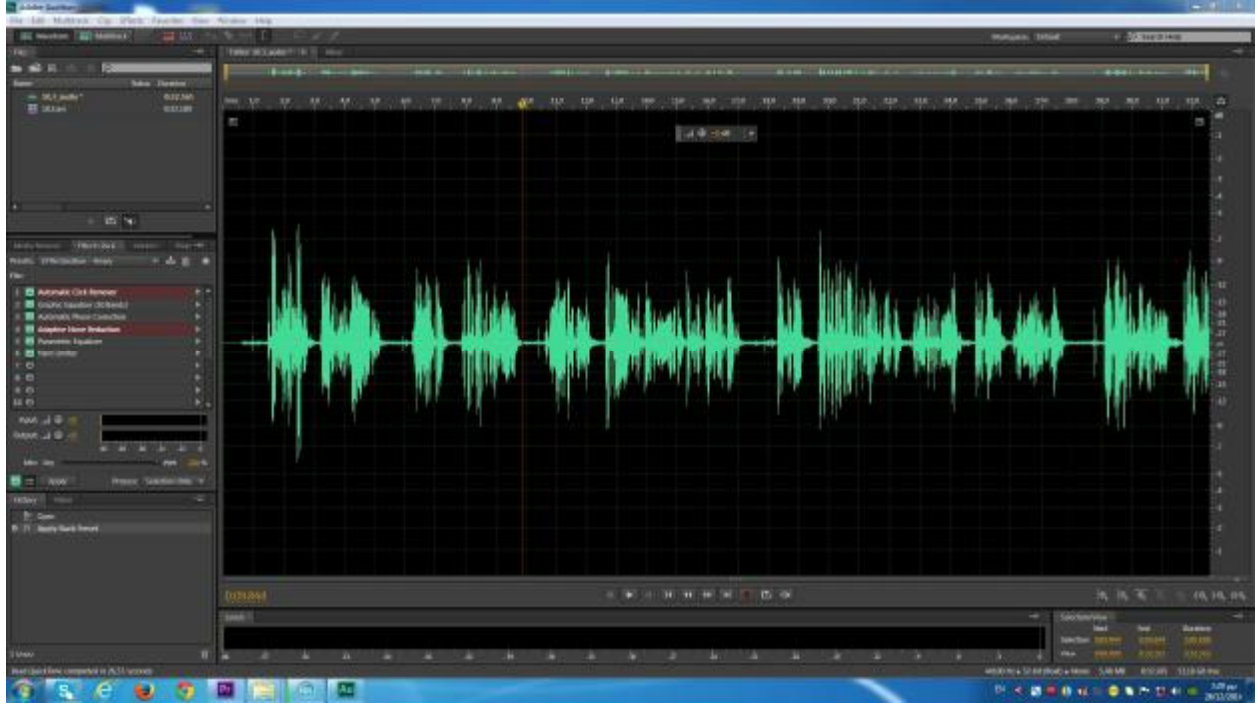

### Εικόνα 10

Έχοντας λοιπόν ολοκληρώσει τα βασικά μας βήματα, «περνάμε» σε δευτερεύοντα βήματα, αλλά εξ' ίσου σημαντικά, όπως είναι αυτά των τίτλων αρχής, του αρχικού μας τίτλου κ.τ.λ. Υπάρχουν διάφοροι τρόποι για να το πετύχουμε αυτό, δυο από αυτούς που έχουμε χρησιμοποιήσει είναι, το AdobePhotoshopCS6 -που ανήκει στη σουίτα της Adobe- (Εικόνα 11),και το Tittle (Εικόνα 12 και εικόνα 13)-που «ανήκει» στο AdobePremiereCS6-.

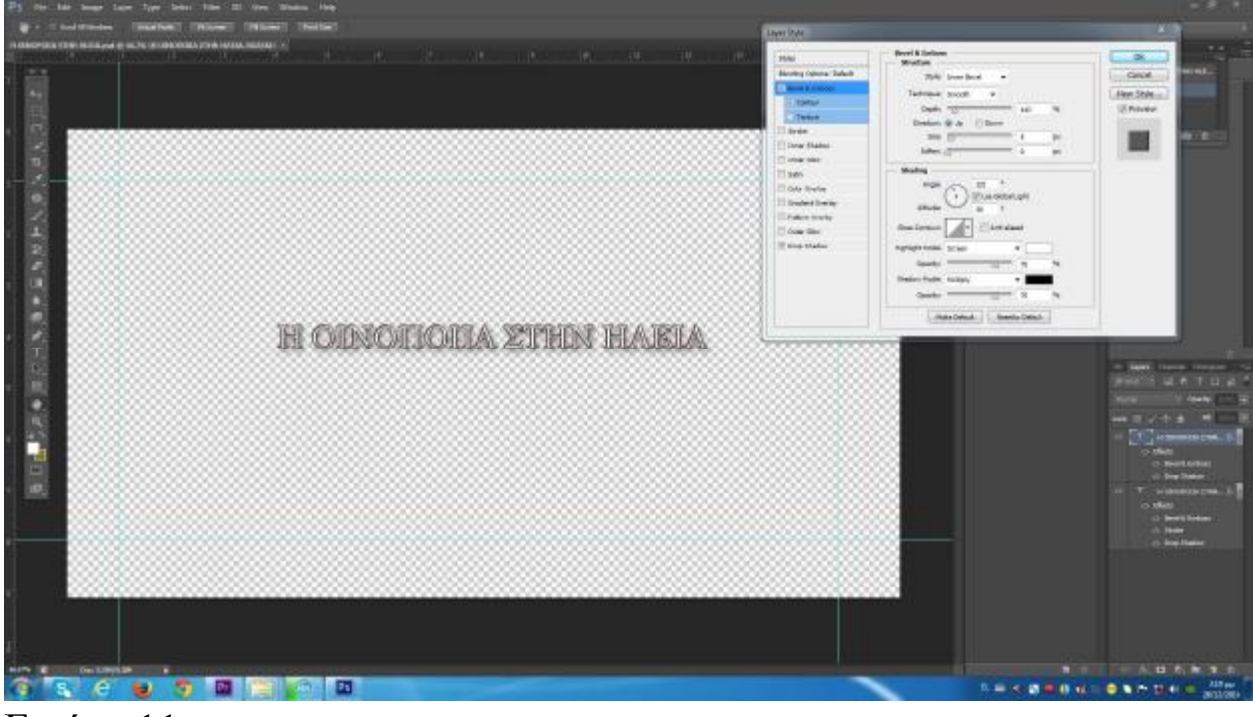

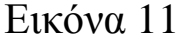

Για να γράψουμε κάτι με τη χρήση του AdobePhotoshopCS6, ο τρόπος είναι απλός. Ανοίγουμε το πρόγραμμα γράφουμε αυτό που επιθυμούμε και έπειτα το κάνουμε Import στο περιβάλλον του AdobePremiereCS6. Αρκεί να το τοποθετήσουμε στο τελευταίο προς τα πάνω Video στη Timeline μας, στο χρόνο και στη διάρκεια που εμείς θέλουμε και αυτό θα φαίνεται καθ' όλη τη διάρκεια που έχουμε επιλέξει. Πρέπει φυσικά να καθορίσουμε εμείς τη θέση, το οποίο γίνεται χειροκίνητα με το ποντίκι μας ή από το Position αλλάζοντας τις τιμές ανάλογα με τη θέση που θέλουμε να παίζει. Ακόμα πρέπει να προσέξουμε τις διαστάσεις που θα έχει το αρχείο μας στο AdobePhotoshopCS6 ώστε να έχουμε την επιθυμητή ανάλυση και να μην χρειαστεί να κάνουμε επιπλέον αλλαγές.

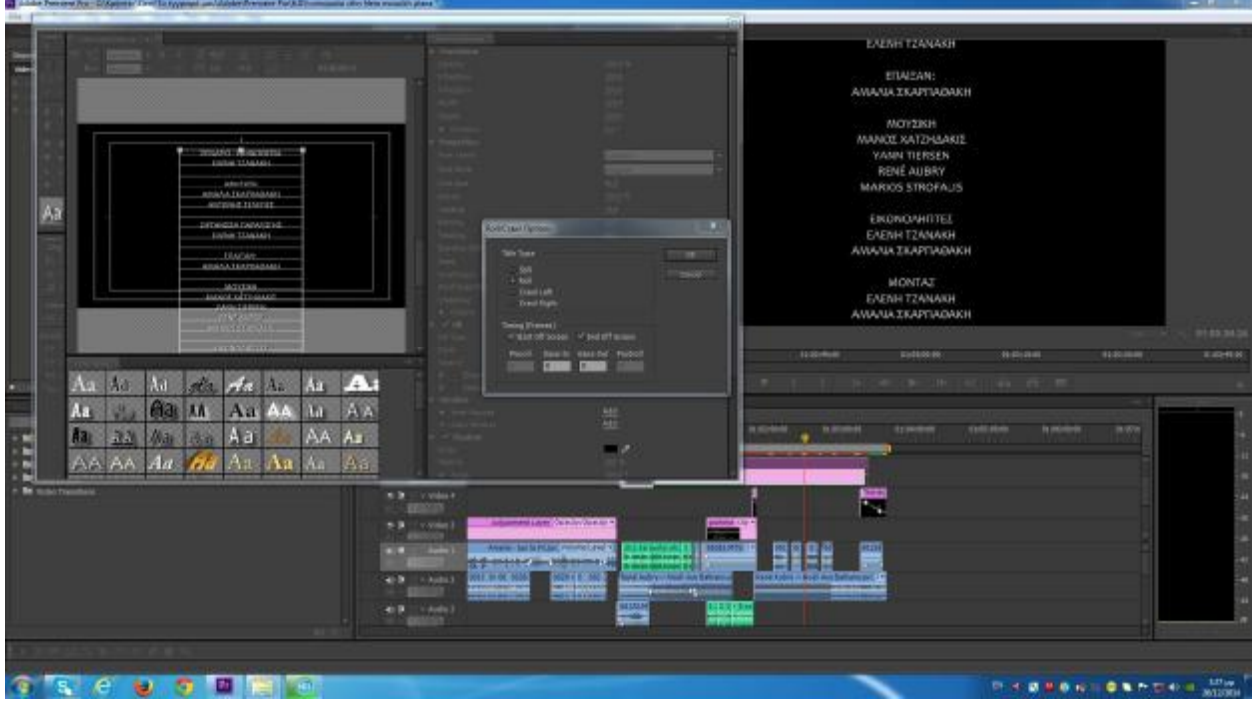

Εικόνα 12

|                                               | 49-11 - Tricolonic - Sound Standard LLP (2001) - 4-17 9 (120-1410) 21-21-221 |                     | ÷<br><b>Tiffers Colomby 1</b> | Tropical Doctor III. 4                               |                                                                                                |                                              |                   |
|-----------------------------------------------|------------------------------------------------------------------------------|---------------------|-------------------------------|------------------------------------------------------|------------------------------------------------------------------------------------------------|----------------------------------------------|-------------------|
| Inventor 21 T.4 SBUPGEE STAY FORECAST         |                                                                              |                     | a) Impound<br>٠               |                                                      |                                                                                                |                                              |                   |
| <b>Illino Illinois</b>                        |                                                                              |                     | <b>A SERVICE</b>              |                                                      |                                                                                                |                                              |                   |
| 9 / 13 Robert                                 |                                                                              | n                   |                               |                                                      |                                                                                                |                                              |                   |
| 6-footus                                      | <b>CARD THERE</b>                                                            |                     |                               |                                                      |                                                                                                |                                              |                   |
| 4 1 8 3 3 9 L                                 | <b>SKID</b>                                                                  | <b>KITAK</b>        | ٠                             |                                                      |                                                                                                |                                              |                   |
|                                               |                                                                              |                     |                               |                                                      |                                                                                                |                                              |                   |
|                                               | <b>Carlies and</b>                                                           |                     |                               |                                                      |                                                                                                |                                              |                   |
| A 16 listens                                  | 36                                                                           |                     |                               |                                                      |                                                                                                |                                              |                   |
| <b>18 Andres Falls</b>                        | <b>MAX</b> LINE                                                              |                     |                               |                                                      |                                                                                                |                                              |                   |
| * Schuttheetter                               | THE 2                                                                        |                     |                               |                                                      | Η ΟΙΝΟΠΟΙΙΑ ΣΤΗΝ ΗΛΕΙΑ                                                                         |                                              |                   |
| or cards.                                     |                                                                              | 业                   |                               |                                                      |                                                                                                |                                              |                   |
|                                               |                                                                              |                     |                               |                                                      |                                                                                                |                                              |                   |
| <b>Tele Rosingsma</b><br>A Consultat Bluff    |                                                                              | n                   |                               |                                                      |                                                                                                |                                              |                   |
|                                               |                                                                              | w.kr                | $\mathbf{r}$                  |                                                      |                                                                                                |                                              |                   |
| 919 Bower<br>18 Blue Dimensiones              | <b>NUMBER OF SERVICE</b>                                                     |                     |                               |                                                      |                                                                                                |                                              |                   |
|                                               |                                                                              |                     |                               |                                                      |                                                                                                |                                              |                   |
|                                               | Teaner Cities Pleits                                                         |                     |                               |                                                      |                                                                                                |                                              |                   |
| <b>CERERCHI</b>                               |                                                                              |                     |                               | 00:00:00:14 = 11 = 11<br>$0$ <i>matting</i><br>00/01 | <b><i>PRAILED DECK</i></b><br>10004043<br><b>WE WILL FULL STATE OVER THE CONTROL FAMILIES.</b> | mosses.<br>101121-01                         | ۰<br>Hota Hold    |
|                                               |                                                                              | <b>Circum III</b>   |                               |                                                      |                                                                                                | $+12$                                        |                   |
|                                               |                                                                              |                     |                               |                                                      |                                                                                                |                                              |                   |
|                                               |                                                                              |                     |                               |                                                      |                                                                                                |                                              |                   |
|                                               |                                                                              | 00:00:09:14         |                               | memobile)                                            |                                                                                                | <b>Jedecké</b>                               |                   |
| <b>ME Primer</b>                              |                                                                              | □ ● ■               |                               |                                                      | $\frac{1}{2}$                                                                                  |                                              |                   |
| <b>In auto Senior</b>                         |                                                                              |                     |                               |                                                      |                                                                                                |                                              |                   |
| <b>M. Auto Tollinee</b>                       |                                                                              | Kit Kylink          |                               |                                                      |                                                                                                |                                              |                   |
| <b>Da</b> Hole Plate                          |                                                                              | <b>All World</b>    |                               |                                                      | <b>THE 4 SURFACE FOR THE COMPANY</b>                                                           |                                              |                   |
| · Be some                                     |                                                                              | <b>REVAILTING</b>   |                               |                                                      |                                                                                                |                                              |                   |
| <b>F. M. Six &amp; Super</b><br><b>Rivers</b> | ۰                                                                            | <b>Bill Assault</b> |                               | <b>Million Lee Outsidence</b>                        |                                                                                                |                                              |                   |
| <b>CI Connection</b>                          |                                                                              | <b>ANTIQUES</b>     |                               |                                                      |                                                                                                |                                              |                   |
| <b>El Thinid Ry</b>                           |                                                                              |                     |                               |                                                      |                                                                                                |                                              |                   |
| <b>C</b> <i>Commental</i> Bio                 |                                                                              | <b>ALM</b> PAWRIT   |                               | <b>Interest Flores</b>                               |                                                                                                | GOLNINGSO TOGGALIN THE SAILING MUSE TO PRESS |                   |
| <b>El Trectorat Ros</b><br>m.                 |                                                                              | <b>CENT</b>         |                               |                                                      |                                                                                                |                                              |                   |
| El Foot Nos<br>m.                             |                                                                              | 4th Kitchill        | <b>UTURE</b>                  | <b>CONTRACTOR</b>                                    | <b>Detroit of the Indian and Page</b>                                                          |                                              |                   |
| <b>CI TALLIGE BY</b><br>はの世                   |                                                                              | <b>ETAIL</b>        |                               |                                                      |                                                                                                |                                              |                   |
| <b>El Gossong</b>                             |                                                                              | 410 * 410 2         |                               | Dentro Commission (Live) - Commission                |                                                                                                |                                              |                   |
| <b>PE MANUAL</b>                              |                                                                              | <b>A A STORES</b>   |                               |                                                      |                                                                                                |                                              |                   |
|                                               |                                                                              |                     |                               |                                                      |                                                                                                |                                              | <b>CONTRACTOR</b> |
| 1 国中出生与1mm 计过量 R                              |                                                                              |                     |                               |                                                      |                                                                                                |                                              |                   |

Εικόνα 13

Ο άλλος τρόπος είναι μέσω του Tittle το οποίο το «ανοίγουμε» γράφουμε αυτό που θέλουμε και στη συνέχεια επιλέγουμε τον

τρόπο προβολής. Στη συγκεκριμένη περίπτωση για τους τίτλους τέλους του Ντοκιμαντέρ μας επιλέξαμε το Roll ώστε να περνάνε οι τίτλοι τέλους μας προς τα πάνω. (Εικόνα 14) Έχοντας ολοκληρώσει όλα τα παραπάνω μπορούμε να περάσουμε στη διαδικασία του Export, όπως βλέπουμε και στην Εικόνα 14, η ανάλυση που έχουμε επιλέξει είναι H264 1920\*1080. Δεν έχουμε λοιπόν να επιλέξουμε τα σημεία την αρχή και το τέλος δηλαδή, να δώσουμε όνομα και προορισμό και να κάνουμε το Export μας.

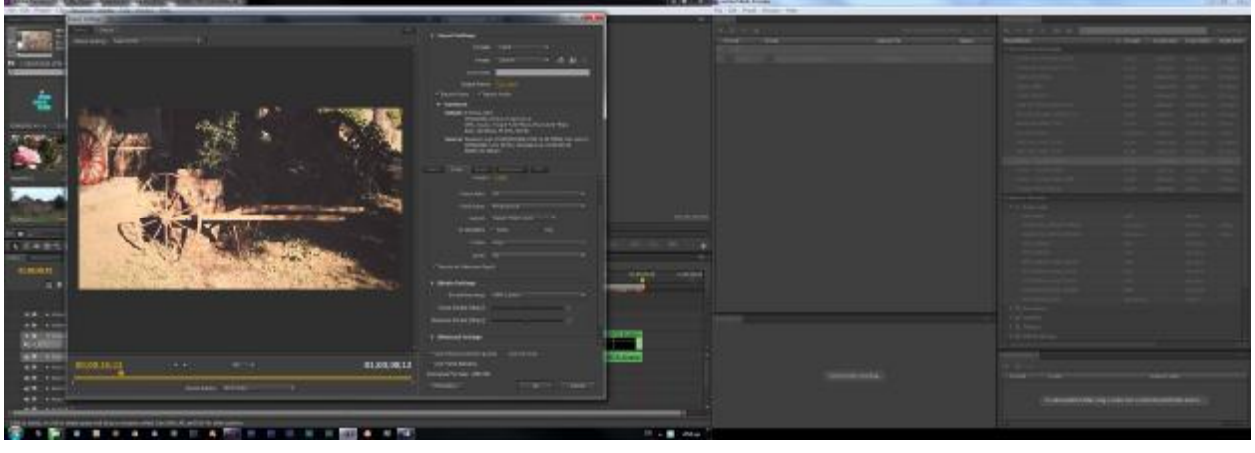

Εικόνα 14

Τέλος να σημειώσουμε πως για να κάνουμε το Project μας DVD πρέπει να «ρίξουμε» την ανάλυση του Export (720\*576) διότι ο χώρος που θα έχει θα είναι μεγαλύτερος της χωρητικότητας ενός DVD.

# **4.4 Δημιουργία Οπτικού Δίσκου - DVD**

Αρχικά επιλέξαμε το πρόγραμμα δημιουργίας Multimedia, «NeroMultimediaSuite 15». Στη συνέχεια διαλέξαμε το «υπό πρόγραμμα»

NeroVideo, και αφού εισαγάγαμε το τελικό μας Video προχωρήσαμε στη δημιουργία του DVD. (Εικόνα 1.Β)

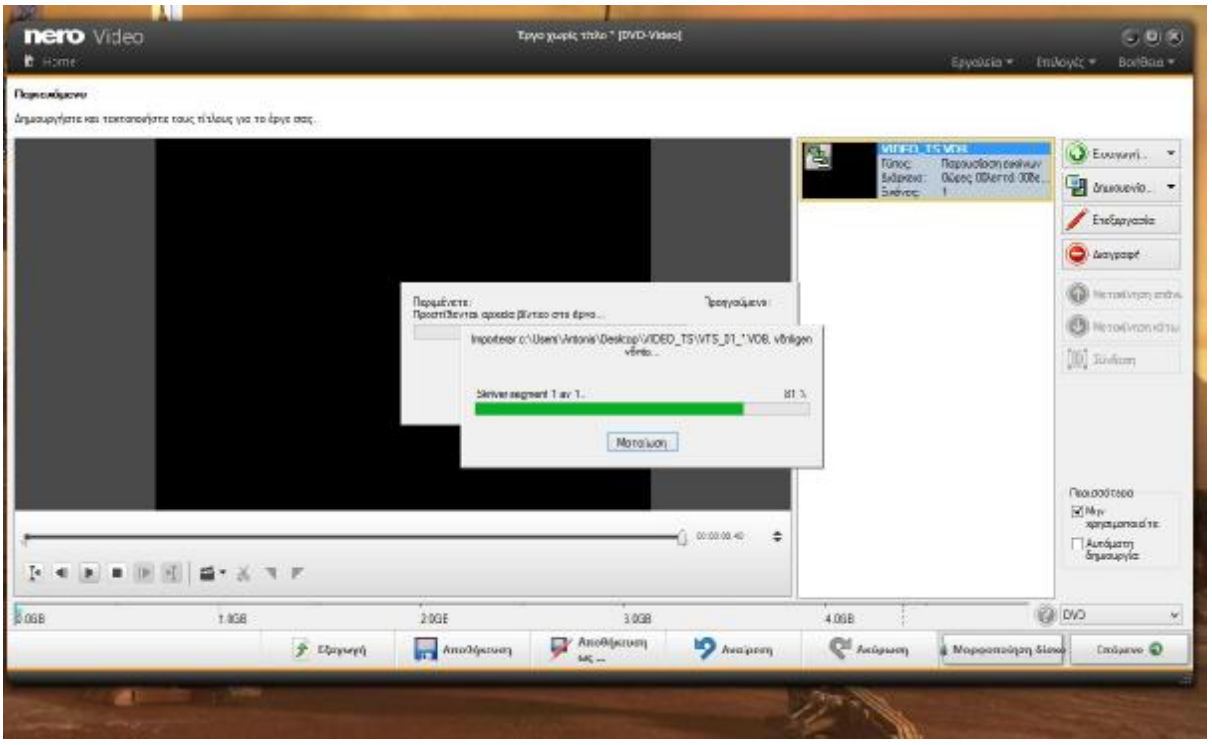

### Εικόνα 1.Β

Στη συνέχεια «χωρίσαμε» την ταινία μας σε τέσσερα Κεφάλαια (chapters), ανάλογα με το περιεχόμενο δηλαδή τη θεματολογία. (Εικόνα 2.Β)

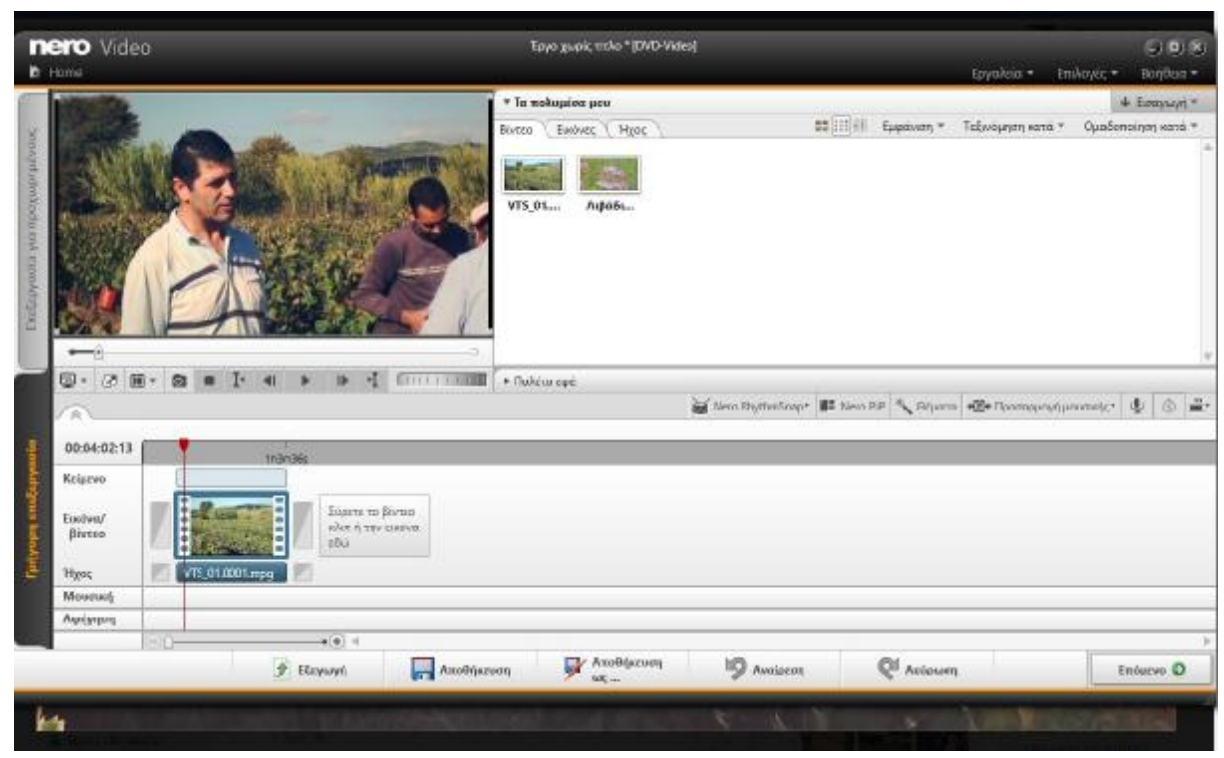

Εικόνα 2.Β

Έπειτα προχωρήσαμε στη δημιουργία του αρχικού Μενού, όπου επιλέξαμε το Trailer του Ντοκιμαντέρ μας, (αφού το εισαγάγαμε και αυτό στο περιβάλλον του Nero), σαν κινούμενο φόντο. (Εικόνα 3.Β)

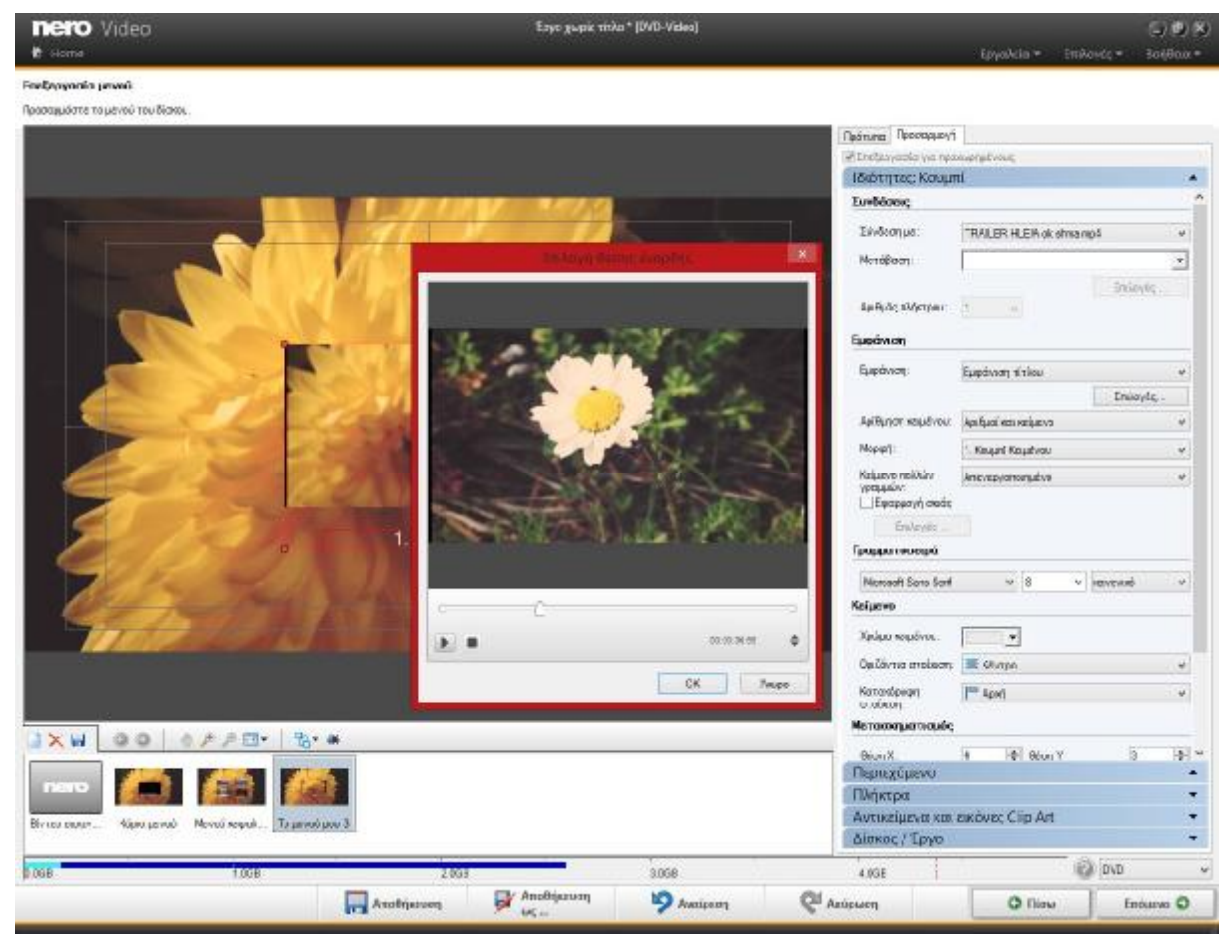

Εικόνα 3.Β

Έπειτα τοποθετήσαμε τα Shortcuts (συντομεύσεις) της ταινίας καθώς και το Trailer με κινούμενο Εφέ. (Εικόνα 4.Β)

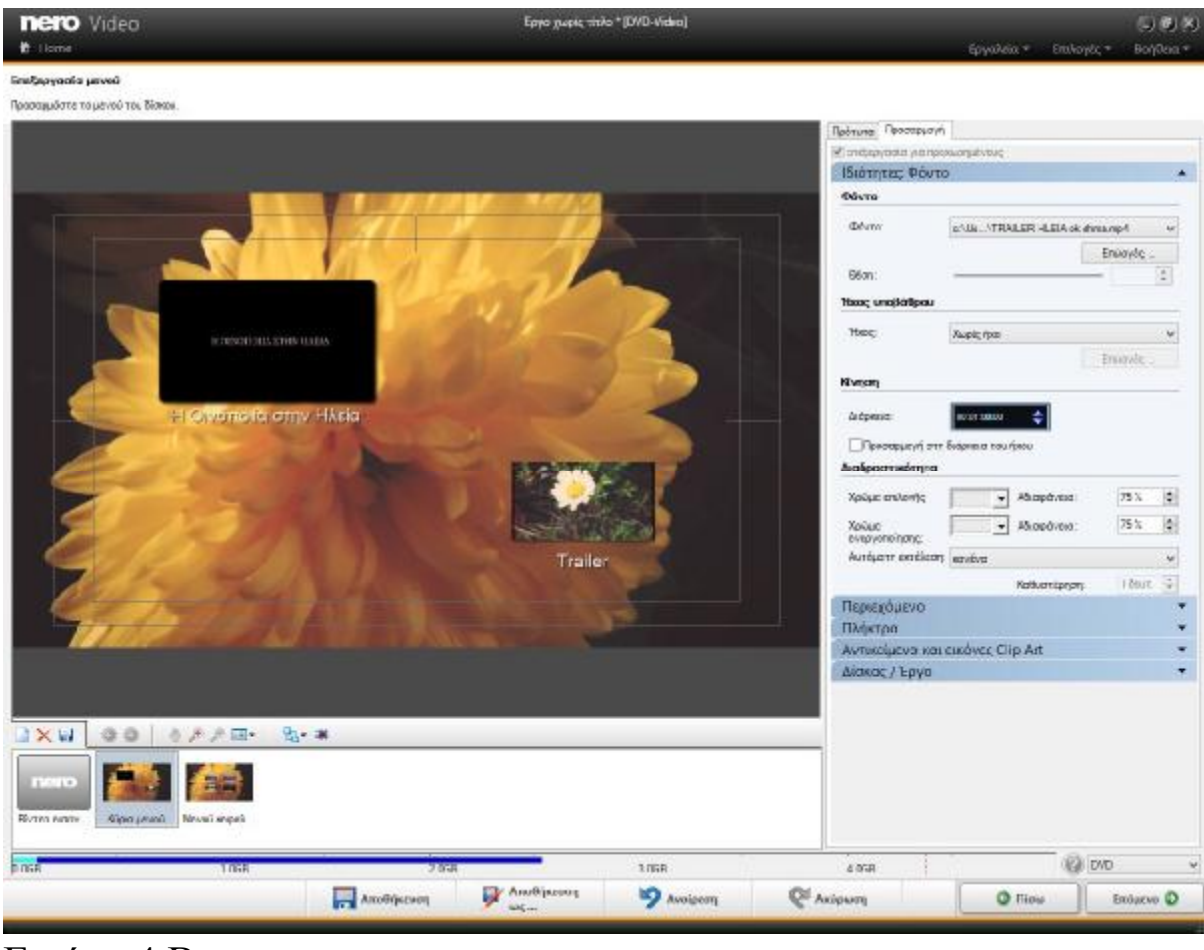

Εικόνα 4.Β

Το επόμενο μας βήμα είναι τα προσθέσουμε τα Shortcuts των Κεφαλαίων που «χωρίσαμε» πριν στο Shortcut της ταινίας. (Εικόνα 5.β)

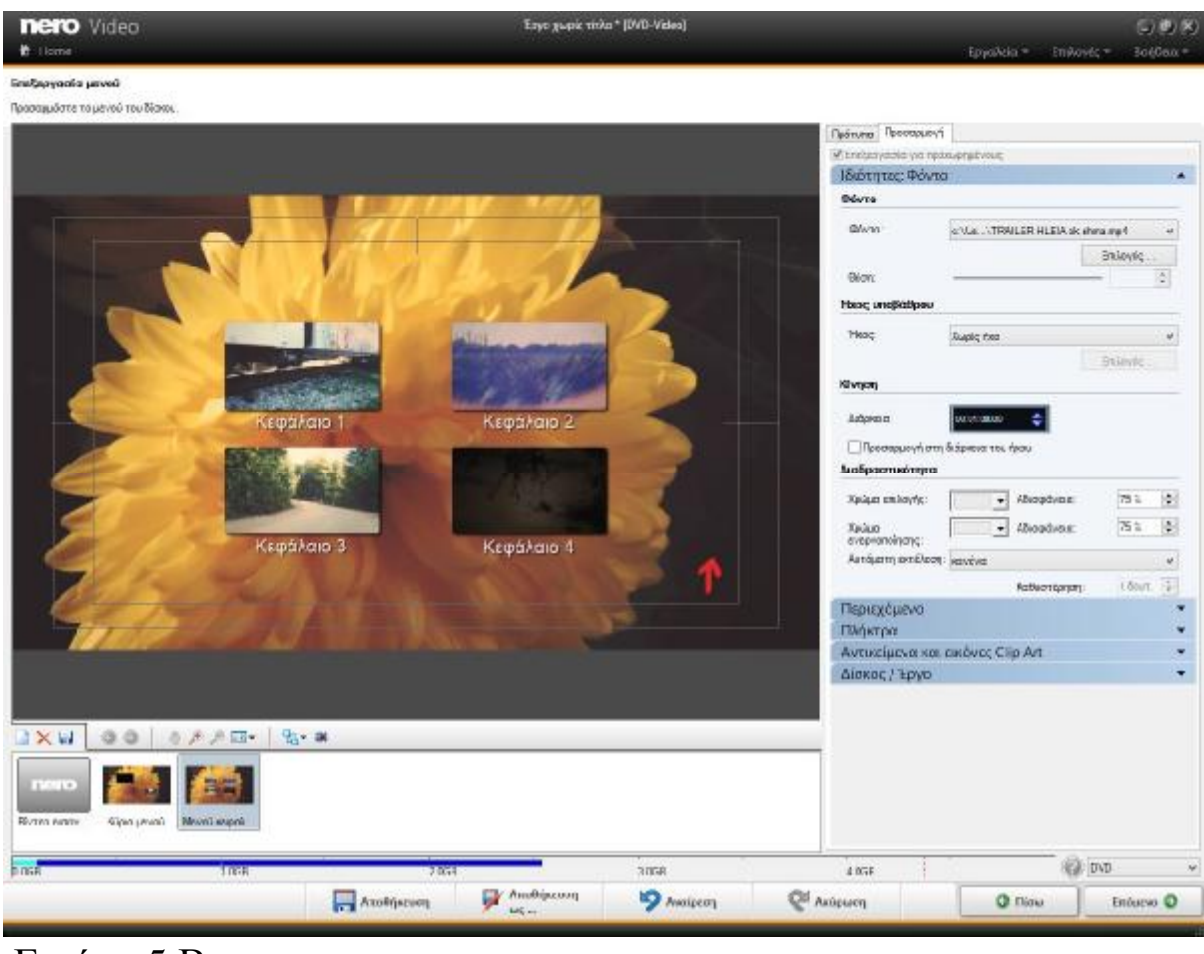

Εικόνα 5.Β

Τέλος και αφού έχουμε ολοκληρώσει τις παραπάνω διαδικασίες, ξεκινάμε τη μετατροπή του Ντοκιμαντέρ μας σε Οπτικό Δίσκο (DVD). (Εικόνα 6.Β)

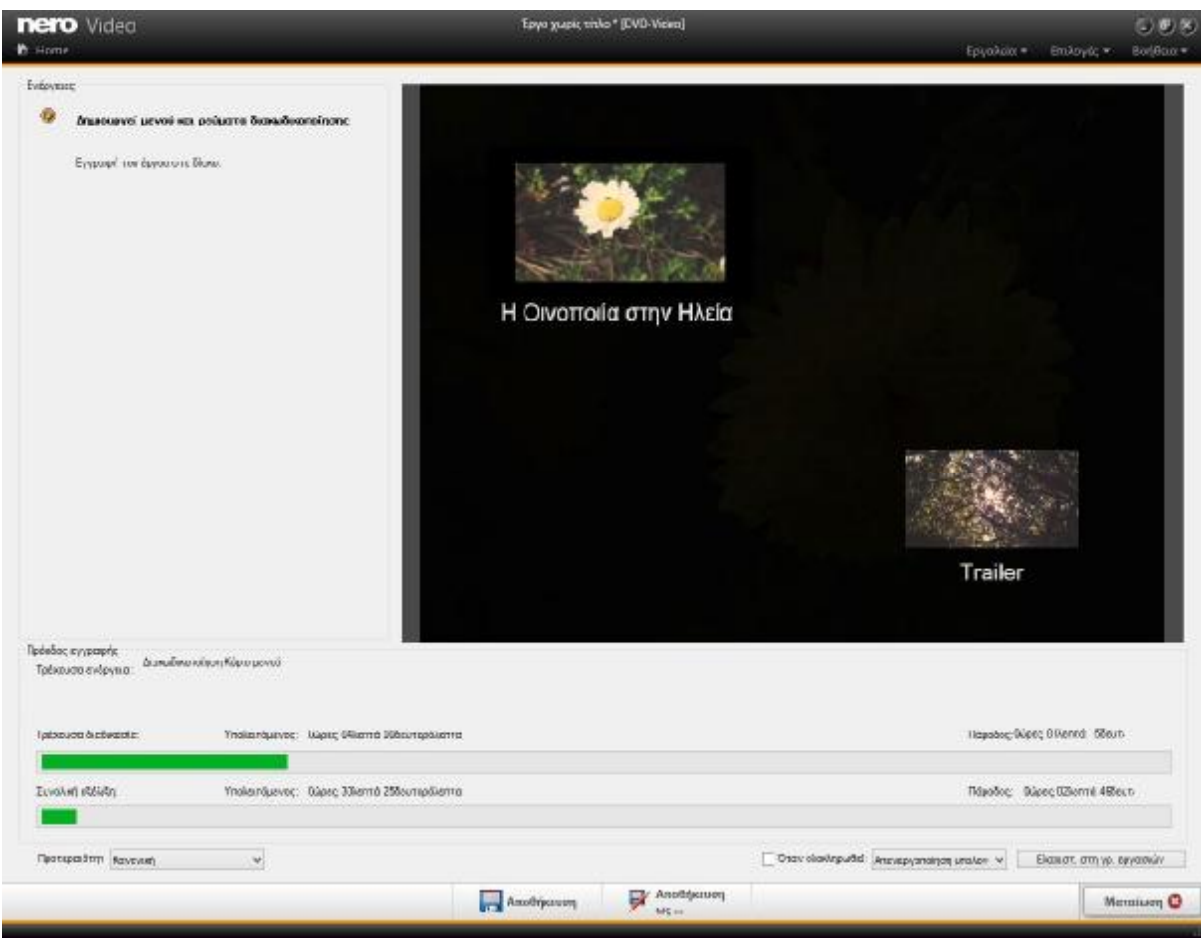

Εικόνα 6.Β

# **Βιβλιογραφία**

- 1. Jean-Luc Godard, «Jean-Luc Godard par Jean-Luc Godard», εκδ. de l'Etoile, Παρίσι, 1985, σ. 144.
- 2. Julia Kristeva, «La revolution du langage poetique», εκδ. du Seuil, Παρίσι, 1974. Βλέπε ειδικά τη μελέτη στο Μαλαρμέ σ. 295 κ. έ.
- 3. Βλέπε για αυτή τη θεώρηση τις εργασίες Julia Kristeva, «Le langage, cet inconu», εκδ. du Seuil, Παρίσι, 1981, στο οποίο εξετάζεται και η λογική, σχετικά με το λόγο, αλλά και η δημιουργία ή η γέννηση αυτού του τελευταίου. Επίσης στο Roland Barthes, «L'aventure semiologique», εκδ. du Seuil, Παρίσι 1985, σ.σ. 167-206 και 249-271, μπορούμε να βρούμε πλούσιο υλικό για αυτή την μετωνυμία στην τέχνη. Επιπλέον, στο Ρολάν Μπαρτ, «Μυθολογίες μάθημα», εκδ. Ράππα, Αθήνα 1979, μπορούμε να βρούμε πολύ κατανοητά και επιστημονικά κείμενα που θα μας βάλουν μέσα σε αυτό το συσχετισμό των κειμένων των μυθολογιών, της τέχνης και της καθημερινής ζωής.
- 4. Γιάννης Φραγκούλης, «Μύθος, μια αφηγηματική διακειμενικότητα», θέση στο Master in Design, στο Middlesex University, 2007, υπό έκδοση. Αυτή η θέση υποστηρίζει αυτό μόνο το θέμα και ερευνά πως αυτή η πορεία του μυθικού στοιχείου επηρεάζει τη δουλειά του σχεδιαστή.
- 5. Ντοκιμαντέρ μια άλλη πραγματικότητα, Ειρήνη Στάθη- Γιάννης Σκοπετεας, Αιγόκερως, 2009
- 6. Ιστορία του κινηματογράφου, Στάθης Βαλούκος, Α΄τόμος, Γ΄εκδοση, Αιγόκερως.
- 7. Το ντοκιμαντέρ, Δημήτρης Γκουζιώτης, Αιγόκερως, 2005.
- 8. Adobe Premiere Pro CS6 Classroom in a Book, Adobe Creative Team, Μετάφραση: ΜήλιοςΑγαμέμνωνας